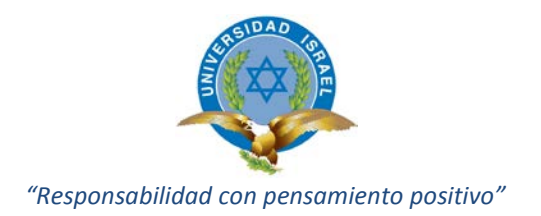

## **TRABAJO DE TITULACIÓN**

# **CARRERA: INGENIERÍA EN SISTEMAS**

## **TEMA:APLICACIÓN DE LA HERRAMIENTA "COGNOS BI" PARA LA GENERACIÓN DE REPORTES GERENCIALES E INDICADORES FINANCIEROS PARA EP PETROECUADOR**

## **AUTORA: JOHANNA CABALLERO**

## **TUTOR: ING. EDWIN OSORIO**

**AÑO: 2014**

# **AUTORÍA DE TESIS**

La abajo firmante, en calidad de estudiante de la Carrera de Sistemas Informáticos, declara que los contenidos de este Trabajo de Titulación, requisito previo a la obtención del Título de Ingeniera en Sistemas Informáticos, son absolutamente originales, auténticos y de exclusiva responsabilidad legal y académica de la autora.

Quito, Mayo 2014

**Johanna María Caballero Feijoó CC: 0908606247**

# **APROBACIÓN DEL TUTOR**

En mi calidad de Tutor del Trabajo de Titulación certifico:

Que el Trabajo de Titulación, presentado por Johanna María Caballero Feijoó, estudiante de la carrera de Sistemas Informáticos, reúne los requisitos y méritos suficientes para ser sometido a la evaluación del Tribunal de Grado, que se designe, para su correspondiente estudio y calificación.

Quito, Mayo 2014

**TUTOR**

Ing. Edwin Osorio Msc

# **APROBACIÓN TRIBUNAL DE GRADO**

Los miembros del Tribunal de Grado, aprueban el Trabajo de Titulación de acuerdo con las disposiciones reglamentarias emitidas por la Universidad Tecnológica ISRAEL, para títulos de pregrado.

Quito, Mayo 2014

Para constancia firman:

## **TRIBUNAL DE GRADO**

**PRESIDENTE**

**\_\_\_\_\_\_\_\_\_\_\_\_\_\_\_\_\_\_\_\_\_\_ \_\_\_\_\_\_\_\_\_\_\_\_\_\_\_\_\_\_\_\_**

**\_\_\_\_\_\_\_\_\_\_\_\_\_\_\_\_\_\_\_\_\_\_\_\_\_\_\_\_**

**MIEMBRO 1** MIEMBRO 2

#### **Resumen**

EP PETROECUADOR requiere automatizar el proceso de generación de indicadores financieros, utilizando la herramienta "COGNOS BI" que dispone la empresa, con el fin de contar con reportes e indicadores financieros que faciliten la toma de decisiones, así como disponer de información gerencial para remitir hacia las entidades de control.

Para este fin, este trabajo de titulación comprende los siguientes capítulos:

Capítulo I: se presenta el marco teórico y la fundamentación científico-técnica del trabajo, que comprende la definiciones requeridas acerca de los indicadores financieros o KPI, sistema transaccional ERP, estructura del DataWarehouse, Data Marts, OLTP, cubos de información, modelos dimensionales, la herramienta de inteligencia de negocios COGNOS BI y la descripción de la metodología HEFESTO.

Capítulo II: comprende la metodología de la investigación, donde se analiza las fuentes de información, técnicas e instrumentos de recolección de datos, trabajo de campo, análisis de resultados, problemas y requerimientos de la empresa, así como la factibilidad del trabajo de titulación.

Capítulo III: es la descripción de la propuesta, sus objetivos, la aplicación de la metodología HEFESTO, que va desde el análisis de requerimientos, generación del modelo estrella, aplicación de la herramienta COGNOS BI para la generación de reportes e indicadores financieros, conclusiones y recomendaciones del trabajo.

#### **Abstract**

EP PETROECUADOR requires automating the financial indicators processing, using COGNOS BI software the company has, in order to have reports and financial indicators to help decision making and also having management information for government entities.

In this way, this graduation work has the following chapters:

Chapter I: presents the theoretical framework and scientific-technical foundation, with the required definitions about financial indicators or KPI (key performance indicators), ERP transactional system, DataWarehouse structure, Data Marts, OLTP, information cubes, dimensional models, COGNOS BI business intelligence software and a description of HEFESTO methodology.

Chapter II: presents the research methodology, with the information sources, data collection instruments, fieldwork, result analysis, problems and company requirements, and also graduation work feasibility.

Chapter III: contains the proposal description indeed, its objectives, HEFESTO methodology application, beginning with requirement analysis, star model generation, COGNOS BI software application in order to generate reports and financial indicators, conclusions and recommendations of this graduation work.

# ÍNDICE GENERAL

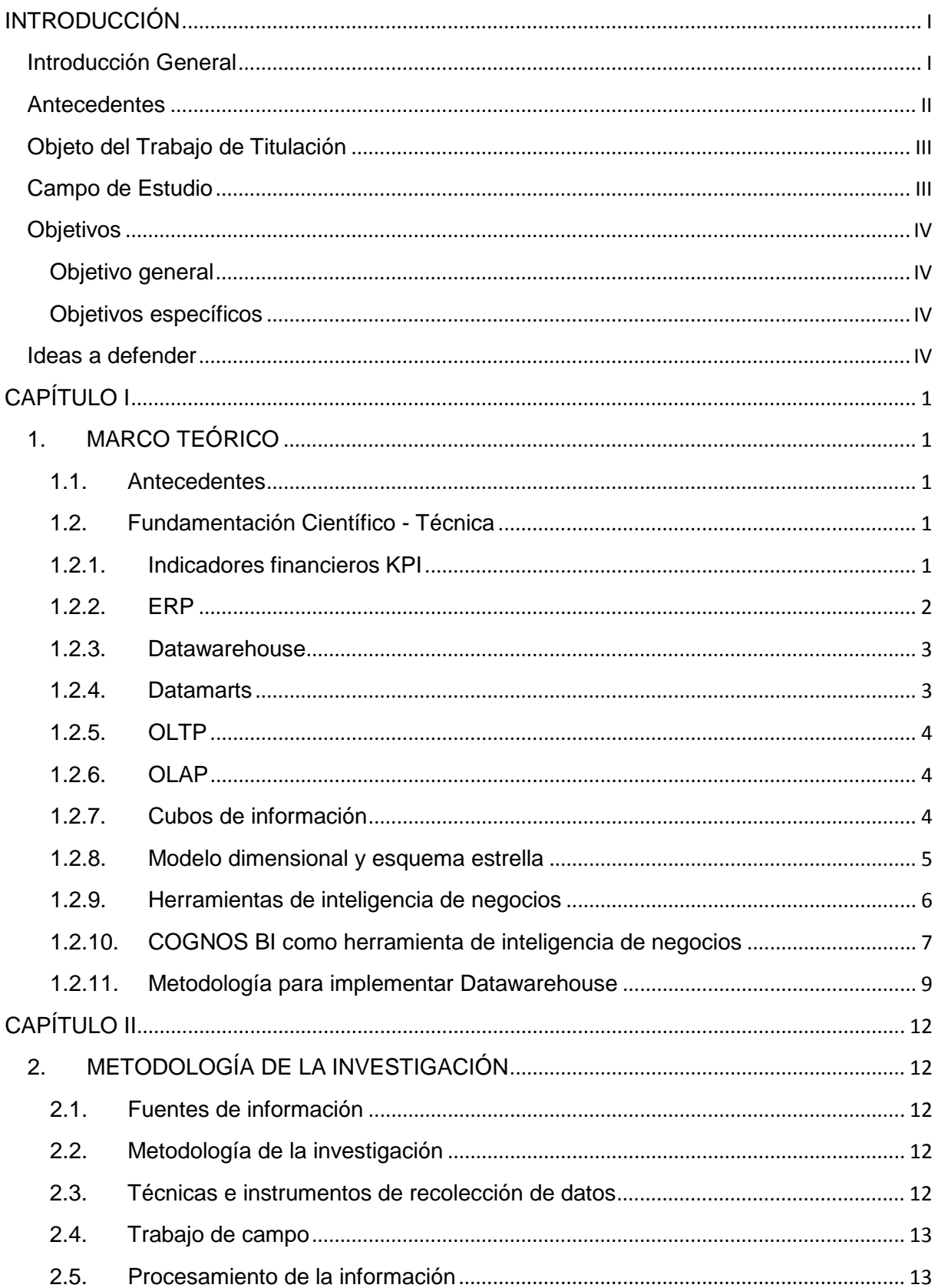

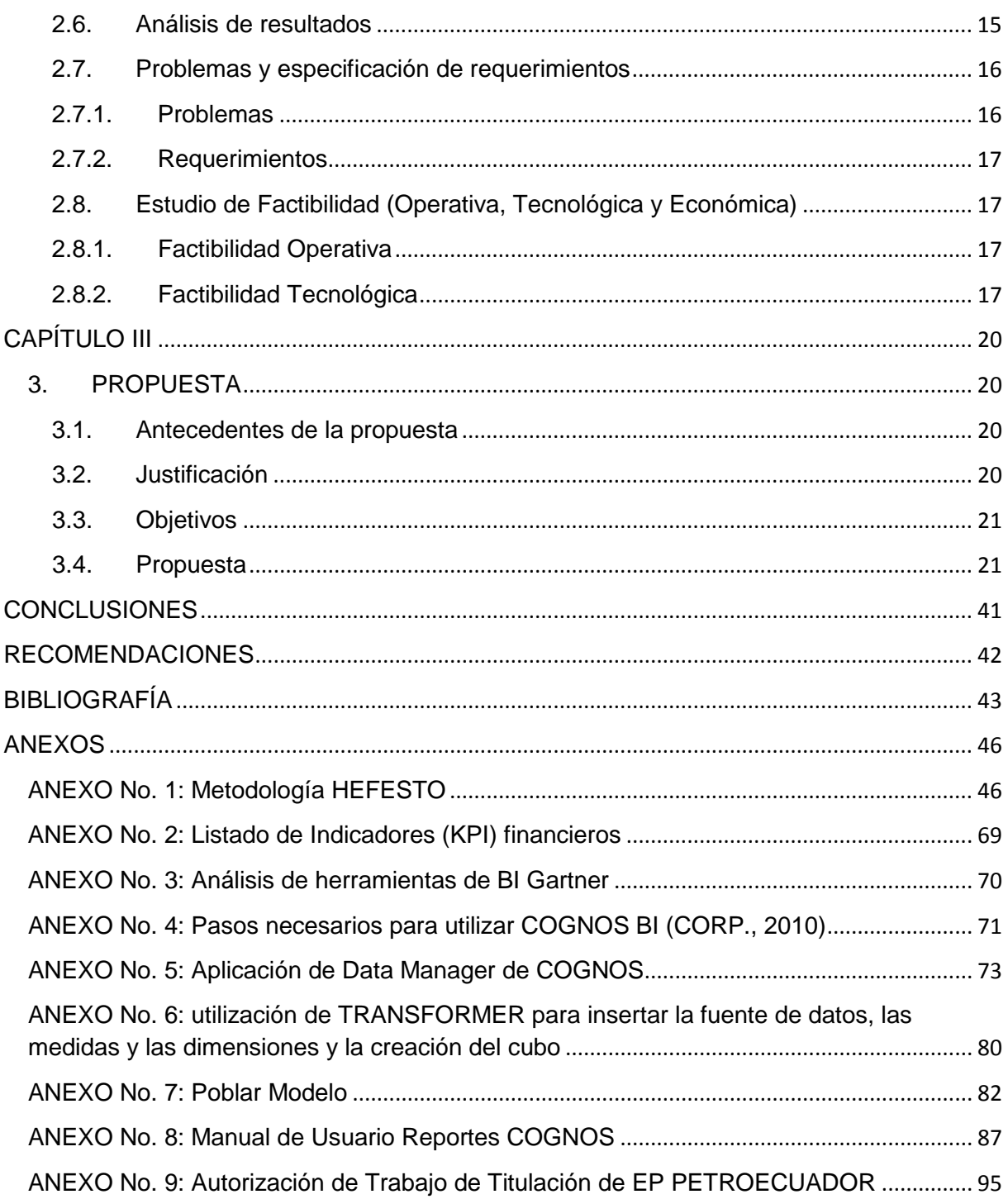

# ÍNDICE DE TABLAS

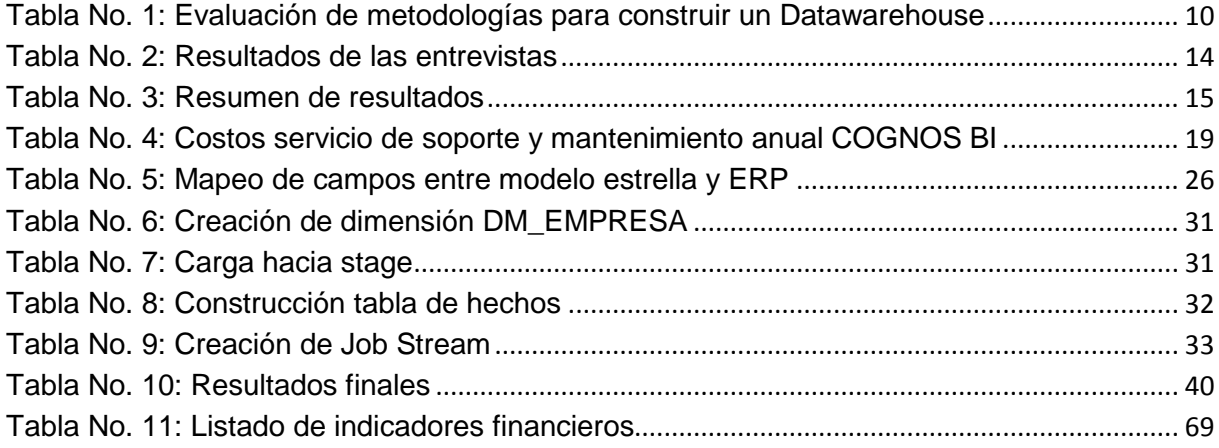

# ÍNDICE DE FIGURAS

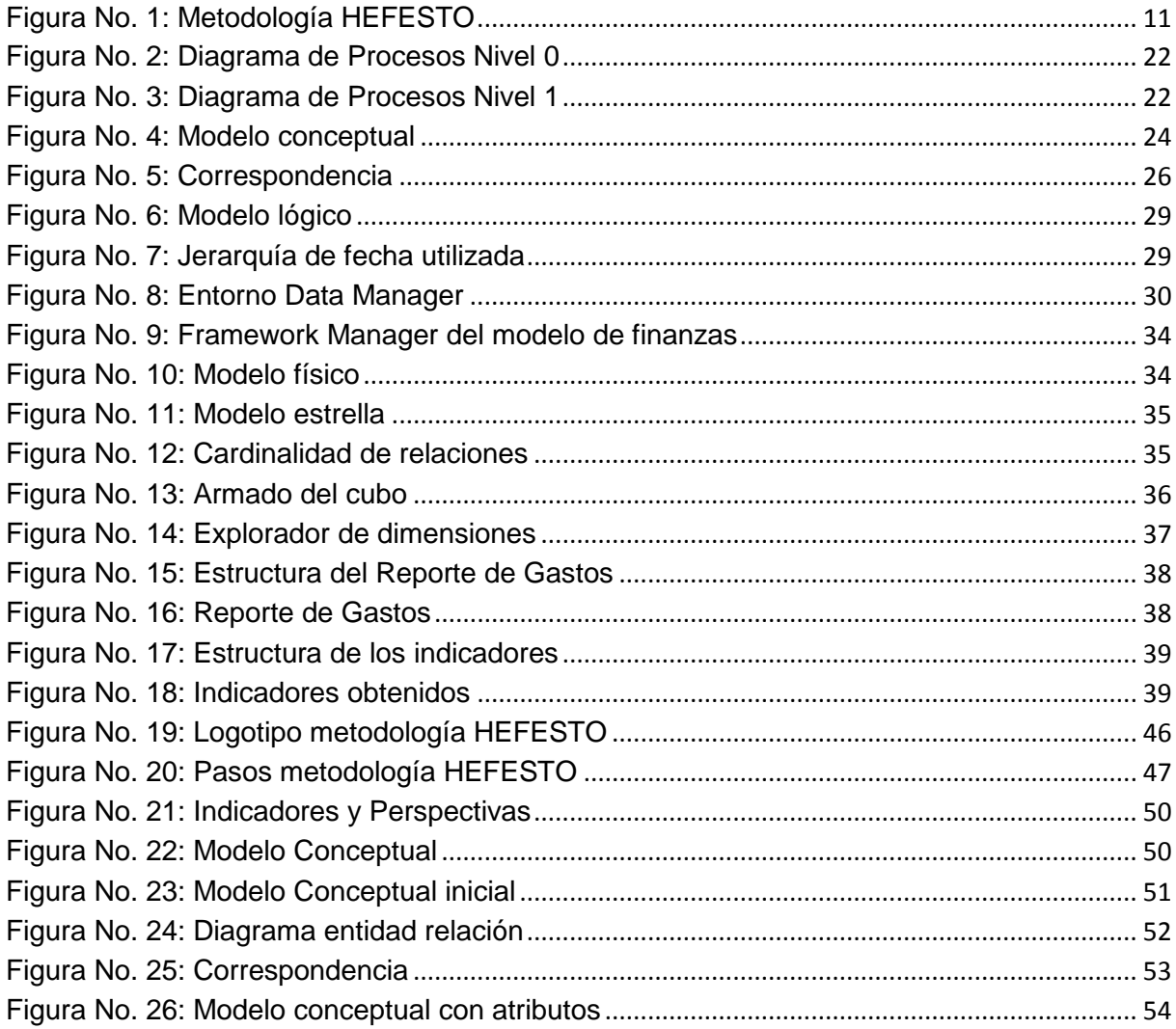

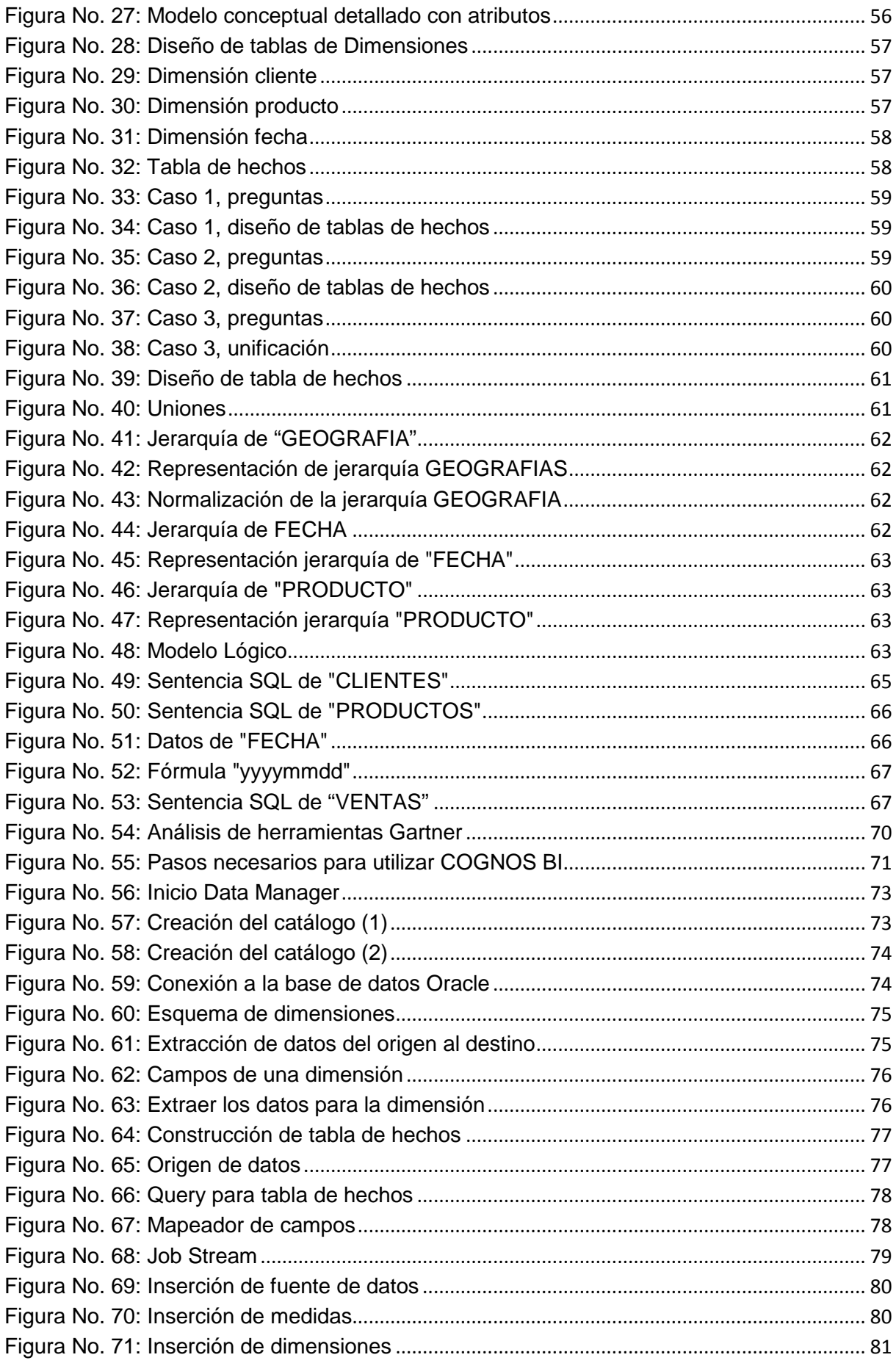

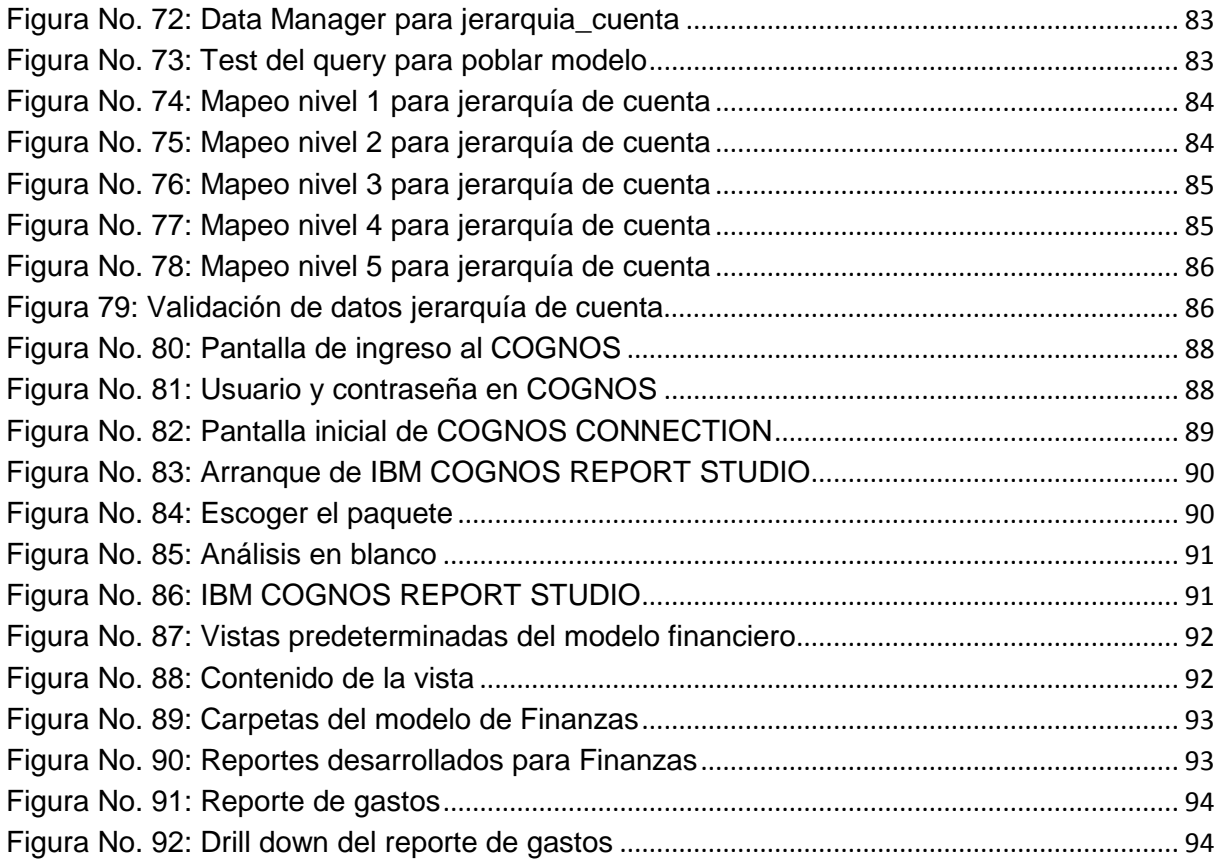

# **ÍNDICE DE SIGLAS**

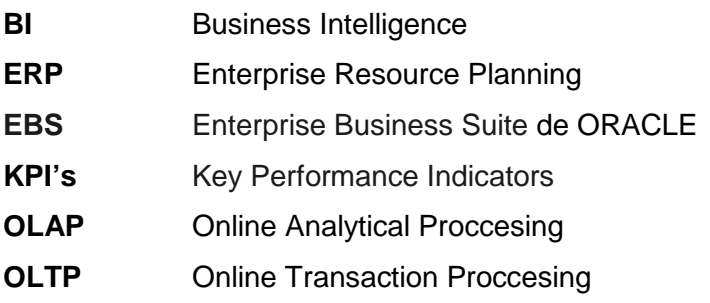

#### **INTRODUCCIÓN**

#### <span id="page-11-1"></span><span id="page-11-0"></span>**Introducción General**

El origen de los sistemas de información está íntimamente ligado con el desarrollo de las organizaciones y éstos han evolucionado a la par con la complejidad empresarial. Entre los sistemas de información, hay un tipo de aplicativos que apoyan al proceso de toma de decisiones. Siendo hoy en día una actividad estratégica para el éxito de las empresas la gestión de la organización y el conocimiento, estos sistemas se convierten en una necesidad imperativa para las empresas que manejan grandes cantidades de datos los cuales pueden ser analizados, con diferentes relaciones, hasta encontrar situaciones relevantes, para que los directivos puedan tomar en forma oportuna las decisiones, que mantengan a la organización con alta productividad.

La información gerencial se produce con base en movimientos históricos, tendencias, análisis de proyecciones e indicadores o "KPI", que permiten medir el desempeño en procesos y actividades claves de la organización, mediante métricas que reflejan el logro de sus objetivos. Estos indicadores permiten realizar la "inteligencia del negocio" y ayudan a establecer planes de acción efectivos y eficientes para la empresa.

En el mercado de software, existe gran cantidad de herramientas que permiten generar reportes e indicadores financieros para facilitar la toma de decisiones, como es el caso del software COGNOS BI (Business Intelligence) de IBM, mismo que presenta una excelente interactividad de datos y funciones de análisis y visualización para los usuarios, de los diferentes niveles de decisión.

#### <span id="page-12-0"></span>**Antecedentes**

La empresa pública de Hidrocarburos del Ecuador EP PETROECUADOR fue creada mediante Decreto Ejecutivo No. 315 de 06 de abril de 2010, "como una persona de derecho público con personería jurídica, patrimonio propio, dotada de autonomía presupuestaria, financiera, económica, administrativa y de gestión, con domicilio principal en el cantón Quito, provincia de Pichincha", con el objetivo principal de gestionar todas las fases de la industria hidrocarburífera del sector estratégico de los recursos no renovables del país. (EP PETROECUADOR, 2010)

"EP PETROECUADOR con las subsidiarias que creare, gestiona el sector hidrocarburífero mediante la exploración, explotación, transporte, almacenamiento, industrialización y comercialización de hidrocarburos, con alcance nacional, internacional y preservando el medio ambiente; contribuyendo a la utilización racional y sustentable de los recursos naturales para el desarrollo integral, sustentable, descentralizado y desconcentrado del Estado, con sujeción a los principios y normativas previstas en la Constitución de la República, la Ley Orgánica de Empresas Públicas, la Ley de Hidrocarburos y Marco Legal ecuatoriano que se relacione a sus específicas actividades". (EP PETROECUADOR, 2013)

Uno de los objetivos estratégicos del plan maestro 2009-2015 de EP PETROECUADOR, es el incrementar la eficiencia por medio del uso de tecnologías de información y comunicación. Bajo estas directrices, se están desarrollando proyectos que contribuyen con el uso de tecnología de punta como soporte a la amplia gama de actividades productivas de la empresa.

En este marco, uno de los objetivos estratégicos de la EP PETROECUADOR, dentro del proceso de modernización de su modelo de gestión, considera la estandarización y homologación de procesos a nivel corporativo, consiste en la implementación de un sistema ERP (Enterprise ResourcePlanning). Para este fin, a partir del 19 de julio de 2012, EP PETROECUADOR se encuentra implementando un sistema ERP, el E-Business Suite (EBS) de Oracle, que abarca los módulos de finanzas, abastecimientos, proyectos, manufactura y facturación, sin embargo no se ha adquirido el módulo para generar información gerencial mediante el manejo de indicadores.

II

## <span id="page-13-0"></span>**Objeto del Trabajo de Titulación**

Aplicación de la Ingeniería en Sistemas e Informática para la implementación de soluciones tecnológicas en empresas públicas de producción

#### <span id="page-13-1"></span>**Campo de Estudio**

Desarrollo de reportes y automatización de indicadores de gestión empresariales, aplicando herramientas de inteligencia de negocios.

## <span id="page-14-0"></span>**Objetivos**

## <span id="page-14-1"></span>**Objetivo general**

Utilizando los sistemas de información y la herramienta COGNOS BI, realizar una aplicación gerencial para la EP PETROECUADOR, que genere reportes e indicadores financieros, con el fin de facilitar el proceso de toma de decisiones. Esta actividad estratégica permitirá a la empresa el manejo eficiente y efectivo de grandes cantidades de datos, para que los directivos puedan tomar en forma oportuna las decisiones, que mantenga a la organización con alta productividad.

## <span id="page-14-2"></span>**Objetivos específicos**

- Realizar una investigación bibliográfica sobre indicadores financieros mediante la utilización del método científico, con el fin de presentar el fundamento teórico para la implementación de indicadores financieros.
- Diagnosticar los requerimientos institucionales respecto a los reportes e indicadores financieros requeridos por la empresa mediante entrevistas a las autoridades financieras de EP PETROECUADOR para identificar las necesidades de automatizar su generación.
- Analizar los requerimientos institucionales y construir cubos de información con la herramienta COGNOS BI, para la implementación de reportes e indicadores financieros, utilizando la información transaccional del ERP E-Business Suite de Oracle.
- Realizar pruebas de los reportes e indicadores financieros construidos.

#### <span id="page-14-3"></span>**Ideas a defender**

La automatización del proceso de generación de indicadores para medir el desempeño financiero en EP PETROECUADOR, mediante la utilización del software COGNOS BI, permitirá que los analistas que realizan esta larga tarea se dediquen a operaciones de análisis de los indicadores generados, pues se reducirá drásticamente los tiempos de procesamiento de información, desde varios días hasta minutos. Al disponer de indicadores financieros con mayor frecuencia, los directivos de la empresa pueden identificar situaciones anómalas o críticas que impiden el flujo normal de los procesos y que al tomar las decisiones adecuadas, se puede incrementar la eficiencia y la eficacia de la productividad de la organización.

## **CAPÍTULO I**

## <span id="page-15-1"></span><span id="page-15-0"></span>**1. MARCO TEÓRICO**

#### <span id="page-15-2"></span>**1.1. Antecedentes**

El origen de los sistemas de información está íntimamente ligado con el origen de las organizaciones y éstos han evolucionado a la par con la evolución empresarial. Los sistemas de información incluyen tecnologías y herramientas que permiten gestionar datos para obtener información. La gestión de la organización y el conocimiento es actualmente una actividad estratégica para el éxito de las empresas. Dentro de los sistemas de información, hay un tipo de aplicativos que apoyan al proceso de toma de decisiones. Estos sistemas son una necesidad imperativa hoy en día, ya que las empresas manejan grandes cantidades de datos los cuales pueden ser analizados hasta encontrar información relevante para tomar diferentes cursos de acción.

En este ámbito de los sistemas, EP PETROECUADOR cuenta con la herramienta COGNOS BI que permite la generación de cubos de información, donde mediante modelos dimensionales tipo estrella, se puede obtener diferentes reportes e indicadores financieros.

#### <span id="page-15-3"></span>**1.2. Fundamentación Científico - Técnica**

#### <span id="page-15-4"></span>**1.2.1. Indicadores financieros KPI**

Un "KPI (Key Performance Indicators) o indicador clave de rendimiento es una medida cuantificable para identificar los éxitos empresariales". (Microsoft, 2014)

La información gerencial se produce con base en movimientos históricos, tendencias, análisis de proyecciones e indicadores para medir la gestión empresarial.

Los indicadores de gestión se convierten en la medida de los signos vitales de la organización, y su continuo monitoreo permite establecer las condiciones e identificar síntomas que se derivan del desarrollo normal de las actividades. (García, 2012)

En este sentido, los indicadores financieros (KPI) permiten medir el desempeño en procesos y actividades financieros claves de la organización, mediante métricas que reflejan el logro de sus objetivos. Permiten realizar la "inteligencia del negocio" y ayudan a establecer planes de acción para la empresa. Entre estos indicadores se puede considerar: variación de ventas, porcentaje de cartera vencida, ejecución presupuestaria de inversiones, control de costos y gastos, apalancamiento financiero, ejecución presupuestos, ingresos brutos, margen de rentabilidad, rotación de cuentas por cobrar y pagar, rotación de inventarios, costos reales, margen de rentabilidad, capital de trabajo, independencia financiera, solvencia, liquidez.

De esta forma, los indicadores financieros permiten realizar un monitoreo de las actividades financieras del negocio, y poder evaluar todas las acciones que se toman para conseguir una mejora en las actividades financieras del negocio. Los KPI proporcionan una imagen objetiva y uniforme de la realidad. Para que estos KPI sean eficientes, deben cumplir la regla "SMART": e**S**pecíficos, **M**edibles, **A**lcanzables, **R**elevantes y a **T**iempo. (WIKIPEDIA, 2014)

El primer paso para la implementación de indicadores, consiste en seleccionar aquellos indicadores financieros que tendrán mayor impacto para la empresa. Luego se define objetivos específicos para cada indicador, una metodología para la detección de las causas de los problemas que muestran los indicadores.

#### <span id="page-16-0"></span>**1.2.2. ERP**

Un sistema de planificación de recursos empresariales ERP (Enterprise Resource Planning) es un conjunto de sistemas de información que permiten la integración de ciertas operaciones de una empresa, especialmente las que tienen que ver con la producción, la logística, el inventario, los envíos y la contabilidad. (ANER Sistemas Informáticos)

Un ERP es un sistema de gestión de información que soporta los procesos de negocio alineados con la visión estratégica de las empresas, permitiendo a su vez el crecimiento futuro de las mismas.

Un ERP permite estandarizar, integrar y automatizar los procesos de negocio, contar con información oportuna y confiable, simplificar y modernizar la plataforma tecnológica de las empresas, incluyendo los distintos módulos que representan los flujos empresariales.

2

#### <span id="page-17-0"></span>**1.2.3. Datawarehouse**

Un Datawarehouse es una base de datos corporativa que se caracteriza por integrar y depurar información de una o más fuentes distintas, para luego procesarla permitiendo su análisis desde infinidad de perspectivas y con grandes velocidades de respuesta. (SINNEXUS Business Intelligence, 2007-2012).

Un Datawarehouse entonces es un almacén de datos provenientes de diferentes sistemas operacionales, y que se reúnen para poder generar reportes e información gerencial, mediante técnicas de extracción, transformación y carga (ETL), con el fin de que los usuarios puedan realizar consultas sin afectar la operación de los sistemas fuente.

De esta manera, se integra información proveniente de bases de datos de las diferentes partes de la organización, y que tienen diferentes estructuras, en una sola base de datos que sirve para realizar consultas, tareas de análisis y operaciones de control.

En el Datawarehouse se maneja una capa de stage, donde se recopila los datos de cada uno de los sistemas origen, que se transforman en una capa de integración, para poder visualizar toda la información en conjunto, donde los datos se organizan en grupos jerárquicos llamados dimensiones, y en valores o hechos.

#### <span id="page-17-1"></span>**1.2.4. Datamarts**

Un Datamart es una base de datos departamental, especializada en el almacenamiento de los datos de un área de negocio específica. Se caracteriza por disponer la estructura óptima de datos para analizar la información al detalle desde todas las perspectivas que afecten a los procesos de dicho departamento. (SINNEXUS Business Intelligence, 2007-2012)

Son subconjuntos de un Datawarehouse. Son almacenes de datos de áreas o temas específicos, como apoyo para usuarios limitados para propósitos específicos, y que requieren el mismo procesamiento de un Datawarehouse para poder consolidar la información proveniente de varios sistemas de distintas partes de la organización. Entonces, los datos están estructurados según las áreas de negocio, y se alimentan de los sistemas operacionales mediante procesos de extracción, transformación y carga (ETL).

3

#### <span id="page-18-0"></span>**1.2.5. OLTP**

OLTP (Online transaction processing) o "procesamiento de transacciones en línea", es una clase de programa que facilita y gestiona aplicaciones orientadas a transacciones, típicamente para ingreso de datos. (Tech Target, 2012-2014)

Es un tipo de procesamiento para aplicaciones transaccionales, utilizado principalmente para la inserción, actualización y eliminación de datos, generalmente con el modelo relacional, con aplicaciones cliente-servidor.

#### <span id="page-18-1"></span>**1.2.6. OLAP**

OLAP es el acrónimo en inglés de procesamiento analítico en línea (On-Line Analytical Processing). Es una solución utilizada en el campo de la llamada inteligencia empresarial (o Business Intelligence) cuyo objetivo es agilizar la consulta de grandes cantidades de datos. Para ello utiliza estructuras multidimensionales (o cubos OLAP) que contienen datos resumidos de grandes bases de datos o Sistemas Transaccionales (OLTP). Se usa en informes de negocios de ventas, marketing, informes de dirección, minería de datos y áreas similares. (Pau Urquizu, 2014)

Significa "procesamiento analítico en línea". Implica bases de datos para el procesamiento analítico, que comprende procesamiento de gran volumen de datos para obtener información para análisis de tendencias, patrones de comportamiento, en datamarts. Esta información es principalmente para consulta.

#### <span id="page-18-2"></span>**1.2.7. Cubos de información**

Los cubos de información son subconjuntos de datos de un almacén de datos, organizado y sumarizado dentro de una estructura multidimensional. (YIMG, 2012)

Las herramientas de inteligencia de negocios toman información de los cubos para poder desarrollar su potencial. Los cubos de información se utilizan para poder mostrar grandes cantidades de información que está almacenada en varias bases de datos. Se pueden considerar como una ampliación de las dos dimensiones que maneja una hoja de cálculo.

Los cubos de información son almacenes de datos dentro de un modelo; son multidimensionales y contienen filas, columnas y cualquier número de páginas. El límite para el número de dimensiones está dado por la capacidad de memoria del servidor, lo que permite que el usuario pueda manipular de acuerdo a sus necesidades.

La existencia de cubos permite que se pueda "navegar" entre la información que se despliega mediante procesos de "drill down", que permiten expandir el detalle de los datos desplegados, dependiendo de la necesidad de nivel de detalle de información que requiere el usuario. De esta forma, los cubos de información permiten buscar datos con rapidez y tiempo de respuesta uniforme, independientemente de la cantidad de datos en el cubo.

#### <span id="page-19-0"></span>**1.2.8. Modelo dimensional y esquema estrella**

El modelo dimensional es una adaptación especializada del modelo relacional usado para almacenar datos en depósitos de datos, de modo que los datos fácilmente puedan ser extraídos usando consultas OLAP. En el modelo dimensional, una base de datos consiste en una sola tabla grande de datos que son descritos usando dimensiones y medidas. (WIKIPEDIA)

El modelo dimensional permite acercar los datos al usuario de una manera en que sean útiles para su procesamiento, y de esta forma, que el usuario pueda encontrar de una manera intuitiva y rápida la información que requieren. Este modelo dimensional es más fácil de entender para un usuario que un modelo normalizado de un sistema cualquiera, aunque ambos contengan la misma información.

En este modelo los datos se representan como si estuvieran en un espacio n-dimensional, donde se consideran "hechos" sujetos al análisis ("facts") y "dimensiones", que son los diferentes "puntos de vista" para su evaluación.

El modelo dimensional comprende:

- Hechos: o "facts", que son la representación de los procesos de negocio en la organización. Siempre tienen asociada una fecha, como por ejemplo una venta.
- Métricas: o "measures", que son los indicadores de un proceso de negocio, o los valores que permiten medir el proceso de negocio, como por ejemplo el valor de una venta y la cantidad. Son los datos que se analizarán y forman parte de las tablas de hechos.

• Dimensiones: o "dimensions", que son vistas para el proceso de negocio, como por ejemplo, el cliente que realiza la compra, la fecha, los productos vendidos. Son catálogos de información complementaria a cada registro de las tablas de hechos.

Esta tabla de hechos y las tablas de dimensiones del modelo dimensional se representan mediante un modelo en forma de estrella. Desde la perspectiva de un modelo de datos relacional, el modelo dimensional consiste en una tabla de hechos normalizada, con tablas de dimensiones desnormalizadas.

Las columnas de la tabla de hechos incluyen las dimensiones que identifican el hecho, y las medidas del negocio. Por tanto, incluyen las claves foráneas que permiten relacionarse con las dimensiones. Las columnas en las tablas de dimensiones incluyen atributos asociados a los valores posibles de las dimensiones. Estos atributos de las dimensiones permiten agrupar los hechos para poder consolidar y desagregar las dimensiones según se requiera, además de que serán los encabezados en las columnas de los reportes que se generen.

## <span id="page-20-0"></span>**1.2.9. Herramientas de inteligencia de negocios**

La inteligencia de negocios es el conjunto de productos y servicios que permiten a los usuarios finales acceder y analizar de manera rápida y sencilla, la información para la toma de decisiones de negocio a nivel operativo, táctico y estratégico. (IN Inteligencia de Negocios)

Las herramientas de inteligencia de negocios permiten un acceso adecuado a los datos, incrementan la habilidad de los usuarios para entender los resultados, incrementan el entendimiento del negocio por parte del usuario y ayudan a comunicar los hallazgos y tomar acciones.

Entre las herramientas de inteligencia de negocios están: (SLIDESHARE-Norberto Yunsan, 2010)

- DYNAMICS de MICROSOFT: abarcan aplicaciones y servicios para la fabricación de bienes de consumo, industria automotriz, bebidas y alimentos. Beneficios:
	- o Fácil de usar porque mantiene estructura de software MICROSOFT
	- o Bajo nivel de capacitación para el uso
	- o Refleja la manera real en que trabajan las personas de acuerdo a sus funciones en la empresa
- o Fácil implementación y rápida puesta en marcha
- o Asegura flujo ágil y preciso de la información
- o Conecta personas, procesos e información a lo largo de toda la organización
- Business Objects de SAP: proporcionan funciones completas de inteligencia de negocios que permiten tomar decisiones efectivas y fundamentadas basadas en datos y análisis sólidos
	- o Incluye todos los componentes necesarios para distribuir la información a los usuarios, interfaces personalizadas, funciones administrativas de seguridad, auditoria y acceso a datos
	- o Acceso intuitivo a datos y avanzadas funciones de análisis que ofrecen autonomía al usuario
	- o Infraestructura abierta, arquitectura de servidor escalable y ampliable
	- o Arquitectura distribuida multinivel con equilibrio de carga y conmutación automática en caso de falla
- IBM COGNOS Business Intelligence BI: único producto de BI que proporciona reporting, análisis, indicadores, cuadros de mando, gestión de eventos de negocio, además de integración de datos en una única arquitectura.
	- o Fácil de integrar, implantar y utilizar, ofrece entorno de BI simplificado que mejora la adopción por parte de los usuarios, mejora la toma de decisiones y actúa como base para la gestión del rendimiento.

## <span id="page-21-0"></span>**1.2.10. COGNOS BI como herramienta de inteligencia de negocios**

Una de las herramientas de software que permite que desde un portal web se pueda generar reportes e indicadores financieros para facilitar la toma de decisiones es el software COGNOS BI (Business Intelligence) de IBM. Este software presenta una excelente interactividad de datos y funciones de análisis y visualización para los usuarios. Ofrece informes, análisis y paneles de control que permiten dar soporte y medir el rendimiento empresarial, y proveen herramientas para facilitar la toma de decisiones gerenciales, ayudando a detectar desviaciones para generar alternativas de recuperación para la empresa.

Según los análisis que publica la empresa Gartner (Envisn's IBM Cognos Blog, 2014), que se adjunta en el anexo No. 3, IBM con su producto COGNOS siguen liderando el mercado de las herramientas de inteligencia de negocios, tanto para el 2011, 2012 y 2013. Entre los factores más importantes para elegir una herramienta de inteligencia de negocios, está la facilidad de uso, pues los usuarios de una herramienta tecnológica requieren sencillez ante todo.

COGNOS Studio está conformado por varias herramientas para la generación de informes, entre ellas se tiene:

- Report Studio: es una herramienta para creación de informes sofisticados y administrados, informes "profesionales", que vengan de cualquier origen de datos. Asimismo, pueden definir plantillas de informes estándar corporativas para utilizarlas en Query Studio y editar y modificar los informes creados en Query Studio o Analysis Studio.
- Query Studio: es una herramienta para creación de informes sencillos. Se trata de reportes básicos que puede crear cualquier usuario para satisfacer cualquier necesidad. Solo permite utilizar orígenes de datos relacionales. Los usuarios con poca o ninguna formación pueden diseñar, crear y guardar rápidamente informes para satisfacer sus necesidades de creación de informes que no cubren los informes profesionales estándar creados en Report Studio.
- Power Play: permite a los usuarios visualizar, explorar y distribuir informes mediante un explorador Web.
- Analysis Studio: permite conocer mejor su negocio y obtener respuestas a preguntas que se formulan en relación con su actividad. Los usuarios pueden realizar rápida y sencillamente análisis para averiguar el contenido y los motivos de un evento o acción a fin de poder mejorar el rendimiento empresarial. Mediante el análisis, es posible ver las tendencias y conocer las anomalías o variaciones que podrían quedar ocultas con otros tipos de creación de informes.

Cuando se consulta o crea un informe, se visualizan y manipulan los datos almacenados en las bases de datos de la organización. En el anexo No. 4 se presenta el esquema de funcionamiento de COGNOS BI.

COGNOS Studio tiene varios componentes de modelado:

- Framework Manager: es la herramienta de modelado para crear y administrar metadatos relacionados con la empresa y utilizarlos en el análisis y la creación de informes. Los metadatos se publican para que las herramientas de creación de informes los utilicen como paquete, lo que proporciona una vista empresarial única e integrada de cualquier número de orígenes de datos heterogéneos
- Metric Designer: es la herramienta de modelado que se emplea para crear extracciones para utilizarlas en las aplicaciones
- Transformer: es la herramienta de modelado que se emplea para crear PowerCubes (COGNOS IBM, 2010)
- Report Studio: para crear informes profesionales (IBM C. , 2011)

Para administración de datos de las aplicaciones, Cognos tiene:

- Content Manager: administra el almacenamiento de los datos de aplicaciones del cliente, incluida la seguridad, los datos de configuración, los modelos, las métricas, las especificaciones de informes y las salidas de informes. Content Manager es necesario para publicar paquetes, recuperar o almacenar especificaciones de informes, administrar información de planificación y administrar el espacio de nombres de Cognos. El Content Manager almacena la información en una base de datos del almacén de contenido.
- Almacén de contenido: es una base de datos relacional que contiene los datos que necesita el Cognos BI para funcionar, como especificaciones de informes, modelos publicados y los paquetes que los contienen; información de conexión de orígenes de datos; información sobre el espacio de nombres externo y el propio espacio de nombres de Cognos, e información sobre informes de separación y planificación
- Almacén de métricas: es una base de datos relacional que incluye contenido para paquetes de métricas. Un almacén de métricas también contiene la configuración de Metric Studio, como por ejemplo las preferencias del usuario
- Orígenes de datos: son bases de datos relacionales, cubos dimensionales u OLAP, archivos u otros almacenes de datos físicos a los que se puede acceder a través de IBM Cognos BI. Los componentes de nivel de aplicación utilizan conexiones de orígenes de datos para acceder a los orígenes de datos

#### <span id="page-23-0"></span>**1.2.11. Metodología para implementar Datawarehouse**

Para el desarrollo de este trabajo se compararon 3 metodologías para implementar el modelo de análisis requerido: Ralph Kimball y Margy Ross (Ralph & Margy, 2000), Harjinder Gill (GILL & RAO, 1999) y HEFESTO. Los resultados de esta comparación se presentan en la tabla No. 1. Para evaluar se valoró entre 0 y 3 puntos los parámetros, donde

- 0: No disponible
- 1: Característica presente en grado regular, difícil o bajo
- 2: Característica presente en grado bueno, fácil o alto
- 3: Característica presente en grado muy bueno, muy fácil o muy alta

<span id="page-24-0"></span>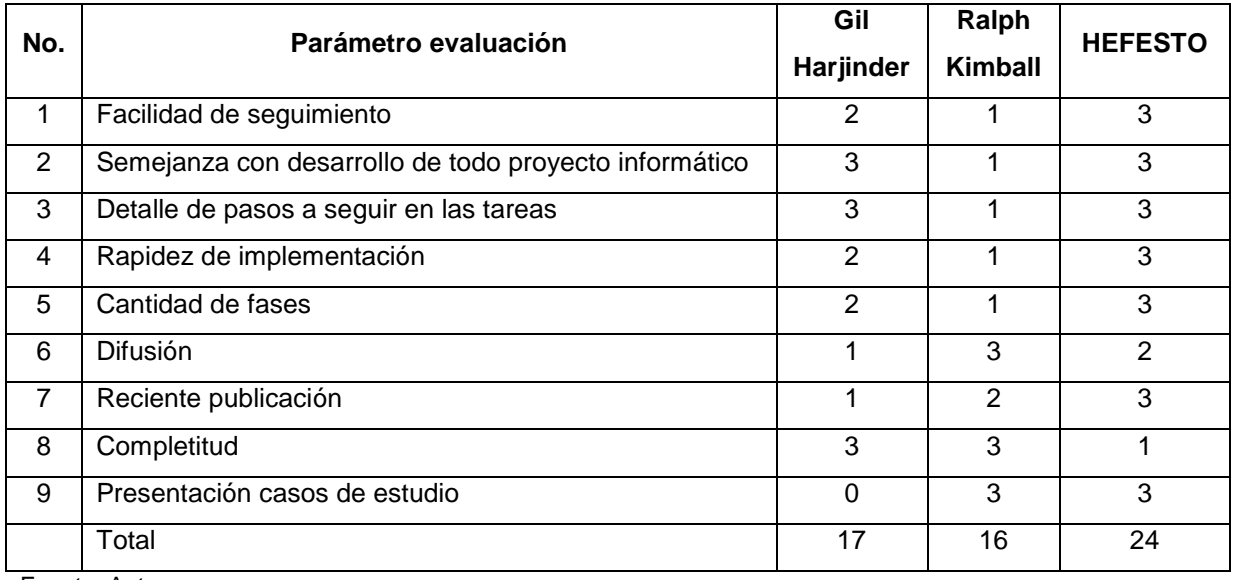

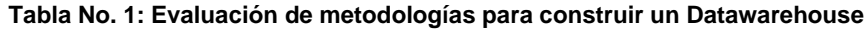

Fuente: Autora

Como se aprecia en la tabla No. 1, el mayor puntaje de evaluación lo obtuvo la metodología HEFESTO (Bernabeu, HEFESTO, Metodología propia para la construcción de un DataWarehouse. Licencia de Documentación Libre GNU, 2009), misma que permite desarrollar e implementar un Datawarehouse mediante un conjunto de pasos durante el proceso de creación del mismo. En el anexo No. 1 está el detalle de la metodología HEFESTO.

Los pasos que sigue esta metodología están en la figura No. 1, y son:

- 1. Análisis de requerimientos:
	- a. Se realizan una serie de preguntas para conocer los requerimientos funcionales
	- b. Se identifican los indicadores que se analizarán
	- c. Se realiza el diseño conceptual del Datawarehouse
- 2. Análisis de los OLTP
	- a. Se establecen las correspondencias entre los requerimientos
	- b. Se identifica el nivel de granularidad al que se llegará con el Datawarehouse
- 3. Elaboración del modelo lógico
	- a. Se diseñan las tablas de dimensiones y de hechos
	- b. Se determinan las jerarquías a utilizar
- 4. Ejecución de los procesos ETL (extracción, transformación y carga de datos), así como los procesos de limpieza y las sentencias SQL que se utilizarán para la

generación de los indicadores y reportes requeridos en base al cubo de información creado.

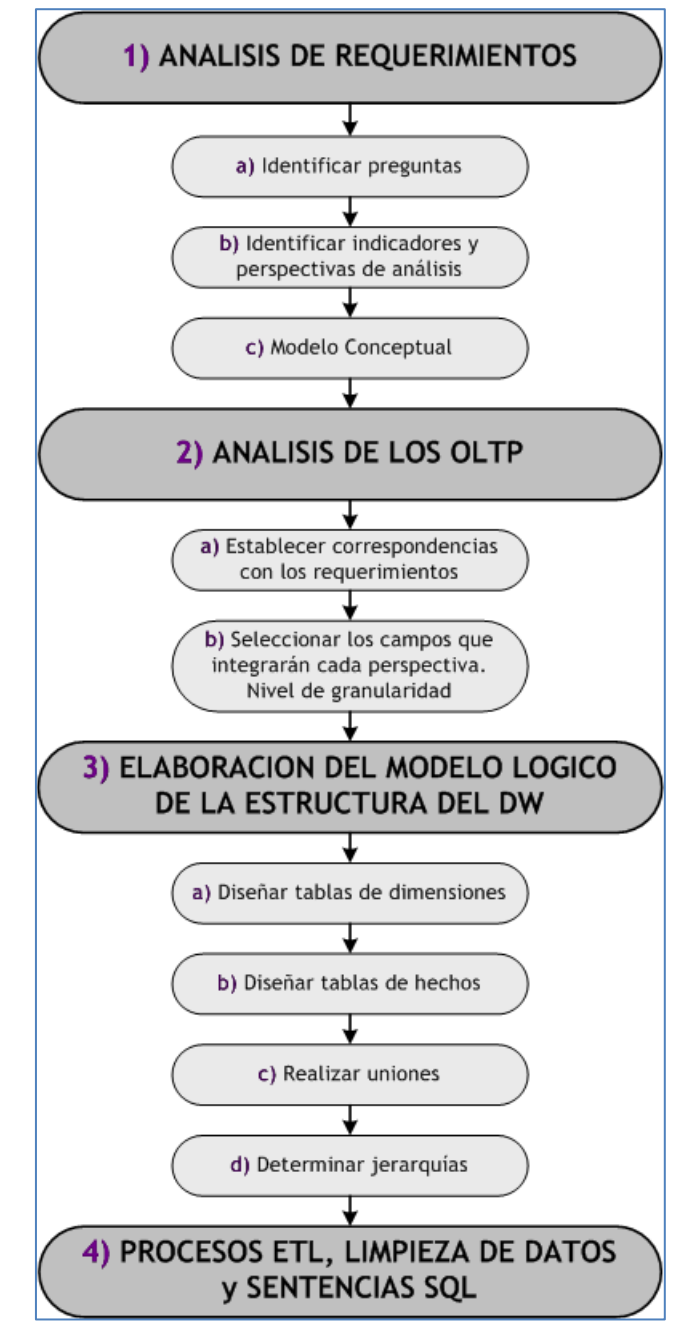

<span id="page-25-0"></span>**Figura No. 1: Metodología HEFESTO**

# **CAPÍTULO II**

## <span id="page-26-1"></span><span id="page-26-0"></span>**2. METODOLOGÍA DE LA INVESTIGACIÓN**

## <span id="page-26-2"></span>**2.1. Fuentes de información**

El proceso investigativo se lo realizó con 3 autoridades de la empresa, quienes recopilan y remiten la información gerencial para los entes de control como el Ministerio de Coordinación de Sectores Estratégicos.

El personal entrevistado fue:

- Subgerente de Planificación: Ing. Fernando Jaya
- Subgerente de Planeación Presupuestaria: Econ. Pablo Morillo
- Jefe de Ejecución Presupuestaria: Ing. Jacobo Parreño

## <span id="page-26-3"></span>**2.2. Metodología de la investigación**

Se aplicó la siguiente metodología para esta investigación:

- El método inductivo-deductivo permitió formular los objetivos generales y específicos del trabajo.
- Mediante el método analítico-sintético se realizó la fundamentación teórica del trabajo, se analizó la metodología Hefesto y la documentación de indicadores y reportes gerenciales a entregar a las entidades de control, para poder armar el cubo de información que permitió obtener los indicadores deseados.
- Utilizando el método de observación y con la técnica de la entrevista se obtuvo las respuestas verbales que permitieron realizar el diagnóstico del problema existente en la empresa. Se utilizó esta técnica en vista de que el universo de donde se recabó la información es limitado.
- Mediante el método sistémico se analizó la información recopilada en el diagnóstico de requerimientos de EP PETROECUADOR, para determinar la manera de armar los cubos de información que permitan la obtención de los reportes e indicadores financieros.

## <span id="page-26-4"></span>**2.3. Técnicas e instrumentos de recolección de datos**

Para la recolección de datos se utilizó la entrevista, cuyo esquema general fue:

- Conocer los organismos externos que requieren información de indicadores financieros.
- Conocer los indicadores que se requiere entregar en forma mensual, trimestral y anual.
- Conocer la forma en que se obtiene actualmente esta información.
- Difundir el alcance de la implementación del sistema ERP para que el entrevistado vea que desde este sistema transaccional se obtendrá la información para la generación de los indicadores financieros requeridos.
- Conocer los problemas que se presentan para recolectar información y construir manualmente los reportes para los organismos de control.
- Inducir a que el entrevistado se dé cuenta de que es necesario automatizar la generación de indicadores financieros y reportes gerenciales para remitir a los entes de control.

Preguntas realizadas:

- ¿Qué organismos externos requieren información de indicadores financieros?
- ¿Qué indicadores que se requiere entregar en forma mensual, trimestral y anual?
- ¿Cómo se obtiene actualmente esta información?
- ¿Cuál es el tiempo requerido para la generación de indicadores?
- ¿Qué problemas se presentan para recolectar información y construir manualmente los reportes para los organismos de control?
- ¿Requiere automatizar la generación de indicadores financieros y reportes gerenciales para remitir a los entes de control?

## <span id="page-27-0"></span>**2.4. Trabajo de campo**

Las entrevistas se realizaron entre el 19 de marzo y el 25 de mayo de 2013 a los siguientes funcionarios:

- Subgerente de Planificación: Ing. Fernando Jaya
- Jefe de Planeación Presupuestaria: Econ. Pablo Morillo
- Jefe de Ejecución Presupuestaria: Ing. Jacobo Parreño

## <span id="page-27-1"></span>**2.5. Procesamiento de la información**

Las preguntas realizadas, y las respuestas obtenidas de las entrevistas se muestran en la tabla No. 2.

#### **Tabla No. 2: Resultados de las entrevistas**

<span id="page-28-0"></span>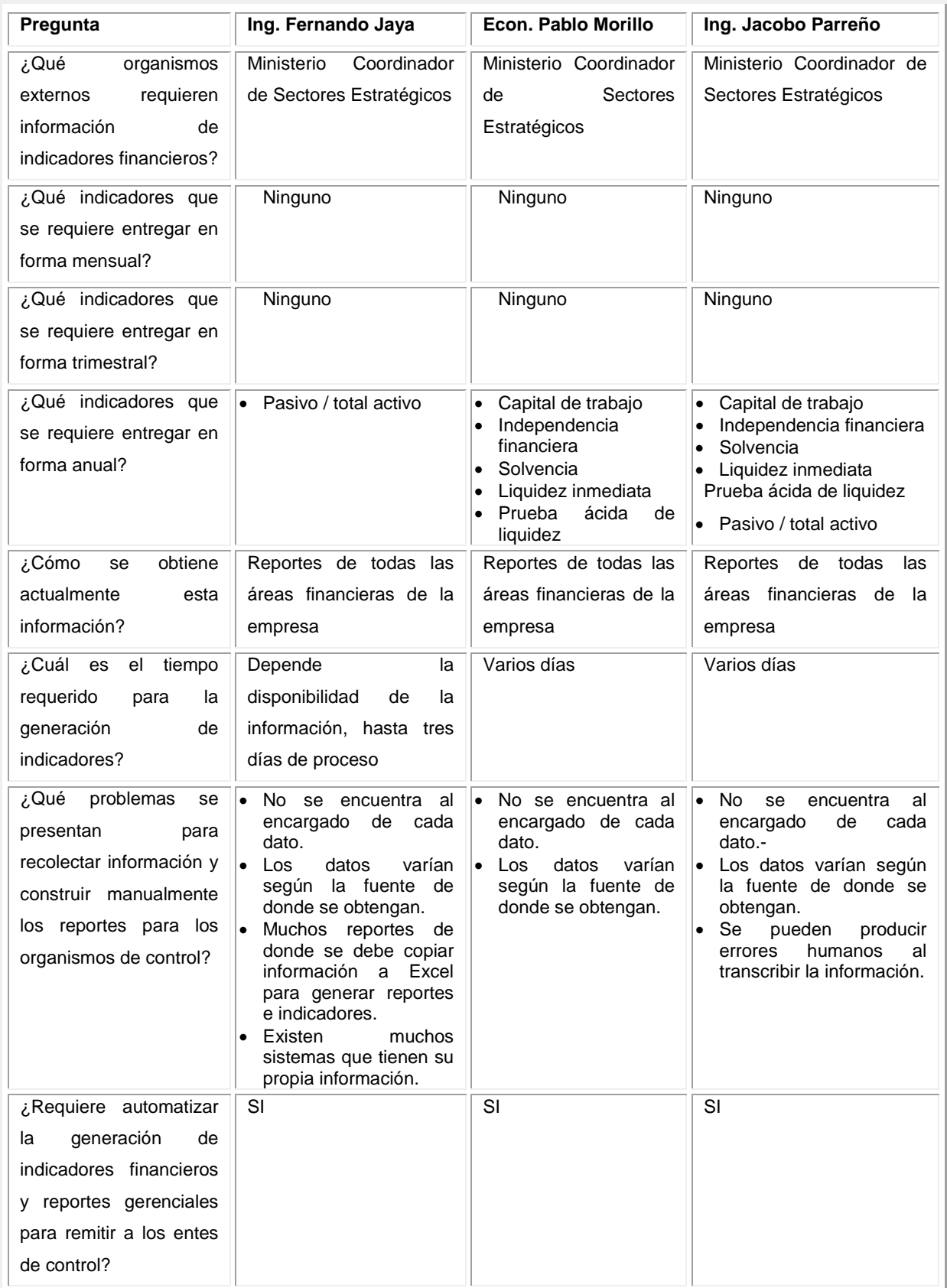

Fuente: Entrevista a personal de EP PETROECUADOR

## <span id="page-29-0"></span>**2.6. Análisis de resultados**

En la tabla No. 3 se presenta un resumen de los resultados de las entrevistas realizadas.

<span id="page-29-1"></span>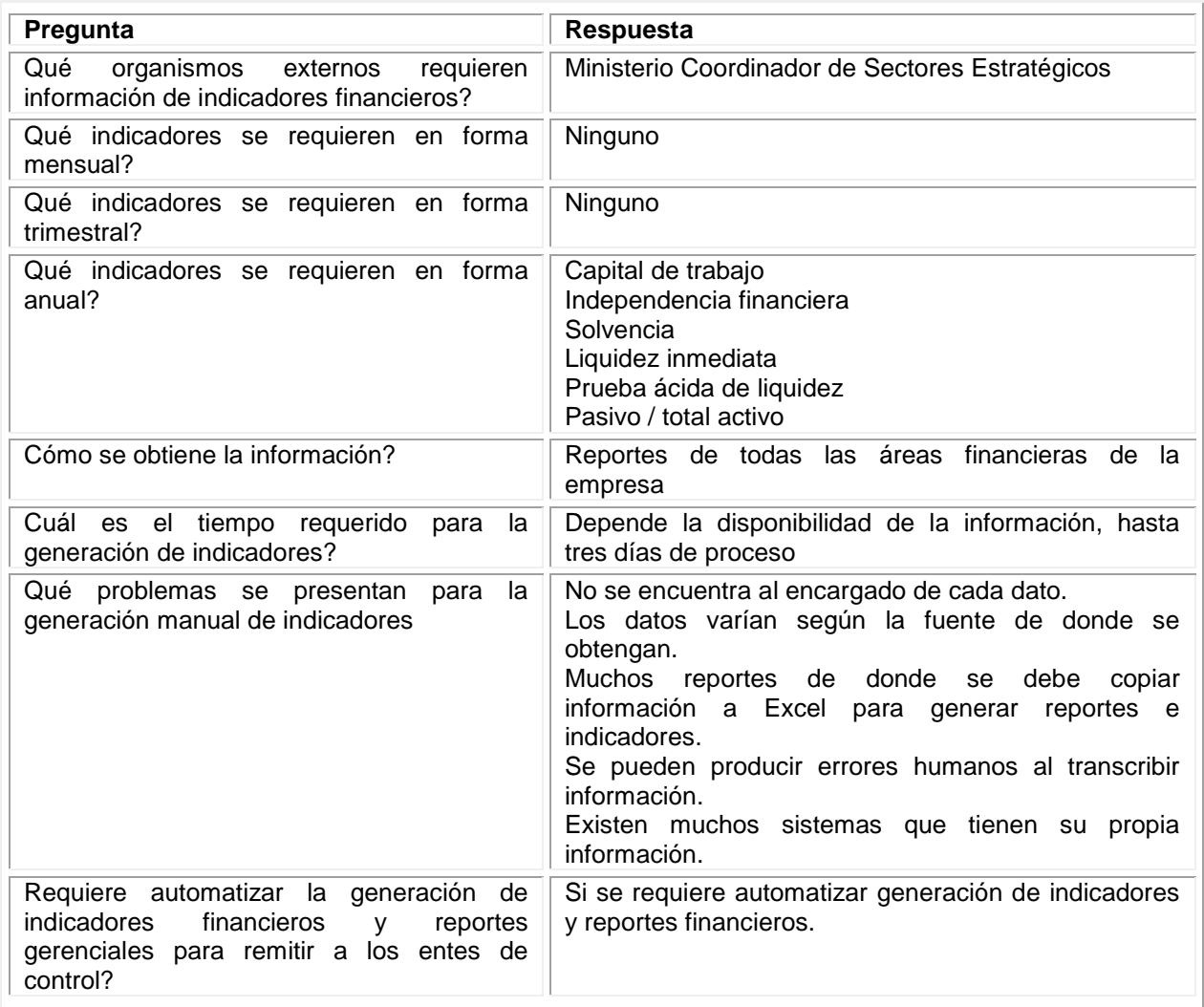

#### **Tabla No. 3: Resumen de resultados**

Fuente: Entrevista a personal de EP PETROECUADOR

En base a lo indicado en la tabla No. 3, se puede mencionar lo siguiente:

- Todos los entrevistados concuerdan en que EP PETROECUADOR requiere entregar los indicadores financieros al Ministerio Coordinador de Sectores Estratégicos.
- Cada uno de los entrevistados mencionó los indicadores que requieren entregar de manera mensual, trimestral y anual, mismos que están resumidos en la tabla No. 3. A nivel de detalle de la manera de cálculo para obtenerlos, se aprecia en la tabla No. 10 del anexo No. 2.
- Todos los entrevistados concuerdan en que la información se obtiene en base a reportes de todas las áreas financieras de la empresa.

• Todos los entrevistados indican que se requiere varios días para la generación de los indicadores, y uno de ellos menciona que el tiempo depende de la disponibilidad de la información, hasta 3 días continuos de proceso.

Entre los problemas mencionados estuvieron:

- 1 entrevistado indica que se pueden producir errores humanos al transcribir la información.
- Todos los entrevistados indican que no se encuentra al encargado de cada dato y que los datos varían según la fuente de donde se obtengan
- 1 entrevistado indica que hay muchos reportes de donde se debe copiar información a Excel para generar reportes e indicadores y que hay muchos sistemas que tienen su propia información.

Todos los entrevistados concuerdan en que EP PETROECUADOR requiere automatizar el proceso de generación de indicadores financieros.

## <span id="page-30-0"></span>**2.7. Problemas y especificación de requerimientos**

#### <span id="page-30-1"></span>**2.7.1. Problemas**

Entre los problemas que se detectaron en las entrevistas están:

- No se encuentra al encargado de cada dato, lo que repercute en el tiempo que se requiere para poder generar los indicadores y reportes gerenciales para remitir a las entidades de control y a las autoridades de EP PETROECUADOR.
- Los datos varían según la fuente de donde se obtengan, lo que puede generar inconsistencias en la información que se reporta.
- Existen muchos reportes de donde se debe copiar información a Excel para generar reportes e indicadores, lo que complica la obtención de los reportes e indicadores financieros, que redunda en el tiempo que se requiere para su generación.
- Posibles errores humanos al transcribir información: lo que podría generar inconsistencias en la información que se reporta o demoras en el tiempo de obtención para incluir validaciones a los datos transcritos.
- Existen muchos sistemas que tienen su propia información, y como no están integrados los sistemas, podrían presentarse inconsistencias en la información que se reporta.

## <span id="page-31-0"></span>**2.7.2. Requerimientos**

Fruto de las entrevistas se confirma que EP PETROECUADOR requiere automatizar el proceso de generación de los siguientes reportes e indicadores financieros:

- Capital de trabajo = activo corriente pasivo corriente
- Independencia financiera = pasivo corriente / pasivo total
- Solvencia = activo corriente / pasivo corriente
- $\bullet$  Liquidez inmediata = caja bancos / pasivo corriente
- Prueba ácida de liquidez = activo disponible / pasivo corriente
- Pasivo / total activo = total pasivo / total activo

## <span id="page-31-1"></span>**2.8. Estudio de Factibilidad (Operativa, Tecnológica y Económica)**

## <span id="page-31-2"></span>**2.8.1. Factibilidad Operativa**

Para analizar la factibilidad operativa se consideran los siguientes factores:

- La gerente del proyecto de implementación del ERP corporativo es la Ing. Johanna Caballero
- El proyecto de implementación del ERP corporativo depende jerárquicamente de la Gerencia de Finanzas, y esta gerencia debe responder por la entrega de la información de reportes e indicadores financieros a los entes de control.
- Todos los funcionarios que deben generar la información de reportes e indicadores financieros forman parte de EP PETROECUADOR.
- EP PETROECUADOR requiere automatizar el proceso de generación de indicadores financieros.

Por lo tanto, el proyecto es viable en la parte operativa.

## <span id="page-31-3"></span>**2.8.2. Factibilidad Tecnológica**

Para analizar la factibilidad tecnológica se consideran los siguientes factores:

- EP PETROECUADOR dispone de la herramienta COGNOS BI para la generación de información gerencial mediante cubos de información. El COGNOS BI está instalado en dos ambientes: producción y desarrollo
	- o Arquitectura Desarrollo
		- **Hardware** 
			- Memoria : 10G
- Disco: 180G
- Processor: Xeon 3.07GHZ (3 procesadores)
- Software
	- WindowsSever 2008 R2
	- Cognos DataManager
	- Cognos Framework Manager
	- Cognos Transformer
- o Arquitectura Producción
	- **Hardware** 
		- Memoria : 20G
		- Disco: 340G
		- Processor: Xeon 3.07GHZ (4 procesadores)
	- **Software** 
		- WindowsSever 2008 R2
		- Cognos DataManager
		- Cognos Framework Manager
		- Cognos Transformer
- EP PETROECUADOR se encuentra implementando un ERP corporativo: el E-Business Suite de Oracle (EBS), que incluye los módulos de Finanzas, Abastecimientos, Proyectos y Manufactura, de donde se obtendrá la información fuente para los cubos y los reportes que se generen.
- EP PETROECUADOR dispone de la base de datos ORACLE 11.3 R3, que almacena la información transaccional del ERP.

En vista de que se ha probado el óptimo funcionamiento del COGNOS en ambos ambientes, se considera que el proyecto es factible tecnológicamente.

#### **2.8.3. Factibilidad Económica**

Para analizar la factibilidad tecnológica se consideran los siguientes factores:

• EP PETROECUADOR dispone de la herramienta COGNOS BI para la generación de información gerencial mediante cubos de información, cuyos costos de renovación anual se indican en la tabla No. 4.

<span id="page-33-0"></span>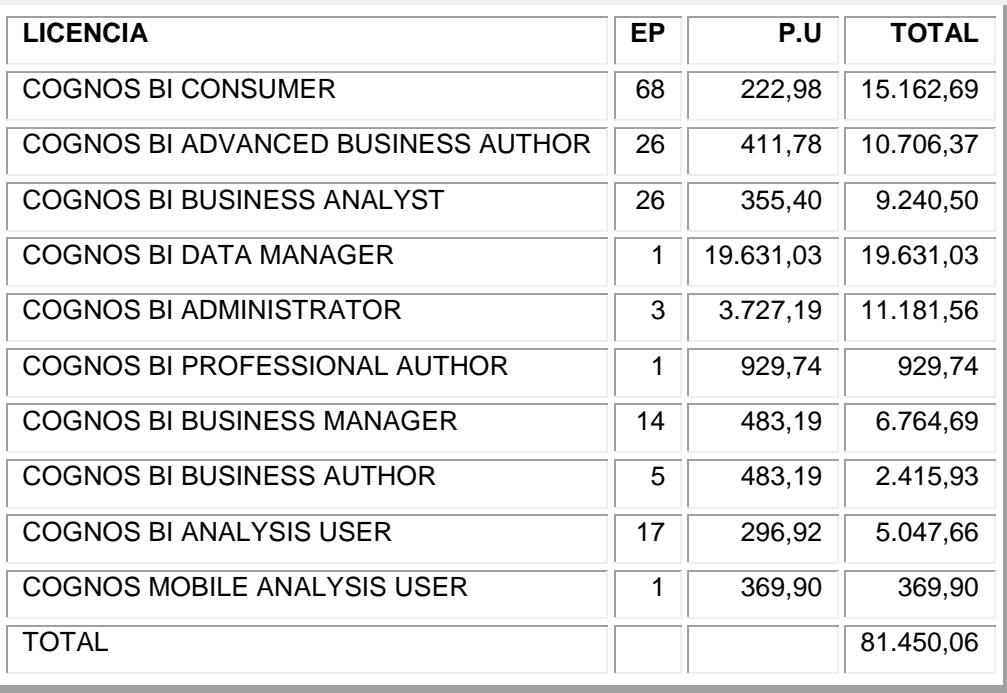

#### **Tabla No. 4: Costos servicio de soporte y mantenimiento anual COGNOS BI**

Fuente: Pliegos para contratación del servicio de soporte y mantenimiento anual COGNOS BI

Estos valores son referenciales, por cuanto EP PETROECUADOR anualmente realiza la contratación del mantenimiento anual de la herramienta.

• Para este proyecto se ha considerado únicamente un valor de US \$ 200 para materiales y suministros.

Por lo antes indicado, el proyecto es económicamente factible.

# **CAPÍTULO III**

#### <span id="page-34-1"></span><span id="page-34-0"></span>**3. PROPUESTA**

#### <span id="page-34-2"></span>**3.1. Antecedentes de la propuesta**

Una vez realizadas entrevistas a funcionarios clave en EP PETROECUADOR, se determina que al momento se presentan algunos problemas en la generación de indicadores financieros como:

- No se encuentra al encargado de cada dato, lo que repercute en el tiempo que se requiere para poder generar los indicadores y reportes gerenciales para remitir a las entidades de control y a las autoridades de EP PETROECUADOR.
- Los datos varían según la fuente de donde se obtengan, lo que puede generar inconsistencias en la información que se reporta.
- Existen muchos reportes de donde se debe copiar información a Excel para generar reportes e indicadores, lo que complica la obtención de los reportes e indicadores financieros, que redunda en el tiempo que se requiere para su generación.
- Posibles errores humanos al transcribir información: lo que podría generar inconsistencias en la información que se reporta o demoras en el tiempo de obtención para incluir validaciones a los datos transcritos.
- Existen muchos sistemas que tienen su propia información, y como no están integrados los sistemas, podrían presentarse inconsistencias en la información que se reporta.

Fruto de las entrevistas se confirma que EP PETROECUADOR requiere automatizar el proceso de generación de reportes e indicadores financieros para reportar a los organismos de control, así como utilizar la herramienta COGNOS BI que dispone la institución.

#### <span id="page-34-3"></span>**3.2. Justificación**

En base a los antecedentes descritos, se aprecia que EP PETROECUADOR requiere automatizar el proceso de generación de indicadores financieros, con el fin de reducir los tiempos de procesamiento de información, eliminar los posibles errores humanos que pueden presentarse en los cálculos manuales, garantizando la disponibilidad de la información para apoyar en la toma de decisiones financieras para la empresa, así como la existencia de una única fuente de información para reportar a los organismos de control, y utilizar la plataforma COGNOS BI que dispone la institución.

## <span id="page-35-0"></span>**3.3. Objetivos**

## **3.3.1. General**

Realizar una aplicación para que, mediante la herramienta COGNOS BI, se diseñe y construya un cubo de información para la implementación de reportes e indicadores financieros, utilizando la información transaccional del ERP E-Business Suite de Oracle.

## **3.3.2. Específicos**

- Definir el modelo conceptual financiero y seleccionar los campos que integrarán el modelo, mediante el análisis de los requerimientos de la institución y el análisis de la información disponible.
- Definir las tablas de hechos y de dimensiones mediante la construcción de un modelo tipo estrella, utilizando la herramienta data Manager para los procesos de Extracción, Transformación y Carga.
- Preparar el datamart para manejar la información financiera mediante la herramienta FrameWork.
- Generar cubos de información dimensional, para que puedan ser utilizados por los usuarios finales, utilizando la herramienta Transformer.
- Construir y probar los reportes de indicadores financieros requeridos por la EP PETROECUADOR mediante la herramienta Report Studio.

## <span id="page-35-1"></span>**3.4. Propuesta**

#### **3.4.1. Diagrama de proceso**

En las figuras No. 2 y 3 se presenta los diagramas de proceso de nivel 0 y 1 para la generación de los reportes de información gerencial.
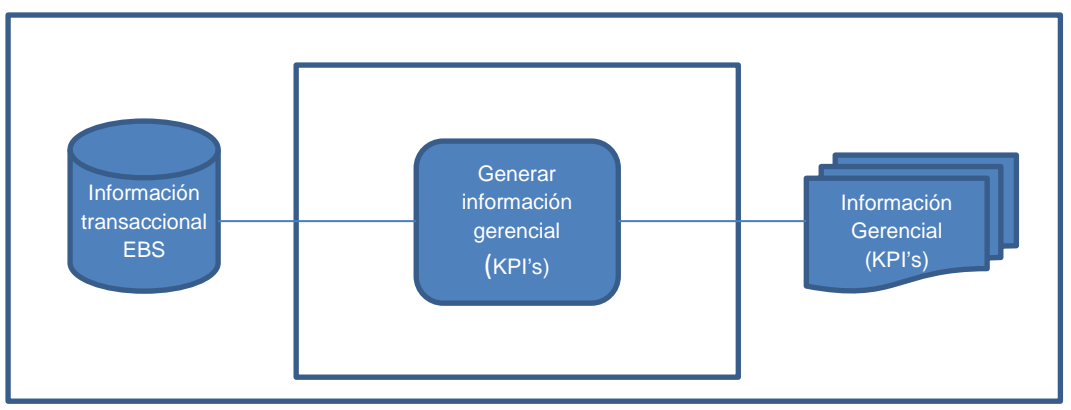

**Figura No. 2: Diagrama de Procesos Nivel 0**

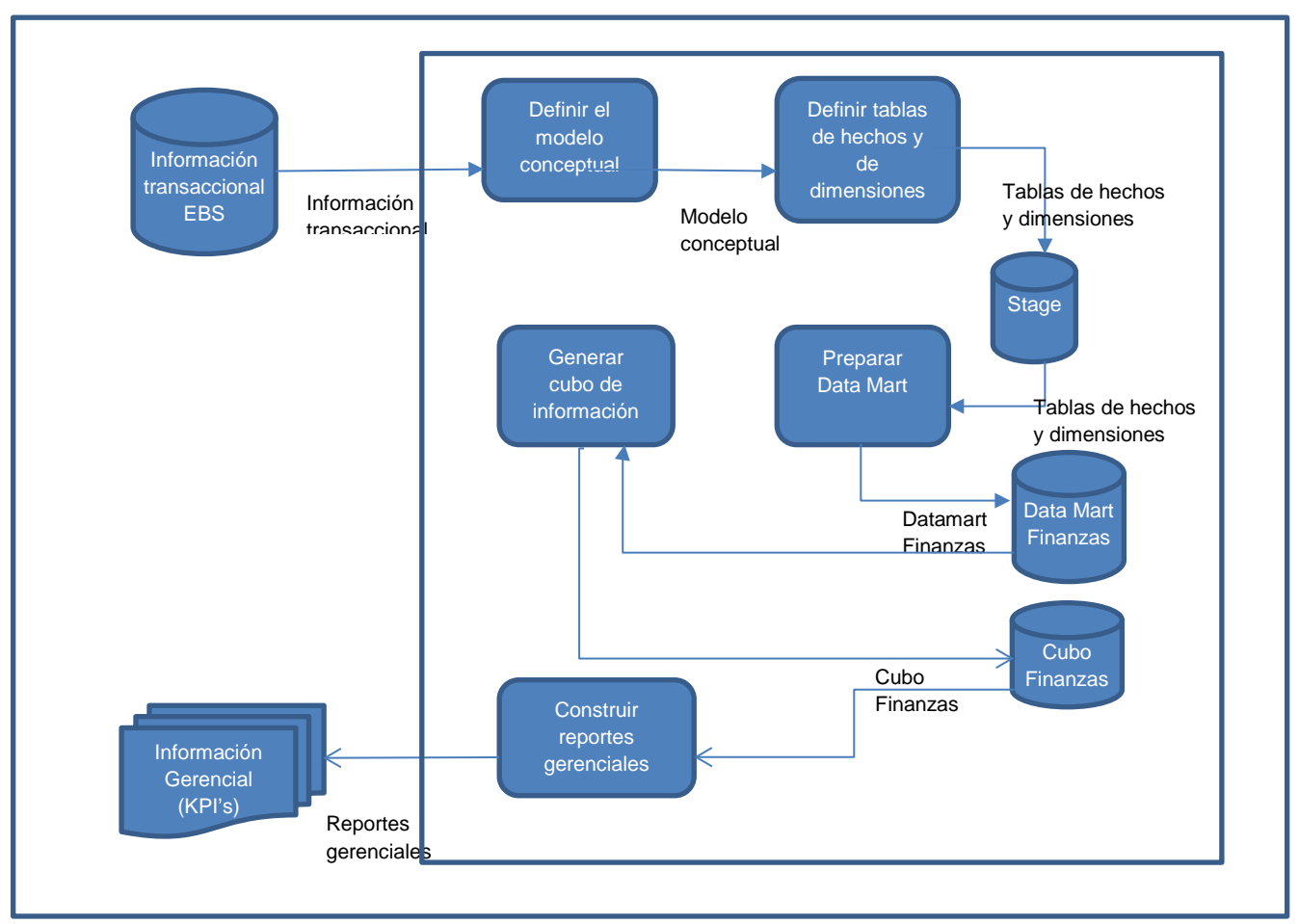

**Figura No. 3: Diagrama de Procesos Nivel 1**

## **3.4.2. Aplicación de la metodología propuesta**

## **3.4.2.1. Paso 1: Análisis de requerimientos**

Constituye el primer paso de la metodología HEFESTO. Para el relevamiento de los requerimientos, en base a los indicadores que se mencionaron en las entrevistas, se determinaron los hechos, dimensiones y medidas a tomar en cuenta en el cubo a construir.

#### **a) Las preguntas que se debían resolver con el modelo son:**

- ¿Cuáles son los valores mensuales de las cuentas de activo y de pasivo del balance?
- ¿Cuáles son los valores mensuales de las transacciones por concepto de ingresos y egresos?
- ¿Cuáles son los valores mensuales desembolsados por concepto de inversiones y gastos operativos?
- ¿Cuál es el índice de capital de trabajo anual?
- ¿Cuál es el índice de independencia financiera, de solvencia y de liquidez anual

## **b) Indicadores y perspectivas de análisis**

- Con recuadros azules se presentan los indicadores o métricas asociados con cada una de las preguntas anteriores
- Con recuadros verdes se presentan las perspectivas o dimensiones

Análisis de los indicadores y perspectivas de las preguntas planteadas:

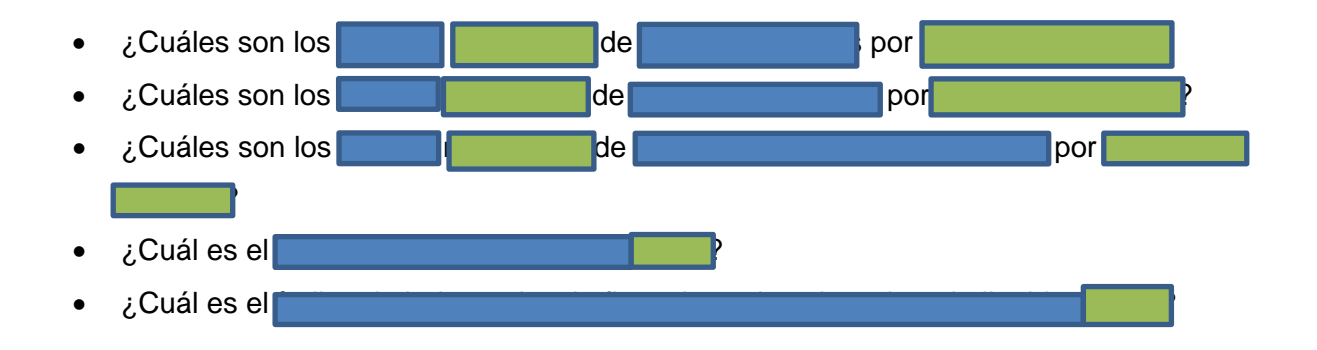

Los indicadores son:

- Índice de capital de trabajo
- Índice de independencia financiera, de solvencia y de liquidez

Las perspectivas son:

- Fecha
- Unidad de negocio

# **c) Modelo conceptual**

Con estos indicadores y perspectivas, se arma el modelo conceptual de la figura No. 4.

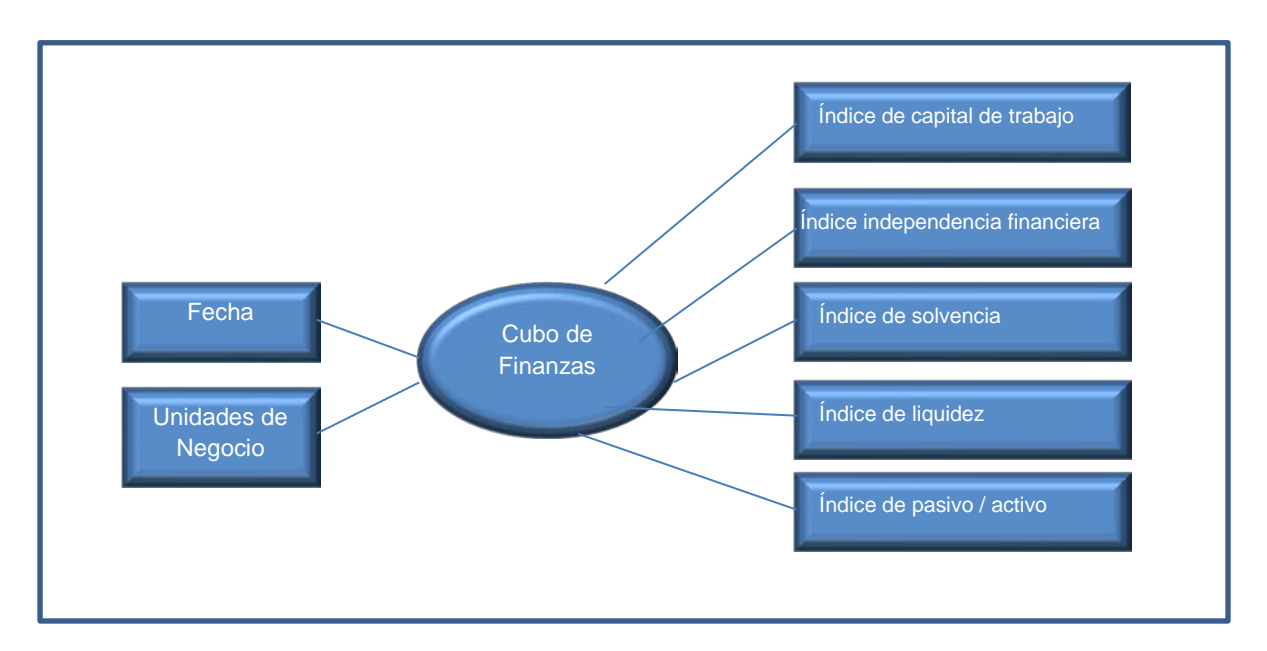

**Figura No. 4: Modelo conceptual**

# **3.4.2.2. Paso 2: Análisis de los OLTP: base de datos del EBS**

Para cumplir con el segundo paso de la metodología se realizaron las siguientes tareas:

# **a) Establecer correspondencia con requerimientos**

Se definieron las siguientes tablas de hechos y de dimensión

- DM\_EMPRESA: Dimensión para las empresas (gerencias que conforman la EP PETROECUADOR
- DM\_UEN: Dimensión para las unidades de negocio de la EP PETROECUADOR
- DM\_CUENTA: Dimensión para las cuentas contables
- DM\_AUXILIAR: Dimensión para los auxiliares de las cuentas contables
- DM\_CENTRO DE COSTO: Dimensión para los centros de costos
- DM\_PRODUCTO: Dimensión para los productos
- DM\_PROYECTO: Dimensión para los proyectos
- DM\_FUTURO1 y DM\_FUTURO2: Dimensiones para los campos a utilizarse en el futuro según la definición de la estructura del "flexfield" contable
- DM\_FLEXFIELD: Dimensión para el "flexfield" contable
- DM\_JERARQUIA\_CUENTAS: dimensión para la distribución jerárquica de las cuentas contables.
- FC\_BALANCES: Tabla de hechos para los balances contables

En la figura No. 5 se presenta la correspondencia entre el modelo entidad relación y el modelo conceptual a través de entidades, relaciones, cardinalidades, claves y atributos.

Relaciones identificadas:

- Tabla UEN se relaciona con la perspectiva "unidades de negocio".
- Tabla FECHA se relaciona con la perspectiva "fecha".
- Campo "crédito real" y "debito real" de tabla "FC\_balance" se utilizan para los indicadores de capital de trabajo, independencia financiera, de solvencia y de liquidez.

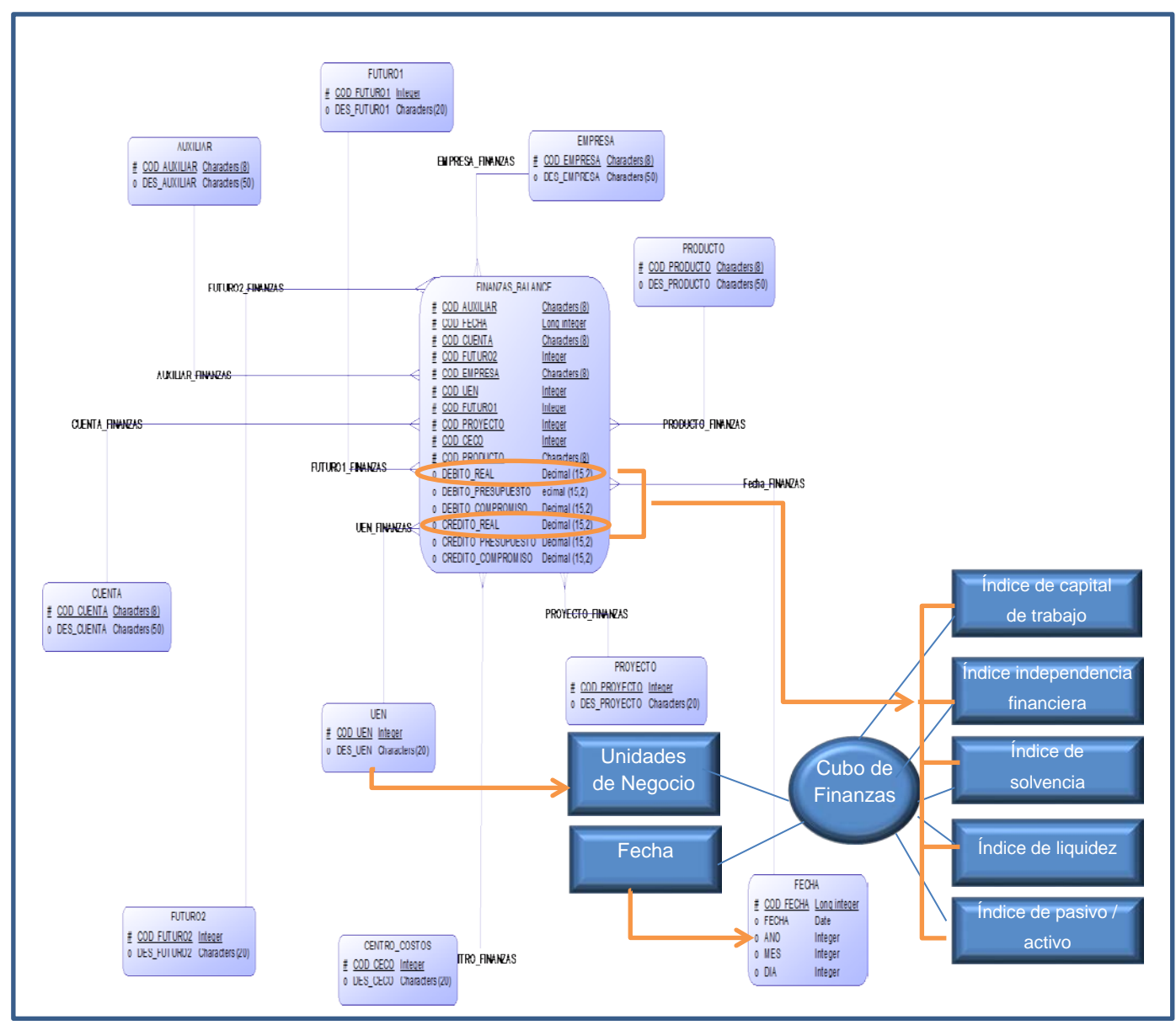

**Figura No. 5: Correspondencia**

# **b) Seleccionar los campos que integran cada perspectiva: nivel de granularidad**

Al mapear los campos de estas tablas de hechos y dimensiones, con respecto a la información transaccional del ERP, se obtuvo la tabla No. 5.

| <b>TABLA</b>      | <b>CAMPO</b> | <b>TABLA ORIGEN EBS</b> | <b>CAMPO ORIGEN EBS</b> |
|-------------------|--------------|-------------------------|-------------------------|
| <b>DM EMPRESA</b> | Código       | FND_FLEX_VALUES_VL      | flex_value_meaning      |
|                   | Descripción  | FND_FLEX_VALUES_VL      | Description             |
| DM UEN            | Código       | FND_FLEX_VALUES_VL      | flex_value_meaning      |
|                   | Descripción  | FND_FLEX_VALUES_VL      | Description             |
| <b>DM CUENTA</b>  | Código       | FND_FLEX_VALUES_VL      | flex_value_meaning      |

**Tabla No. 5: Mapeo de campos entre modelo estrella y ERP**

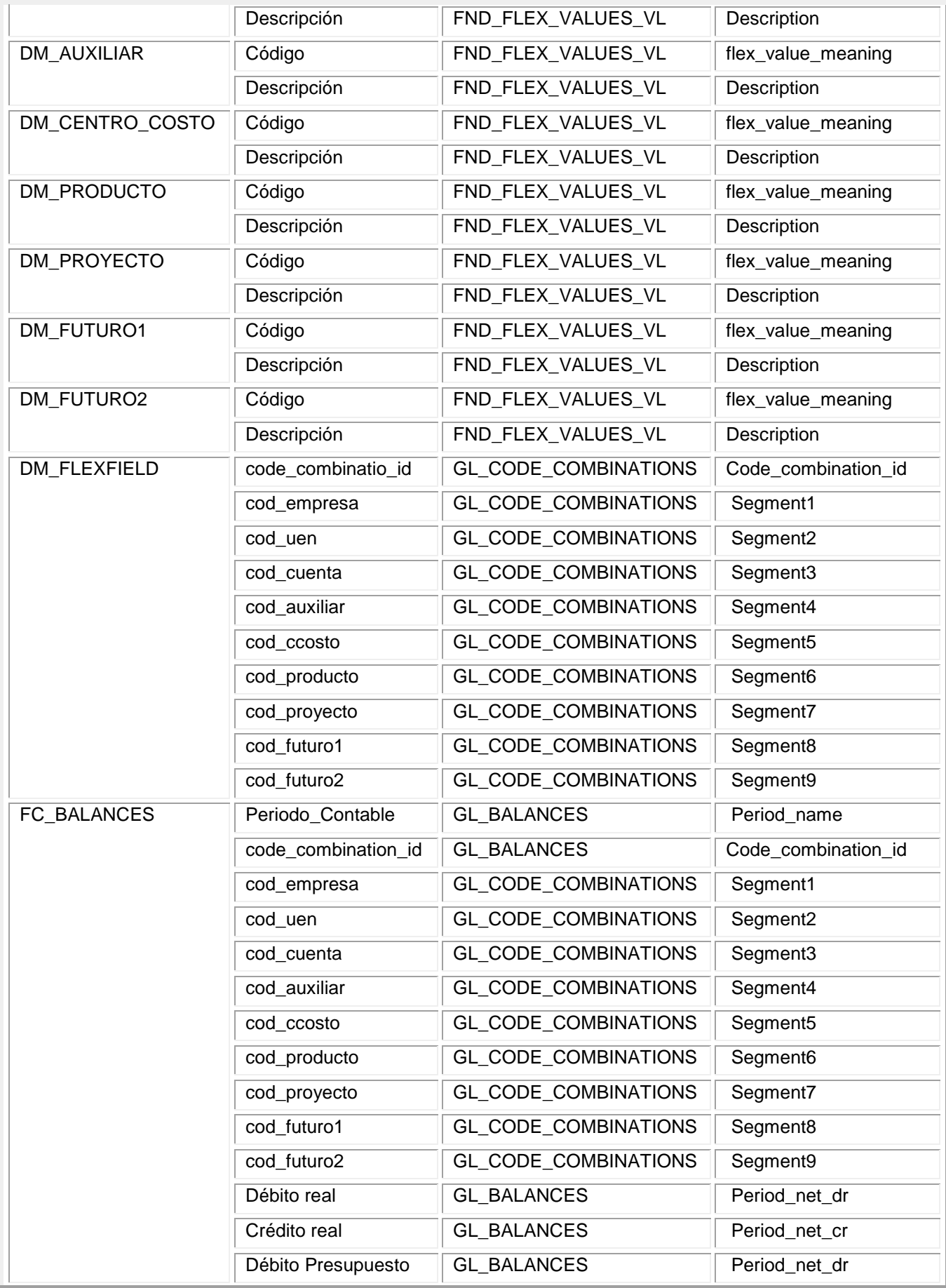

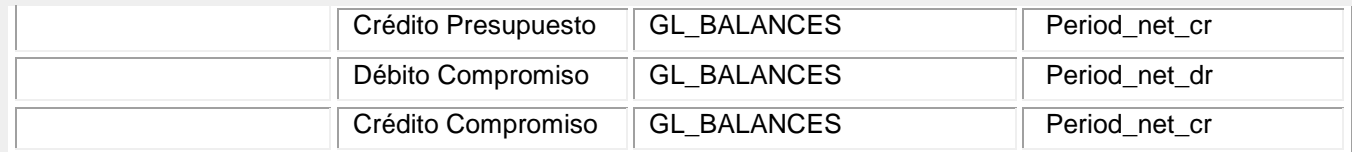

Fuente: mapeo de tablas de hechos y dimensiones en COGNOS BI.

## **3.4.2.3. Elaboración del modelo lógico**

Para este tercer paso de la metodología HEFESTO se realizaron las siguientes actividades:

## **a) Diseño de las tablas de dimensiones y de hechos**

Con las perspectivas definidas se crearon las tablas de dimensiones; mientras las métricas se utilizaron para crear las tablas de hechos:

## **Tablas de dimensiones**

- DM\_EMPRESA: Dimensión para las empresas (gerencias que conforman la EP PETROECUADOR
- DM\_UEN: Dimensión para las unidades de negocio de la EP PETROECUADOR
- DM\_CUENTA: Dimensión para las cuentas contables
- DM\_AUXILIAR: Dimensión para los auxiliares de las cuentas contables
- DM\_CENTRO DE COSTO: Dimensión para los centros de costos
- DM\_PRODUCTO: Dimensión para los productos
- DM\_PROYECTO: Dimensión para los proyectos
- DM\_FUTURO1 y DM\_FUTURO2: Dimensiones para los campos a utilizarse en el futuro según la definición de la estructura del "flexfield" contable
- DM\_FLEXFIELD: Dimensión para el "flexfield" contable

# **Tablas de hechos**

La tabla de hecho se construyó con las métricas de débito y crédito, tanto para el ámbito real y de compromiso o presupuesto:

• FC\_BALANCES: Tabla de hechos para los balances contables

# **Modelo lógico**

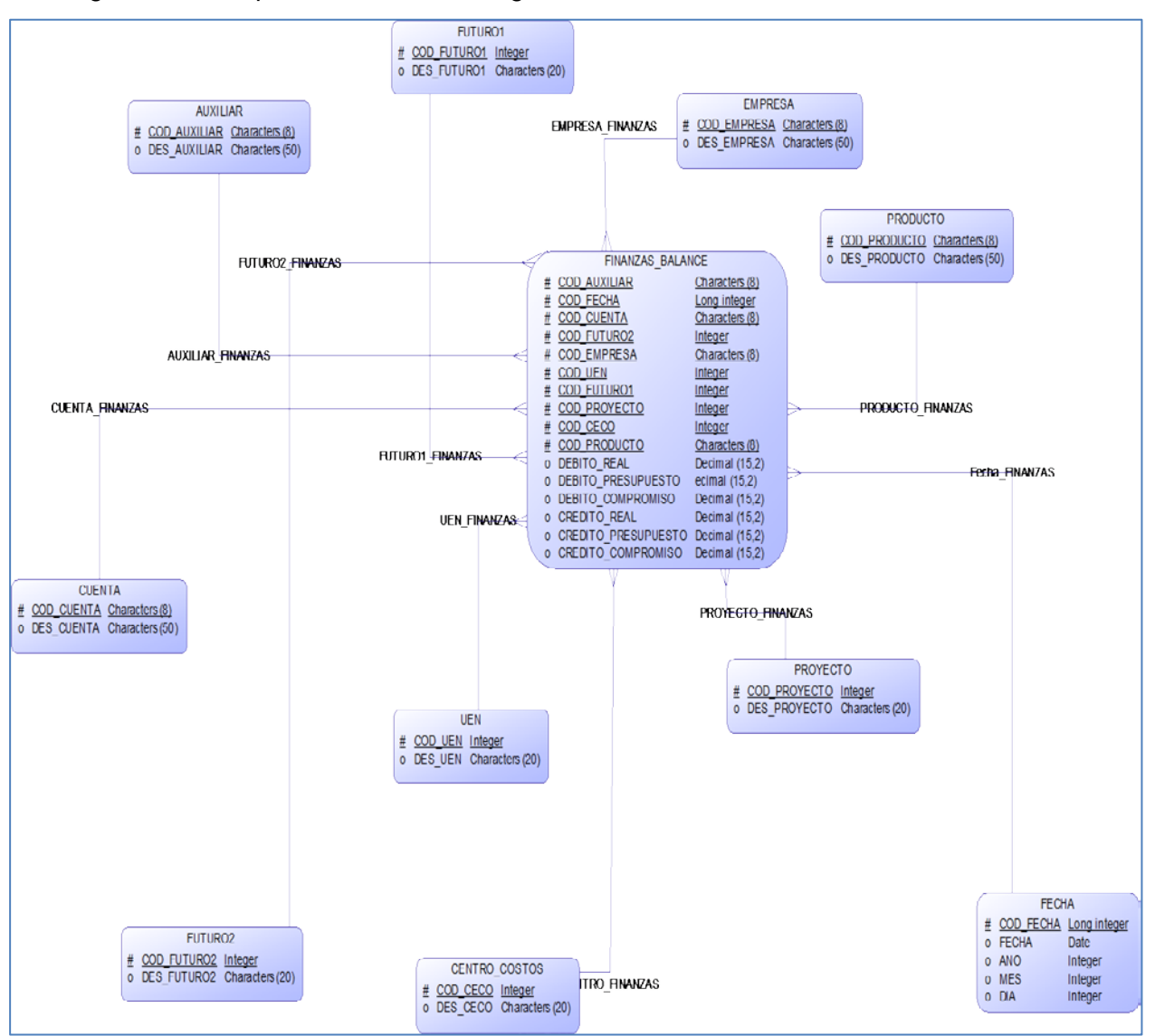

En la figura No. 6 se presenta el modelo lógico utilizado:

**Figura No. 6: Modelo lógico**

# **b) Jerarquías a utilizar**

La jerarquía de fecha se definió con año, mes, día como se aprecia en la figura No. 7.

| <b>FECHA</b> |           | Año        |
|--------------|-----------|------------|
| Cod Fecha    | Jerarquía |            |
| Año          |           | <b>Mes</b> |
| Mes          |           |            |
| Dia<br>49.   | .         | Dia        |

**Figura No. 7: Jerarquía de fecha utilizada**

# **3.4.2.4. Ejecución de los procesos ETL: uso de herramienta Data Manager de COGNOS**

Para este último paso de la metodología HEFESTO, se utilizó la herramienta Data Manager de COGNOS para construir la base de datos intermedia o "Stage", mapeando los datos fuentes con los campos requeridos en esta base de datos intermedia, de manera que cumpla con el diagrama conceptual propuesto. En la figura No. 8 se presenta el entorno del Data Manager:

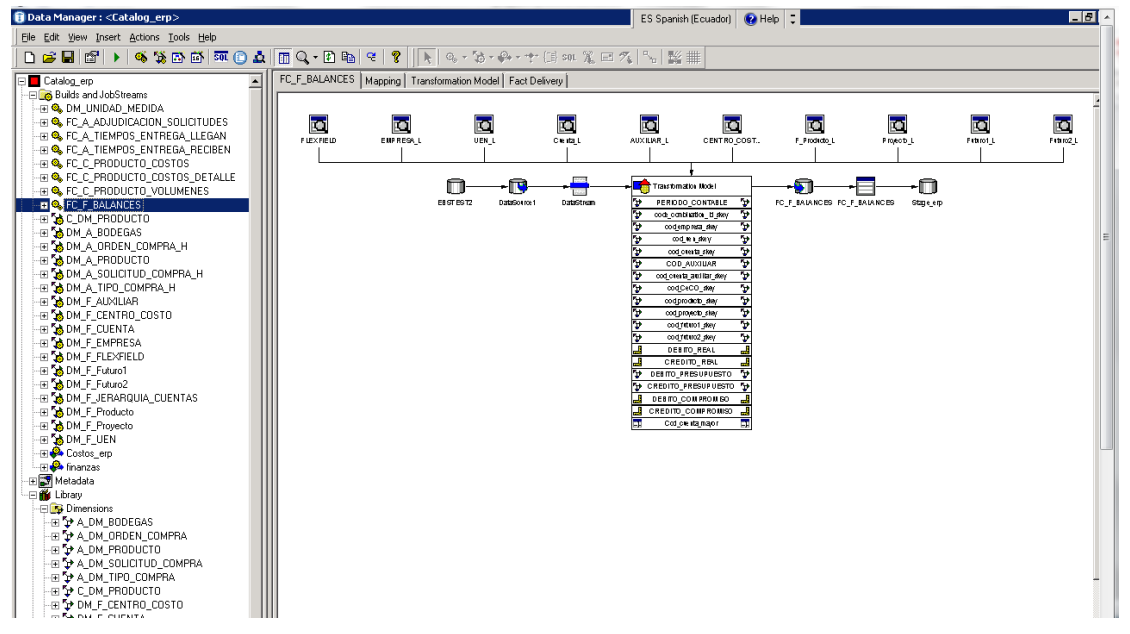

**Figura No. 8: Entorno Data Manager**

Mediante la herramienta "Data Manager" de COGNOS se ejecutaron las siguientes actividades:

## **a) Creación del catálogo.**

El catálogo es el ambiente donde se realizaron todas las actividades para la creación de los objetos del Data Manager, para lo cual se creó un esquema en el gestor de base de datos de Oracle, con permisos para lectura y escritura. El catálogo utilizado es: Catalog\_ERP.

## **b) Configuración de la conexión a la base de datos.**

Para configurar la conexión a la base de datos se utilizó la sección connections. La captura de la pantalla del paso a paso se aprecia en el anexo No. 5.

# **c) Creación de las dimensiones.**

Para crear la dimensión DM\_EMPRESA: Dimensión para las empresas (gerencias que conforman la EP PETROECUADOR), se utilizaron los componentes de la tabla No. 6:

| Componente        | Descripción                                                         |
|-------------------|---------------------------------------------------------------------|
| FRSTEST2          | Conexión a la base de datos EBTEST2                                 |
| DataSource1       | En el DataSource1 se ingresa el query que permite cargar las tablas |
| <b>DataStress</b> | DataStream que contiene el mapeo de tablas                          |
|                   | Jerarquía empresa                                                   |

**Tabla No. 6: Creación de dimensión DM\_EMPRESA**

Fuente: Autora

Para poder cargar el DM\_EMPRESA hacia el "stage", se utilizó el constructor "dimension build", con los componentes que constan en la tabla No. 7:

| <b>Componente</b> | <b>Descripción</b>                 |
|-------------------|------------------------------------|
| DM EMPRESA        | Jerarquía empresa                  |
| DM F EMPRESA      | Constructor de la dimensión        |
| DM EMPRESA        | Template                           |
| DM F EMPRESA      | Mapeador de campos                 |
| Stage erp         | Base de datos intermedia o "stage" |

**Tabla No. 7: Carga hacia stage**

Fuente: Autora

En el anexo No. 5 se encuentra la captura de la pantalla para estos procesos indicados. El objetivo de estos procesos fue el de extraer los datos de la fuente de la dimensión hacia memoria en un template. Para poblar los datos de esta base de datos intermedia o "stage", se utilizó la consulta que se detalla en el anexo No. 7.

## **d) Creación de las tablas de hechos.**

Para construir la tabla de hechos se utilizaron los componentes que constan en la tabla No. 8:

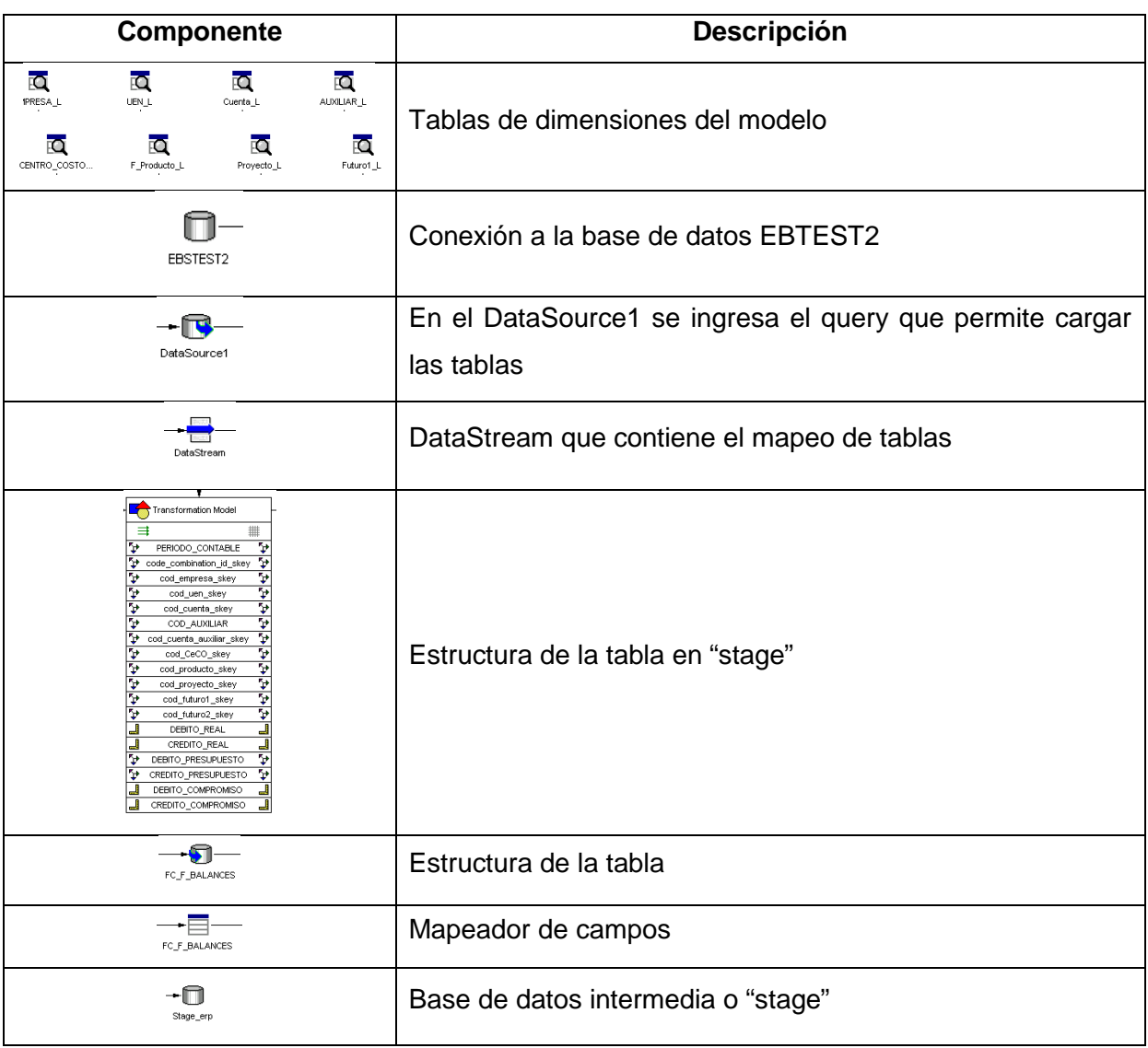

#### **Tabla No. 8: Construcción tabla de hechos**

Fuente: Autora

Luego se definió el origen de datos y se armó el query para poblar la tabla de hechos creada, mapeando los campos respectivos, cuyas pantallas se indican en el anexo No. 7.

Para las tablas se crearon claves numéricas independientes de los códigos transaccionales ó claves sustitutas; estas en la herramienta Data Manager se llaman "Surrogate key". Para el caso de la tabla de la dimensión de Centros de costos (F\_CENTRO\_COSTO), la surrogate key es "cod\_CeCo\_skey". Esta estrategia de creación de claves subrogantes

permite un mantenimiento transparente del Data Mart en el caso de actualizaciones de las claves de la fuente.

#### **Pruebas de Carga**

Para verificar la secuencia de creación de los datos a la base Stage, se ejecutaron los pasos de carga de las tablas de hechos y dimensiones, con base a la información disponible desde enero del 2013.

## **e) Creación de "job streams"**

Luego se calendarizó el proceso para que sea en forma diaria, mediante un componente en el "JobStream", mismo que utiliza los elementos constantes en la tabla No. 9:

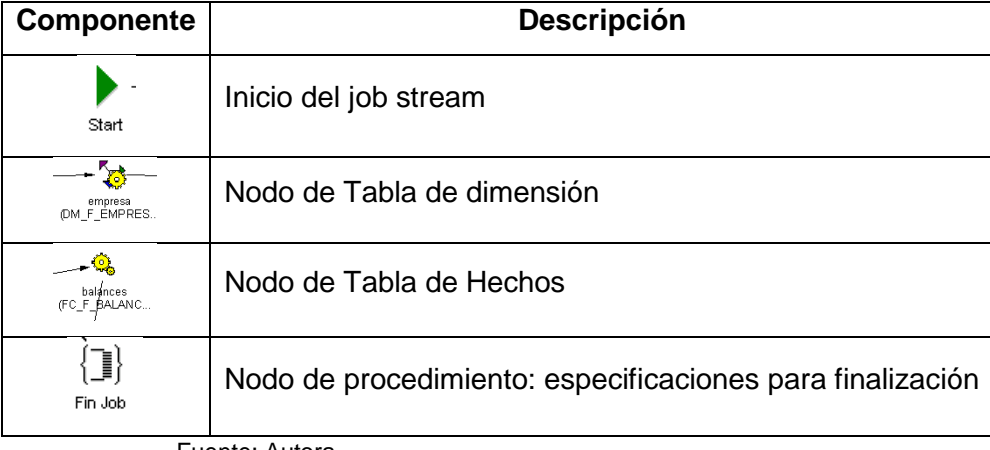

#### **Tabla No. 9: Creación de Job Stream**

Fuente: Autora

En el anexo No. 5 se muestra la pantalla donde se configuró el "job stream" con el orden de ejecución de los constructores de dimensiones y de hechos para mantener actualizada la base de datos "stage" utilizada.

# **3.4.3. Aplicación de Framework Manager de COGNOS**

Mediante Framework Manager se generó la vista empresarial para poder crear informes, análisis y consultas. Esta vista permite organizar los elementos en carpetas, y luego presentarlos en formatos numéricos, de moneda, fecha, hora y otros. Se especifican las reglas para la construcción de las consultas, se puede restringir el acceso a filas y columnas específicas y modelar las relaciones ocultando su complejidad a los usuarios, como se aprecia en la Figura No. 9:

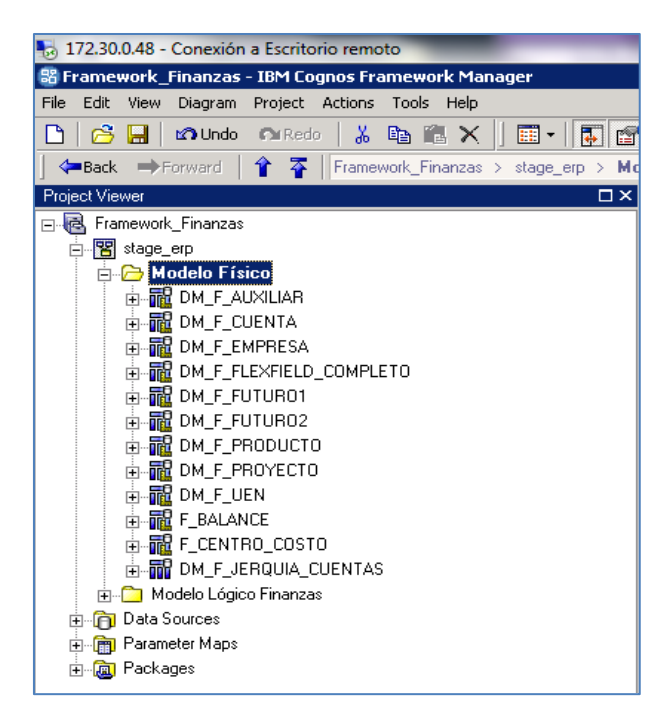

**Figura No. 9: Framework Manager del modelo de finanzas**

En la figura No. 10 se muestra el modelo físico en base a las tablas de dimensiones y de hechos construidas:

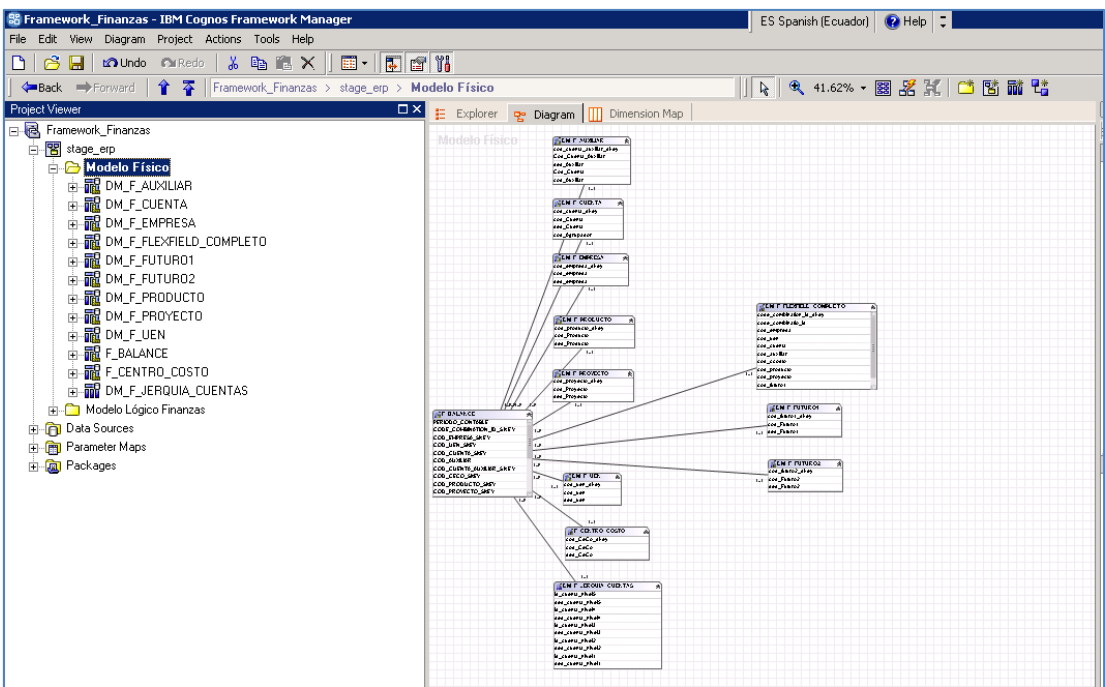

**Figura No. 10: Modelo físico**

En base al modelo físico, al utilizar la tabla de hechos F\_BALANCE, se obtiene el modelo estrella para finanzas, como se indica en la figura No. 11:

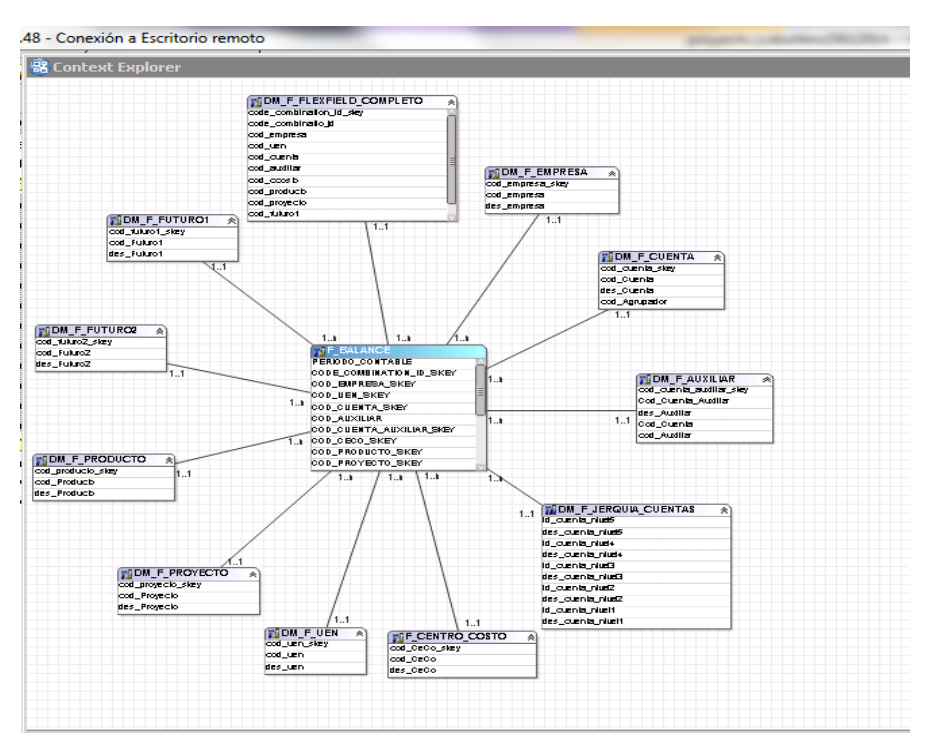

**Figura No. 11: Modelo estrella**

En la figura No. 12 se visualizan las relaciones, donde la cardinalidad de las tablas siempre es: "1 a n" y contiene los hechos en el lado "n" y las dimensiones en el lado "1".

|                                                                                                    | B Context Explorer |   | $ \Box$ $\times$ |
|----------------------------------------------------------------------------------------------------|--------------------|---|------------------|
| PERIODO CONTABLE<br>CODE COMBINATION ID SKEY<br>COD EMPRESA SKEY<br>鬸F_CENTRO_COSTO<br>仌<br>COD UEN SKEY<br>cod CeCo skey<br>COD CUENTA SKEY<br>cod CeCo<br>1.1<br>COD AUXILIAR<br>1n<br>des CeCo<br>COD CUENTA AUXILIAR SKEY<br>COD CECO SKEY<br>COD PRODUCTO SKEY<br>COD PROYECTO SKEY | <b>REF_BALANCE</b> | à |                  |

**Figura No. 12: Cardinalidad de relaciones**

# **3.4.4. Utilización de Transformer**

Mediante Power Play de Transformer se definieron los orígenes de datos, se modeló la estructura multidimensional del cubo, se validó y se construyó. Esta herramienta se instaló en modo cliente.

## **Definición del cubo**

- Definición de los datasource del modelo de finanzas
- Se arrastran estos datasources y se colocan las dimensiones deseadas para análisis.
- Se incluyen las tablas de hechos
- Se construye el cubo
- Se publica el paquete para poder utilizar la herramienta Report Studio para generar los reportes deseados

En la figura No. 13 se presenta el ambiente del proyecto con la estructura del cubo.

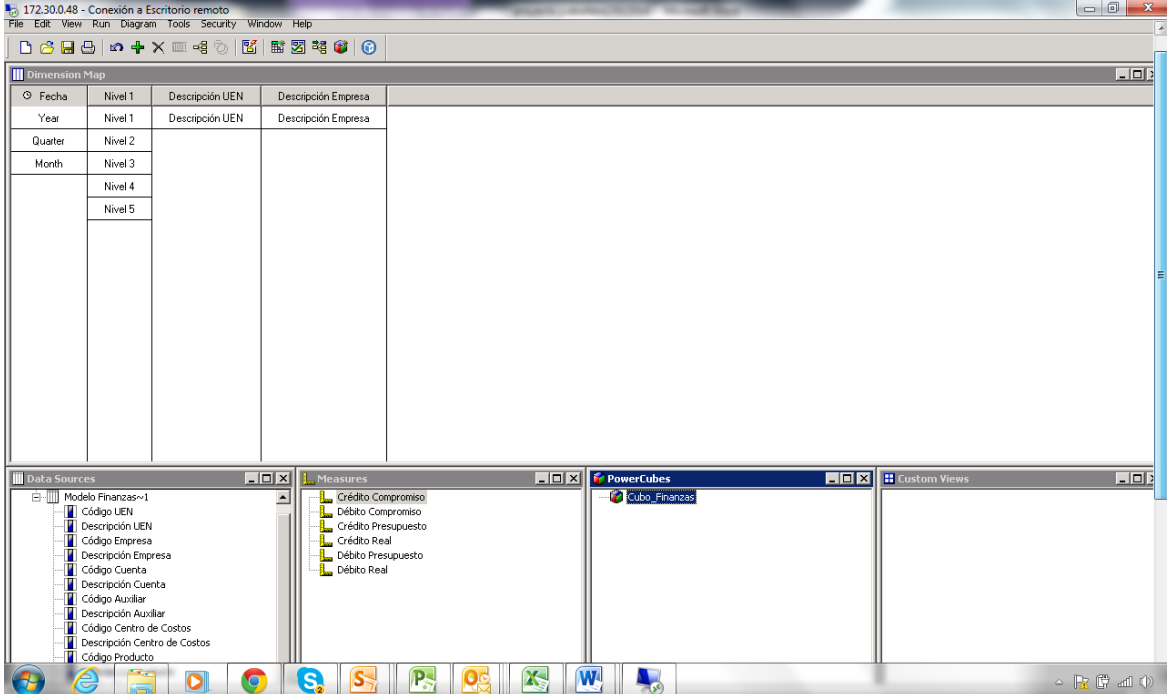

**Figura No. 13: Armado del cubo**

La manera de insertar la fuente de datos, las medidas y los hechos se encuentran en el anexo No. 6. En la figura No. 14 se visualizan las dimensiones creadas en el proyecto, y el desglose para la dimensión de fecha.

| Cubo_Finanzas.mdl          |                     |                                                                                                    |                    | ES Spanish (Ecuador)       Help   ; |          |                   |
|----------------------------|---------------------|----------------------------------------------------------------------------------------------------|--------------------|-------------------------------------|----------|-------------------|
| Tools Security Window Help |                     |                                                                                                    |                    |                                     |          |                   |
|                            |                     |                                                                                                    |                    |                                     |          |                   |
| - E Categories             |                     |                                                                                                    |                    |                                     |          | $\Box$ D $\times$ |
| Dimensions   Custom Views  |                     | $\begin{array}{lll} \ & \mathbf{A} & \mathbf{B} & \mathbf{B} & \mathbf{B} & \mathbf{B} \end{array} \begin{array}{lll} \ & \mathbf{B} & \mathbf{B} & \mathbf{B} & \mathbf{B} \end{array} \begin{array}{lll} \ & \mathbf{B} & \mathbf{B} & \mathbf{B} \end{array}$ |                    |                                     |          |                   |
| Fecha                      |                     |                                                                                                    | Year               | Quarter                             | Month    | ≐                 |
| Nivel 1<br>Descripción UEN |                     | <b>Elf</b> <sub>R</sub> By Fecha                                                                                                    | $\equiv 2014$      |                                     |          |                   |
| Descripción Empresa        |                     | Current Month                                                                                                    | 2014/Mar           |                                     |          |                   |
|                            |                     | E Last Month                                                                                                    | 2014/Feb           |                                     |          |                   |
|                            |                     |                                                                                                    | 2014/Jan           |                                     |          |                   |
|                            |                     | <b>E</b> QTD                                                                                                    | 2014/Feb           |                                     |          |                   |
|                            |                     | Prior QTD                                                                                                    | 2014/Mar           |                                     |          |                   |
|                            |                     |                                                                                                    | Prior QTD          |                                     |          |                   |
|                            |                     |                                                                                                    |                    | $2014$ /Jan                         |          |                   |
|                            |                     |                                                                                                    | $E \subseteq Q$ TD | 2014/Feb                            |          |                   |
|                            |                     | <b>D</b> QTD Grouped                                                                                                    |                    | 2014/Mar                            |          |                   |
|                            |                     |                                                                                                    | QTD Change         |                                     |          |                   |
|                            |                     |                                                                                                    | QTD Growth         |                                     |          |                   |
|                            |                     |                                                                                                    |                    | 2014/Jan                            |          |                   |
|                            |                     | <b>STY</b>                                                                                                    | $E \equiv 2014Q1$  | 2014/Feb                            |          |                   |
|                            |                     | Prior YTD                                                                                                    |                    | 2014/Mar                            |          |                   |
|                            |                     |                                                                                                    | Prior YTD          |                                     |          |                   |
|                            |                     |                                                                                                    |                    |                                     | 2014/Jan |                   |
|                            |                     |                                                                                                    | $=$ YTD            | $\equiv 2014Q1$                     | 2014/Feb |                   |
|                            |                     | T YTD Grouped                                                                                                    |                    |                                     | 2014/Mar |                   |
|                            |                     |                                                                                                    | YTD Change         |                                     |          |                   |
|                            |                     |                                                                                                    | YTD Growth         |                                     |          |                   |
|                            |                     |                                                                                                    |                    |                                     |          |                   |
|                            | $\vert \cdot \vert$ |                                                                                                    |                    |                                     |          | ┻                 |

**Figura No. 14: Explorador de dimensiones**

Una vez que el cubo de finanzas ya no tuvo errores, se publicó para que pueda ser utilizado por las herramientas de reporteo.

## **3.4.5. Creación de reportes en Report Studio**

En esta herramienta gráfica se van creando los reportes para los indicadores financieros. A la izquierda se presenta un explorador de objetos para acceder a la estructura de datos y a todos los objetos que se utilizan en los reportes. Estos objetos se arrastran hacia el área de diseño que está a la derecha, como se presenta en las figuras No. 15 y 16, donde se aprecia la estructura del reporte de gastos y el resultado de su ejecución.

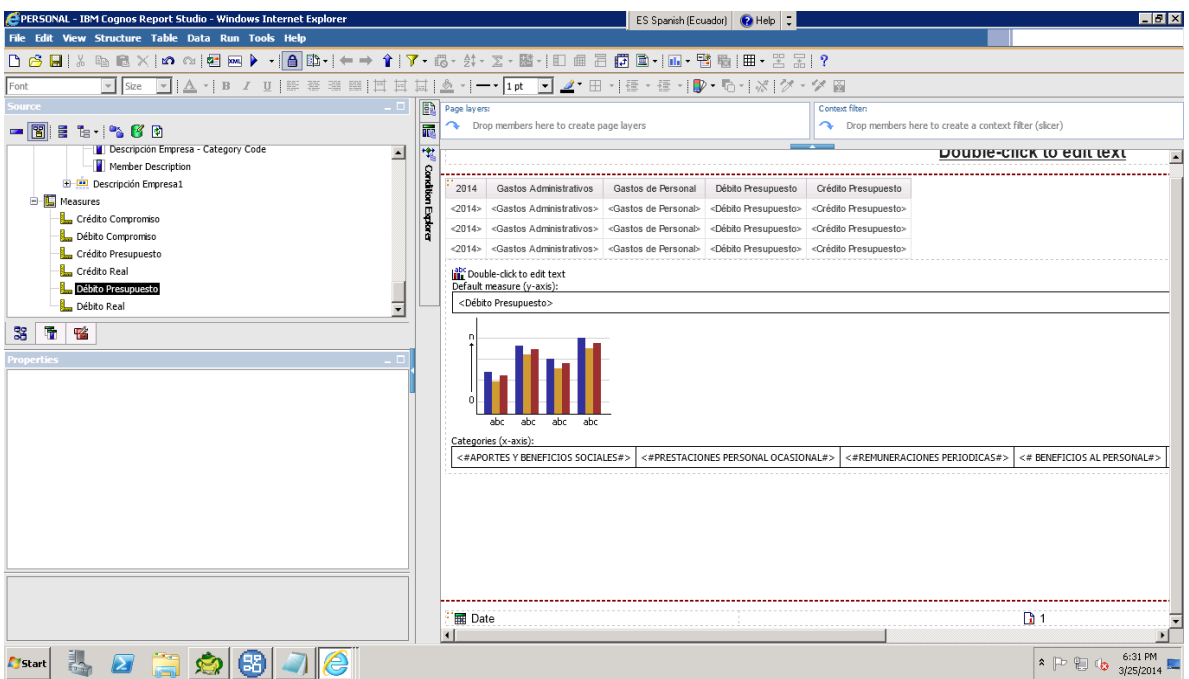

**Figura No. 15: Estructura del Reporte de Gastos**

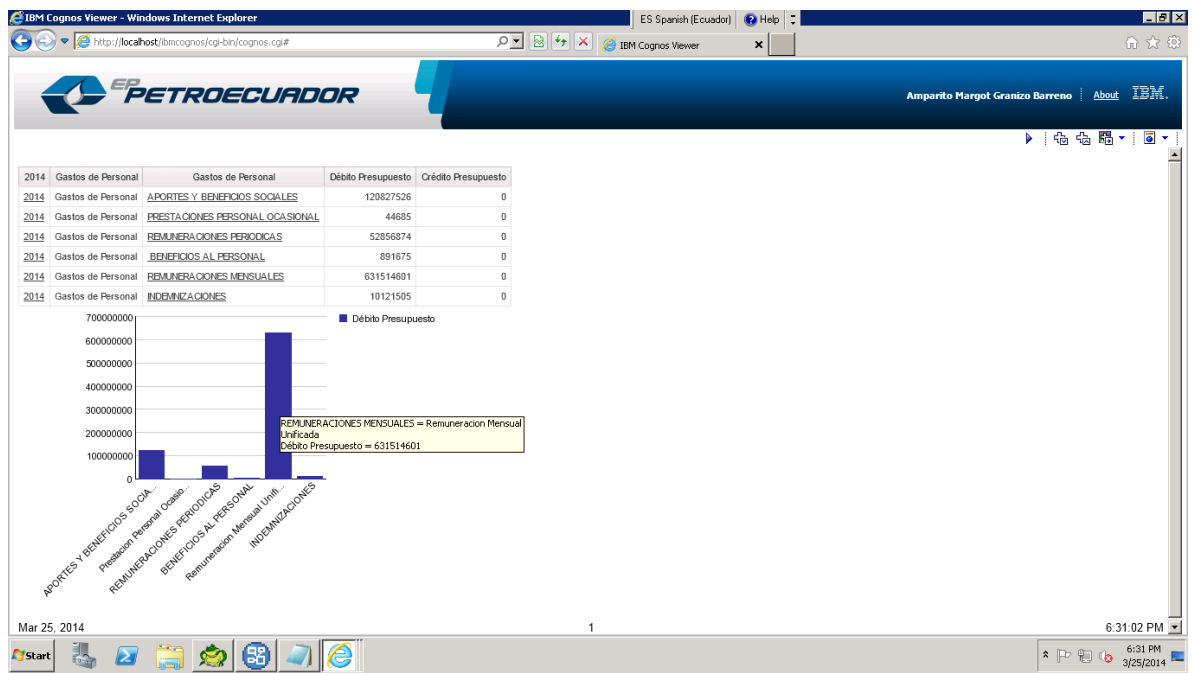

**Figura No. 16: Reporte de Gastos**

En las figuras No. 17 y 18 se presentan los indicadores para Capital de trabajo, solvencia, independencia financiera y de liquidez inmediata que se obtuvieron con el cubo de finanzas, tanto el diseño como su ejecución.

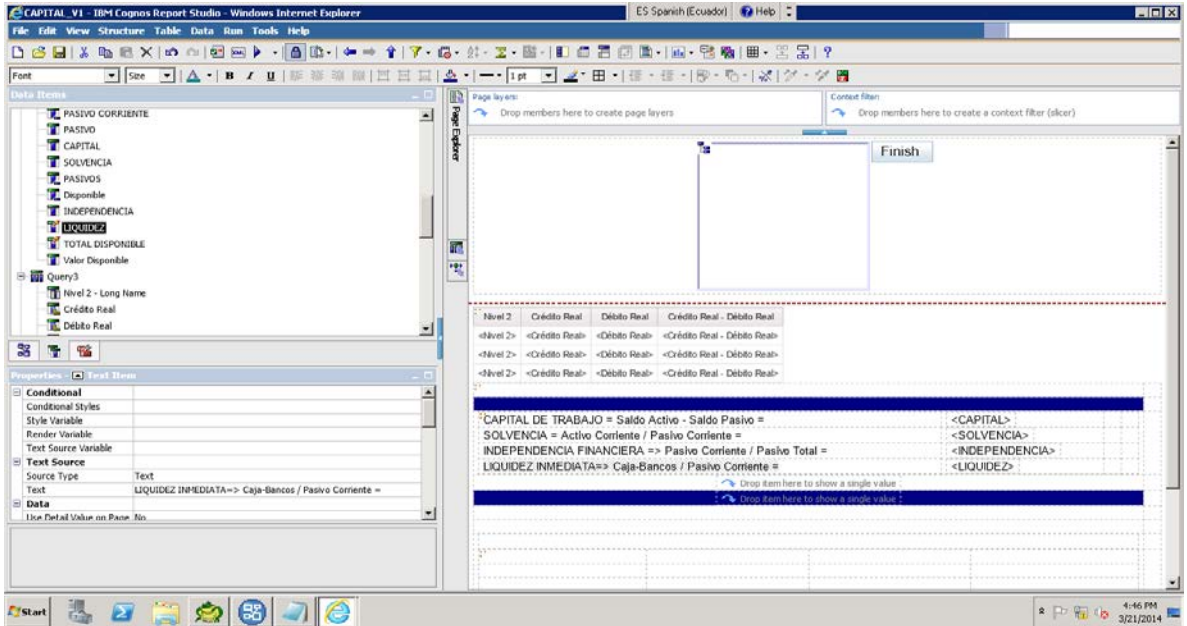

**Figura No. 17: Estructura de los indicadores**

En el anexo No. 8 se incluye el manual de usuario para el uso de los reportes e indicadores financieros.

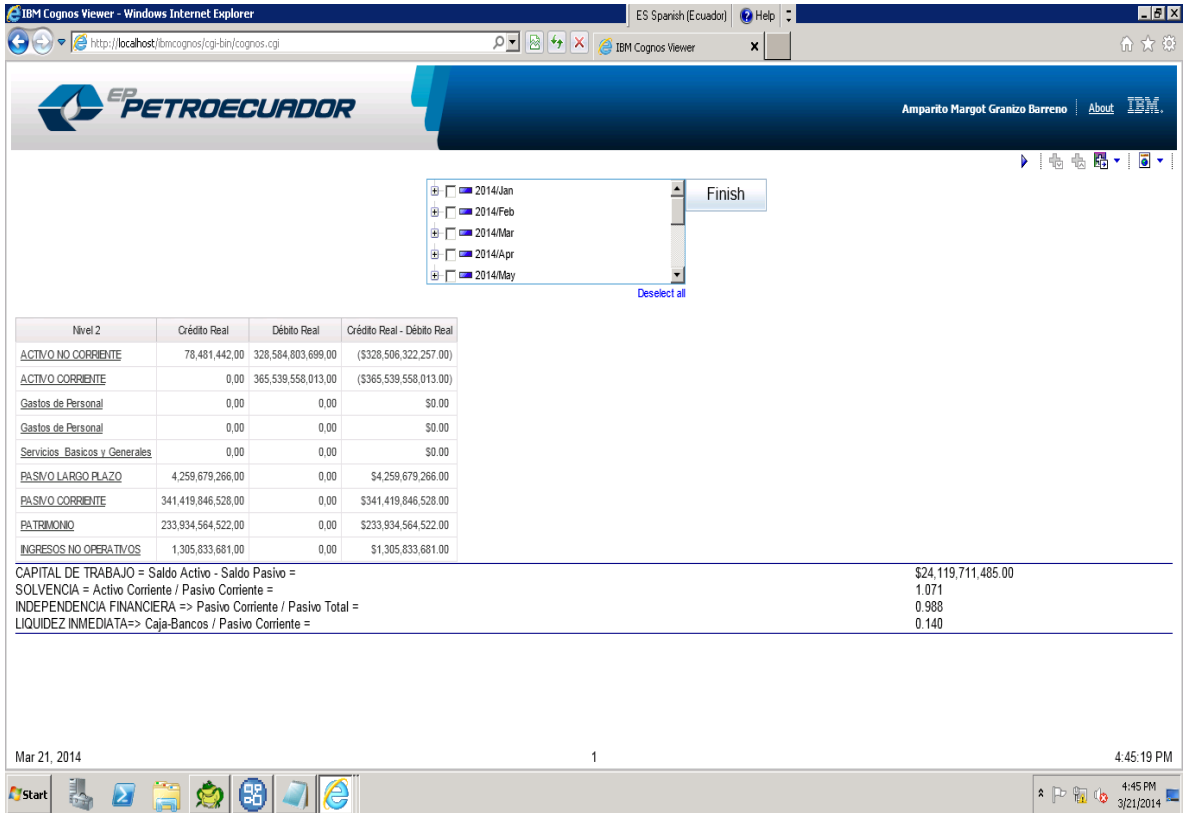

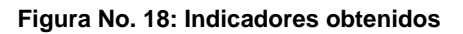

Con los indicadores obtenidos se cumplió los objetivos de la propuesta planteada en este trabajo, fundamentados en un compromiso con EP PETROECUADOR, que consta en el anexo No. 9.

Luego de generar los indicadores, se realizó una nueva entrevista entre el 22 de abril y el 2 de mayo de 2014 a los funcionarios que se realizó la entrevista inicial, de donde se obtuvo el listado de indicadores requeridos, así como los problemas que existían para su generación:

- Jefe de Planeación Presupuestaria: Econ. Pablo Morillo
- Jefe de Ejecución Presupuestaria: Ing. Jacobo Parreño

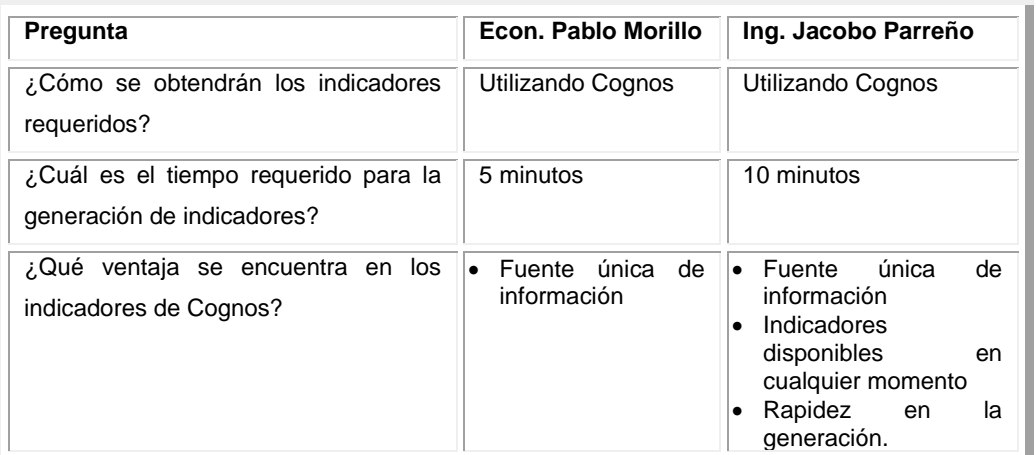

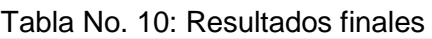

Fuente: Entrevista a personal de EP PETROECUADOR

En base a la información constante en la tabla No. 10, se aprecia que los directivos de EP PETROECUADOR reducen significativamente el tiempo requerido para la generación de indicadores financieros y que encuentran como ventajas las siguientes:

- Contar con una fuente única de información
- Indicadores disponibles en cualquier momento
- Rapidez en la generación.

### **CONCLUSIONES**

- Es totalmente factible, mediante la herramienta COGNOS BI, diseñar una aplicación gerencial para la EP PETROECUADOR, que genere reportes e indicadores financieros, para facilitar el proceso de toma de decisiones. Esta aplicación permite, mediante métricas que reflejan el logro de sus objetivos, activar la "inteligencia del negocio" con el manejo eficiente y efectivo de grandes cantidades de datos, para que los directivos puedan tomar en forma oportuna las decisiones, que mantenga a la organización con alta productividad.
- En el mercado de software existen varias herramientas que permiten generar reportes e indicadores financieros como COGNOS BI de IBM, BUSINESS OBJECTS de SAP, y otras, de las cuales, COGNOS BI lidera el mercado de herramientas de inteligencia de negocios.
- La herramienta COGNOS BI que dispone EP PETROECUADOR, permitió realizar el diseño y construcción de un cubo de información para la implementación de reportes e indicadores financieros, utilizando la información transaccional del ERP E-Business Suite de Oracle.
- Los directivos de EP PETROECUADOR consideran de gran impacto la automatización de indicadores financieros, puesto que su procesamiento y manejo es muy limitado y es un requerimiento urgente de automatizarlos a nivel corporativo, debido a que, los organismos externos requieren información de indicadores financieros.
- Al automatizar el proceso de generación de indicadores financieros en EP PETROECUADOR, se redujeron los tiempos de procesamiento de información, garantizando la disponibilidad de la información para apoyar en la toma de decisiones financieras para la empresa, así como la existencia de una única fuente de información para reportar a los organismos de control.
- Una vez que se alimente automáticamente la información para los cubos, los indicadores podrán ser generados mensualmente, de manera que no se requerirá

esperar a contar con estos indicadores de manera anual como lo exigen los entes de control, sino que internamente se contará con una herramienta de gestión mensual.

• El contar con un proceso automatizado para generación mensual de indicadores permitirá que el usuario pueda realizar análisis de tendencias y análisis de desempeño financiero en el momento que se requiera.

# **RECOMENDACIONES**

- Utilizar la plataforma COGNOS BI que dispone EP PETROECUADOR, con el fin de garantizar el aprovechamiento de los recursos informáticos de la institución.
- Es indispensable realizar un buen análisis de los requerimientos de EP PETROECUADOR, ya que conjuntamente con la información disponible del sistema transaccional ERP, permite definir los campos que integran los modelos solicitados.
- Utilizar las siguientes herramientas: "Data Manager" para los procesos de Extracción, Transformación y Carga, para definir las tablas de hechos y de dimensiones para construir modelos tipo estrella; "FrameWork" para preparar Datamarts; "Transformer" para generar cubos de información dimensional; y "Report Studio" para construir los reportes requeridos.
- Difundir la plataforma COGNOS BI a nivel de usuarios finales, comenzando con los niveles gerenciales para garantizar la utilización de los indicadores financieros a nivel de toda la institución.
- Continuar con la implementación de indicadores gerenciales en los demás ámbitos de procesos de la institución, como los de logística, recursos humanos y también para las áreas técnicas como son la refinación, comercialización y transporte de hidrocarburos.

# **BIBLIOGRAFÍA**

- ANER Sistemas Informáticos. (s.f.). *¿Qué es un ERP?* Obtenido de http://www.aner.com/software-degestion-empresarial/que-es-un-erp.html
- Bernabeu, R. D. (2007). *HEFESTO, Metodología propia para la construcción de un DataWarehouse.* Córdoba-Argentida.
- Bernabeu, R. D. (2009). *HEFESTO, Metodología propia para la construcción de un DataWarehouse. Licencia de Documentación Libre GNU.* Córdoba-Argentida.
- Carlos, D. S. (08 de JULIO de 2010). *Introducción a IBM Cognos BI, la suite de Business Intelligence de IBM*. Obtenido de http://www.dataprix.com/introduccion-cognos-bi-suite-businessintelligence-ibm
- COGNOS IBM. (Octubre de 2010). COGNOS TRANSFORMER: Design Olap Models (V10.1) Student Guide. *COGNOS TRANSFORMER: Design Olap Models (V10.1) Student Guide. B5182*. Quito, Ecuador.
- COGNOS IBM. (Octubre de 2010). *COGNOS TRANSFORMER: Design Olap Models (V10.1) Student Guide.* Quito, Ecuador.
- COGNOS IBM. (s.f.). COGNOS Report Studio: Design Olap Models (V10.1) Student Guide. *COGNOS Report Studio: Design Olap Models (V10.1) Student Guide*.
- Cognos, I. ( Febrero de 2011). Build Data Marts with Enterprise Data (V10.1). *Student Guide Volume 1 y 2 CourseCode: B5180*. Quito, Ecuador.
- COGNOS, IBM. (Deciembre de 2010). COGNOS FRAMEWORK MANAGER: Design Metadata Models (V10.1) Student Guide. *COGNOS FRAMEWORK MANAGER: Design Metadata Models (V10.1) Student Guides (V10.1) B5152*. Quito, Ecuador.
- CONSULWARE, D. (2013, Marzo). *01. Documento de Planificación.REDISEÑO Y MIGRACIÓN DE LOS MODELOS DE COMERCIALIZACIÓN, ABASTECEDORA, MOVIMIENTO DE PRODUCTOS Y COMERCIALIZACIÓN INTERNA DE BUSINESS OBJECTS A LA HERRAMIENTA COGNOS PARA.* Quito.
- CORP., I. (2010). *IBM COGNOS BUSINESS INTELLIGENCE. VERSION 10.1.0. GUIA DE INTRODUCCION.* Estados Unidos: IBM.
- Envisn's IBM Cognos Blog. (2014). *The Gartner Magic Quadrant: Cognos BI – Is the Magic Still There?* Obtenido de http://www.envisn.com/envisn-cognos-blog/bid/87034/The-Gartner-Magic-Quadrant-Cognos-BI-Is-the-Magic-Still-There
- EP PETROECUADOR. (06 de 04 de 2010). *DECRETO CREACION EP PETROECUADOR.* Obtenido de http://www4.eppetroecuador.ec/lotaip/pdfs/decreto\_eppetroecuador.pdf
- EP PETROECUADOR. (20 de OCTUBRE de 2013). *MISION.* Obtenido de ESTRUCTURA ORGANICO FUNCIONAL: http://idt.eppetroecuador.ec/modelogth/Estructuras\_PDF/Gerencia\_General.pdf
- García, I. L. (2012). INDICADORES DE GESTIÓN LOGÍSTICA. Bogotá.
- GILL, H., & RAO. (1999). *Data Warehousing la integración de información para la mejor toma de decisiones.* Prentice Hall: 1era edición.
- IBM. (01 de 01 de 2010). *IBM Cognos Manager Versión 10.1.0.* Obtenido de DataManagerUserGuide.pdf: http://publib.boulder.ibm.com/infocenter/cogic/v1r0m0/index.jsp
- IBM. (2012). *IBM Cognos Business Intelligence V 10.2.0*. Obtenido de Características Nuevas: http://public.dhe.ibm.com/software/data/cognos/documentation/docs/es/10.2.0/inst\_cr\_wi nux.pdf
- IBM, C. (2011). *COGNOS Report Studio: Author Proffesional Reports Fundamentals (V10.1) Studen Guide.* Quito.
- IN Inteligencia de Negocios. (s.f.). *Inteligencia de Negocios*. Obtenido de http://www.idensa.com/
- Latinoamericana, D. (07 de 01 de 2008). *Esquema en Estrella*. Obtenido de http://estudiandobi.blogspot.com/2008/01/esquema-en-estrella.html
- Microsoft. (2014). *Indicadores clave de rendimiento (KPI) en modelos multidimensionales*. Obtenido de http://msdn.microsoft.com/es-es/library/ms174875.aspx
- Pau Urquizu. (2014). *Business Intelligence fácil*. Obtenido de http://www.businessintelligence.info/definiciones/que-es-olap.html
- paz, j. c. (2012). *titulo1.* quito: alfaguara.
- Ralph, K., & Margy, R. (2000). *The Datawarehouse Toolkit.* John Wiley; USA.
- República del Ecuador, P. C. (2010). *Decreto de creación de.* Quito: Presidencia de la República.
- SINNEXUS Business Intelligence. (2007-2012). *Datamart*. Obtenido de http://www.sinnexus.com/business\_intelligence/datamart.aspx
- SINNEXUS Business Intelligence. (2007-2012). *Datawarehouse*. Obtenido de http://www.sinnexus.com/business\_intelligence/datawarehouse.aspx
- SLIDESHARE-Norberto Yunsan. (25 de 09 de 2010). *Herramientas de Business Intelligence*. Obtenido de http://www.slideshare.net/informatica1012/asignacin-5-anlisis-de-herramientastecnolgicas
- Soto, J. A. (01 de 07 de 2005). *Business Intelligence: conceptos y actualidad*. Obtenido de Nueva economía, internet y tecnología : http://www.gestiopolis.com/recursos5/docs/ger/buconce.htm
- Tech Target. (2012-2014). *OLTP (Procesamiento de Transacciones En Línea)*. Obtenido de http://searchdatacenter.techtarget.com/es/definicion/OLTP-Procesamiento-de-Transacciones-En-Linea
- Uruguay, U. (. (01 de 01 de 2001). *Diseño Lógico de Data Warehouses: técnicas y desarrollo de herramientas CASE*. Obtenido de Proyectos I&D: http://www.fing.edu.uy/inco/grupos/csi/esp/Proyectos/dwd\_csic2002/index.htm
- WIKIPEDIA. (12 de 01 de 2014). *KPI*. Obtenido de http://es.wikipedia.org/wiki/KPI
- WIKIPEDIA. (s.f.). *Modelo de base de datos*. Obtenido de Modelo dimensional: http://es.wikipedia.org/wiki/Modelo\_de\_base\_de\_datos
- YIMG. (2012). *Cubos de informacion.ppt - yimg.com*. Obtenido de http://www.google.com.ec/url?sa=t&rct=j&q=&esrc=s&frm=1&source=web&cd=5&cad=rja& uact=8&sqi=2&ved=0CFMQFjAE&url=http%3A%2F%2Fxa.yimg.com%2Fkq%2Fgroups%2F240 76103%2F1526210221%2Fname%2FCubos%2Bde%2Binformacion.ppt&ei=hahmU6rINfC3sA SBuICABg&usg=AFQjCNGnlNGoZ

## **ANEXOS**

### **ANEXO No. 1: Metodología HEFESTO**

El nombre de la metodología HEFESTO fue inspirado en el dios griego de la construcción y el fuego, con el logo de la figura No. 19:

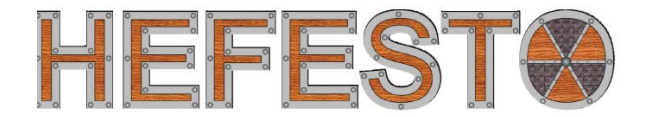

**Figura No. 19: Logotipo metodología HEFESTO**

HEFESTO está fundamentado en una amplia investigación, comparación de metodologías existentes y experiencias propias en procesos de confección de almacenes de datos.

La construcción e implementación de un datawarehouse puede adaptarse a cualquier ciclo de vida de desarrollo de software, con sus particularidades propias, entregando una primera implementación que satisfaga las necesidades, demuestre las ventajas del datawarehouse y motivar a los usuarios. De esta manera, HEFESTO puede ser embebido en cualquier ciclo de vida.

HEFESTO se resume en la figura No. 20:

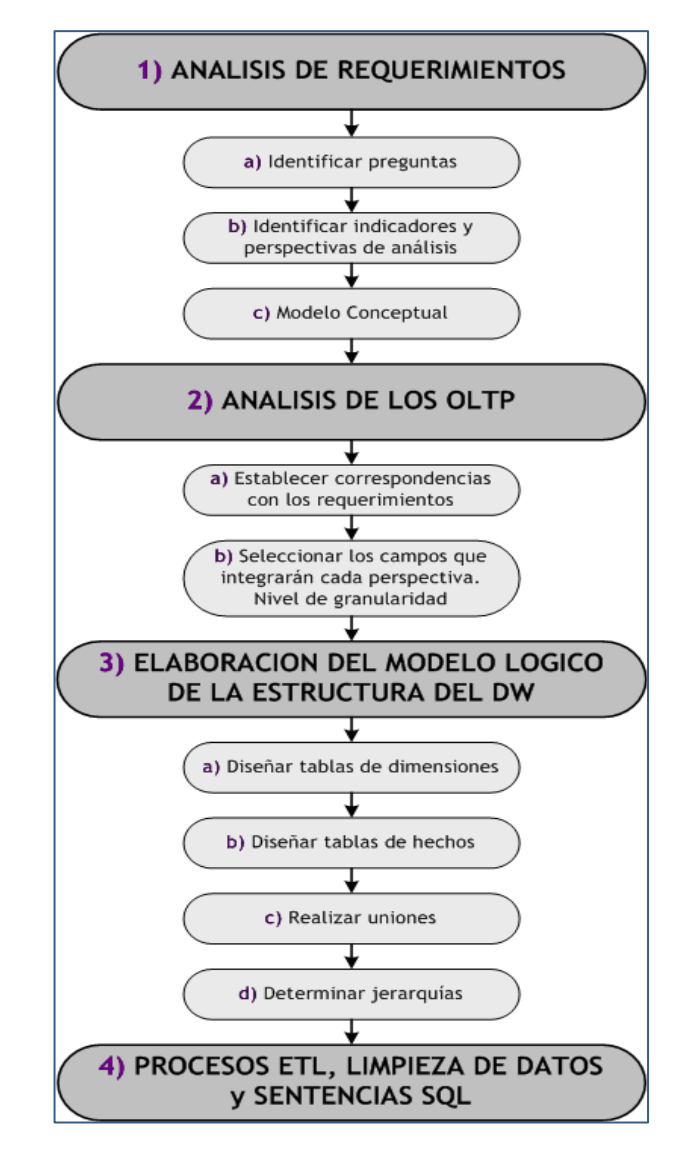

**Figura No. 20: Pasos metodología HEFESTO**

HEFESTO comienza recolectando necesidades de información de los usuarios a través de preguntas clave del negocio. Luego se identifican los indicadores y sus respectivas perspectivas de análisis para poder construir el modelo conceptual de datos del datawarehouse. Después se analizan los OLTP para señalar las correspondencias con los datos fuentes y seleccionar los campos de estudio para cada perspectiva.

De allí se pasa a la construcción del modelo lógico del datawarehouse, explicando las jerarquías que intervienen y finalmente se definen los procesos de carga, transformación, extracción y limpieza de los datos fuente.

Entre las características de HEFESTO están:

• Los objetivos y resultados esperados de cada fase son fáciles de distinguir y comprender.

- Se basa en los requerimientos del usuario, su estructura se adapta con facilidad y rapidez a los cambios del negocio.
- Reduce la resistencia al cambio, involucrando al usuario final en cada etapa para la toma de decisiones respecto al comportamiento y funciones del datawarehouse.
- Utiliza modelos conceptuales y lógicos sencillos de interpretar y analizar.
- Es independiente del ciclo de vida y de las herramientas que se utilicen para su implementación.
- Es independiente de las estructuras físicas que contengan el datawarehouse y su distribución.
- Los resultados de cada fase son punto de partida para el siguiente paso.

Ejemplo de utilización de HEFESTO

#### **Paso 1: análisis de requerimientos**

**a) Identificar preguntas:** 

Inicia recopilando necesidades de información a través de técnicas como entrevistas, cuestionarios, observaciones, etc. Los usuarios son quienes guían la investigación hacia lo que él espera del depósito de datos, en relación a sus funciones y cualidades.

El objetivo de esta fase es obtener e identificar las necesidades de información clave de alto nivel, esencial para llevar adelante las metas y estrategias de la empresa y que facilita eficacia y eficiencia en la toma de decisiones.

Esta información provee el soporte para los demás pasos de la metodología. Un buen análisis hace explícitos los objetivos estratégicos de la empresa. Además se enfoca en los principales procesos de la empresa.

Al formular preguntas complejas sobre el negocio, que incluyan variables relevantes, se permitirá estudiar la información desde diferentes perspectivas.

La información debe estar soportada por algún OLTP para poder elaborar el datawarehouse.

## **CASO PRÁCTICO**

Las necesidades de información de los usuarios abarcaban casi todas las actividades de la empresa, y se les pidió escoger el proceso más importante para las actividades diarias de la empresa, y que además estuviera soportado por algún OLTP, y se escogió el proceso de ventas.

Luego se identificó lo que a los usuarios les interesaba conocer sobre este proceso, las variables o perspectivas que debían tenerse en cuenta para la toma de decisiones.

Se preguntó los indicadores que representaban de mejor modo el proceso de ventas, para analizar el proceso. La respuesta fue que debía tenerse en cuenta y consultar datos sobre la cantidad de unidades vendidas y el monto total de ventas.

Luego se preguntó las variables o perspectivas desde las que se consultarían estos indicadores, con ejemplos concretos de otros casos similares. El resultado fue:

- Se deseaba conocer el número de unidades de cada producto vendidas en un periodo: "unidades vendidas de cada producto a cada cliente en un tiempo determinado".
- Se deseaba conocer el monto total de ventas de productos a cada cliente en un periodo determinado: "monto total de ventas de cada producto a cada cliente en un tiempo determinado".

Debido a que la dimensión tiempo es un elemento fundamental en el datawarehouse, se hizo hincapié en él. Además se dejó en claro a los usuarios que este componente permitirá tener varias versiones de los datos para un análisis posterior.

Las necesidades de información expuestas estuvieron acorde a los objetivos y estrategias de la empresa, ya que esta información provee ámbito para toma de decisiones y analizar el comportamiento de los clientes para obtener una ventaja competitiva y maximizar las ganancias.

## **b) Identificar indicadores y perspectivas de análisis**

Una vez que se establecen las preguntas claves, se realiza su descomposición para descubrir indicadores a utilizar y perspectivas de análisis a intervenir.

Para ello se toma en cuenta que los indicadores son valores numéricos y representan lo que se desea analizar: saldos, promedios, cantidades, sumatorias, fórmulas, etc.

En cambio las perspectivas se refieren a los objetos mediante los cuales se examinan los indicadores para responder a las preguntas planteadas: clientes, proveedores, sucursales, países, productos, rubros, etc. El tiempo es comúnmente una perspectiva.

# **CASO PRÁCTICO**

Se analizan las preguntas obtenidas en el paso anterior y se detallan sus respectivos indicadores y perspectivas de la figura No. 21:

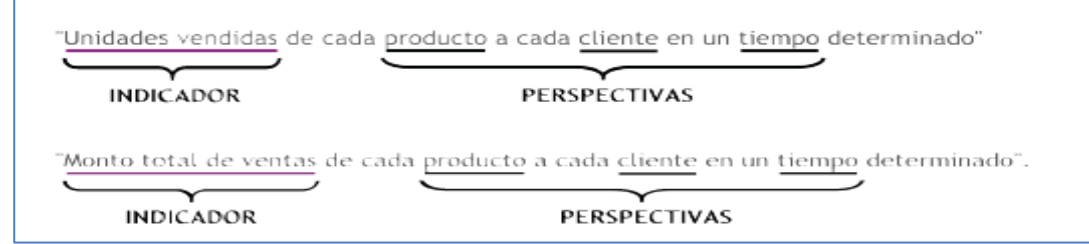

#### **Figura No. 21: Indicadores y Perspectivas**

Los indicadores son:

- Unidades vendidas, monto
- Total de ventas

Las perspectivas de análisis son:

- Clientes, productos
- tiempo

#### **c) Modelo conceptual**

En esta etapa se construye un "modelo conceptual" a partir de los indicadores y perspectivas definidas.

A través de este modelo se observa los alcances del proyecto además, al poseer un alto nivel de definición de datos, permite que pueda ser presentado y explicado con facilidad ante usuarios. Su representación gráfica está en la figura No. 22:

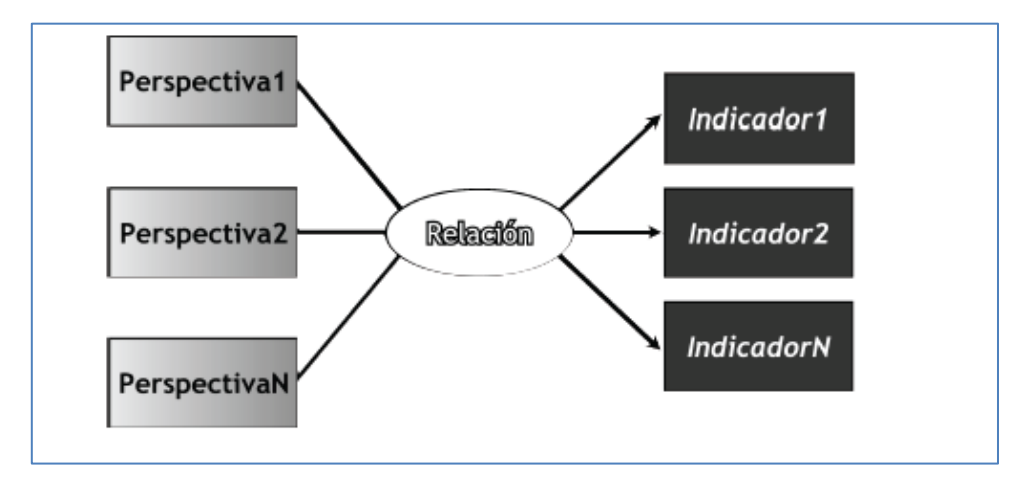

**Figura No. 22: Modelo Conceptual**

A la izquierda se colocan las perspectivas seleccionadas, unidas a un óvalo central que representa y lleva el nombre de la relación existente entre ellas. La relación constituye el proceso o área de estudio elegida. De dicha relación y entrelazadas con flechas, están los indicadores o medidas, que se ubican a la derecha del esquema.

El modelo conceptual permite de un solo vistazo comprender los resultados que se obtendrán, las variables que se utilizarán para analizarlos y la relación existente entre ellos.

# **CASO PRÁCTICO**

El modelo conceptual resultante de los datos recolectados está en la figura No.23:

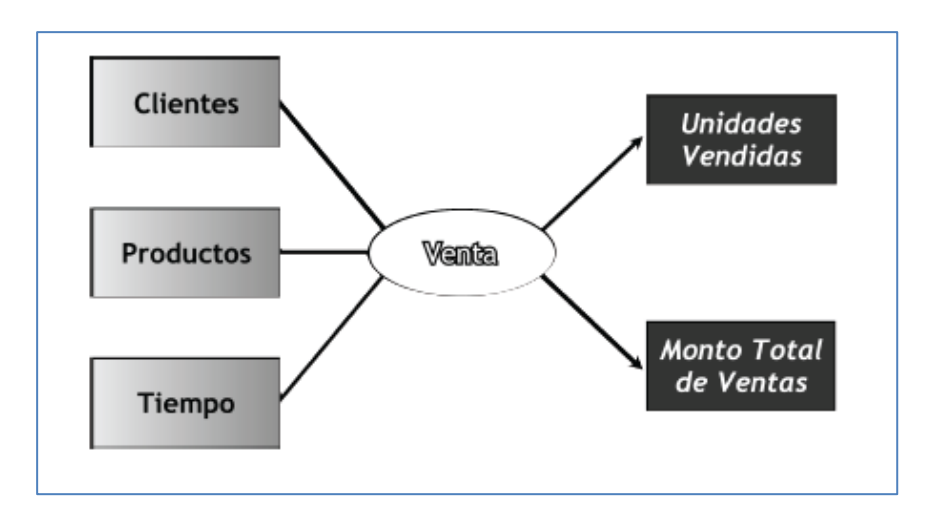

**Figura No. 23: Modelo Conceptual inicial**

La relación mediante la cual se unen las diferentes perspectivas para obtener los indicadores es "venta".

# **Paso 2: análisis de los OLTP**

# **a) Establecer correspondencias con los requerimientos**

Este análisis examina los OLTP disponibles que contienen la información requerida así como sus características para identificar las correspondencias entre el modelo conceptual y las fuentes de datos.

En el caso de los indicadores, se debe explicar la manera en que se calculan, especialmente si son fórmulas u operaciones complejas. La idea es que todos los elementos del modelo conceptual estén correspondidos en los OLTP.

# **CASO PRÁCTICO**

En el OLTP, el proceso de venta está representado por el diagrama "entidad relación" de la figura No. 24:

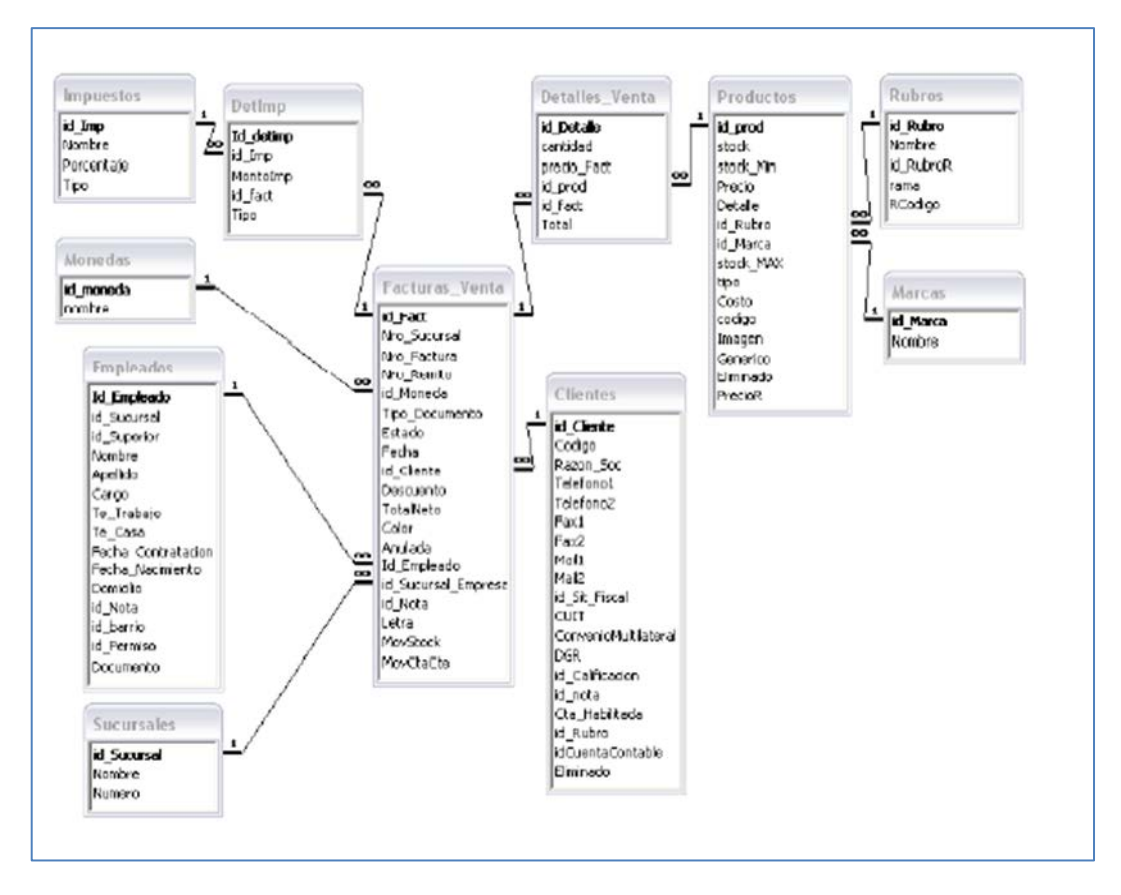

**Figura No. 24: Diagrama entidad relación**

Cálculo de los indicadores:

- Unidades vendidas: representa unidades vendidas de un producto.
- Monto total ventas: representa el monto total que se ha vendido de cada producto y se obtiene multiplicando cantidad de unidades vendidas por su precio.

Correspondencia entre los dos modelos: diagrama entidad relación representa información a través de entidades, relaciones, cardinalidades, claves, atributos y jerarquías de generalización, como se aprecia en la figura No. 25.

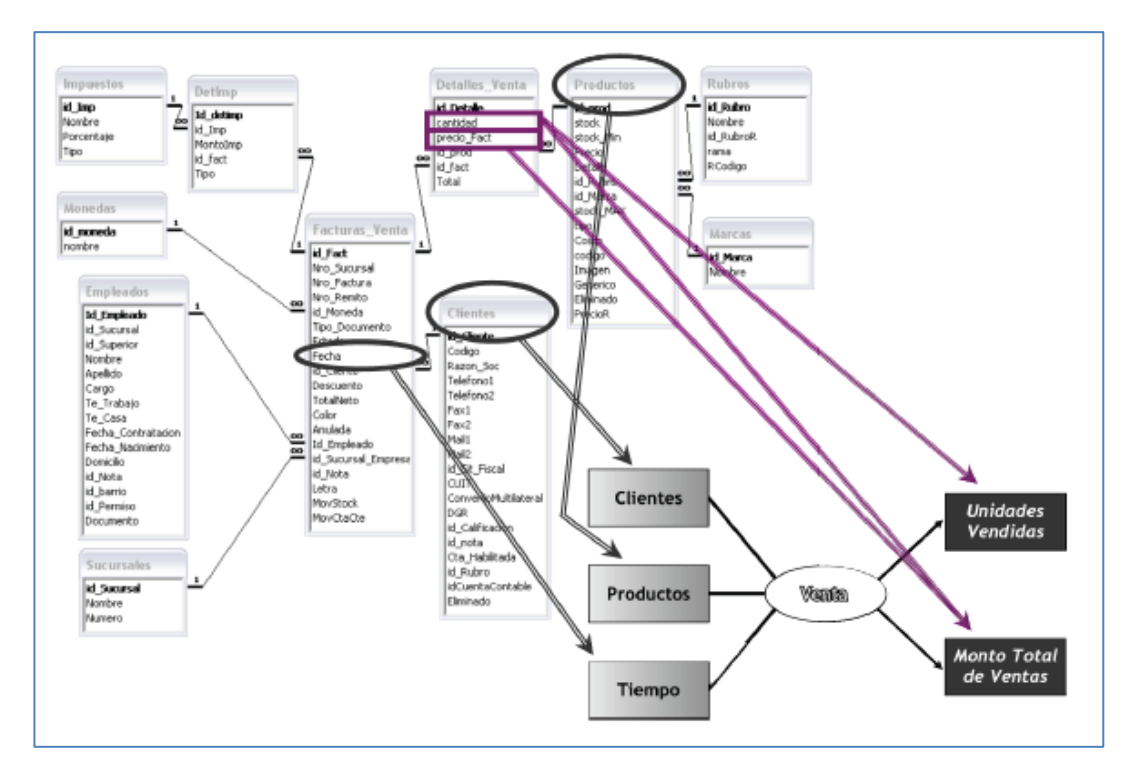

**Figura No. 25: Correspondencia**

Relaciones identificadas:

- Tabla "productos" se relaciona con perspectiva "productos".
- Tabla "clientes" con perspectiva "clientes".
- Campo "fecha" de tabla "facturas venta" con perspectiva "tiempo" (debido a que es la fecha principal en el proceso de venta).
- Campo "cantidad" de tabla "detalles venta" con indicador "unidades vendidas".
- Campo "cantidad" de tabla "detalles\_venta" multiplicado por campo "precio\_fact" de la misma tabla, con el indicador "monto total de ventas".

## **b) Seleccionar campos que integrarán cada perspectiva. Nivel de granularidad.**

Luego de establecer las relaciones con los OLTP, se examinan y seleccionan los campos de cada perspectiva, ya que a través de estos se manipulan y filtran los indicadores.

Para ello se debe presentar al usuario los datos de análisis disponibles para cada perspectiva. Es importante conocer el significado de cada campo y valor de los datos de los OLTP, por lo que se debe investigar su sentido a través de diccionarios de datos, reuniones con los encargados de los sistemas, etc.

Luego de exponer frente al usuario los datos existentes y sus significados, valores y posibles características, él decide los relevantes para las consultas de indicadores.

Es importante definir el ámbito para la perspectiva "tiempo", respecto a la manera en que se agruparán los datos. Esto determina la granularidad de la información del datawarehouse. Sus opciones pueden ser: día de la semana, quincena, mes, trimestre, semestre, año, etc.

Finalmente se amplía el modelo conceptual, colocando bajo cada perspectiva los campos o atributos elegidos, como se presenta en la figura No. 26.

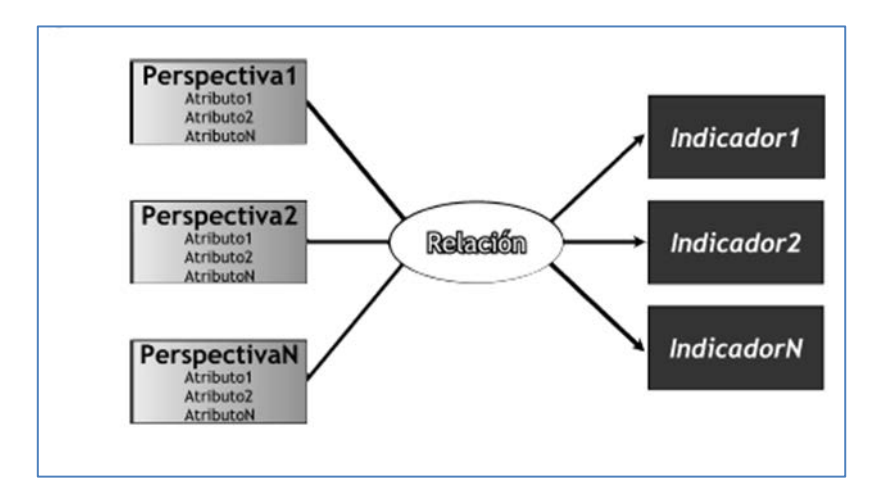

**Figura No. 26: Modelo conceptual con atributos**

# **CASO PRÁCTICO**

De acuerdo a las correspondencias establecidas, se analizaron los campos de cada tabla. Primero se examinó la base de datos para intuir los significados de cada campo y luego se consultó con el encargado del sistema para comprender lo requerido, pese a que, como se aprecia en el diagrama entidad relación, los nombres de los campos son explícitos y se deducen con facilidad.

- Con respecto a la perspectiva "clientes", los datos disponibles son:
	- $\circ$  Id cliente: clave primaria de la tabla "client4es" y representa un cliente en particular.
	- o Código: código del cliente, calculado de acuerdo a una combinación de iniciales del nombre del cliente, grupo al que pertenece y número secuencial.
	- o Razón\_soc: razón social del cliente.
	- o Telefono1: primer número telefónico del cliente.
	- o Telefono2: segundo número telefónico del cliente.
	- o fax1: primer número de fax del cliente.
	- o fax2: segundo número de fax del cliente.
	- o mail1: primera dirección de correo electrónico del cliente.
- o mail2: segunda dirección de correo electrónico del cliente.
- o id\_sit\_fiscal: clave foránea del tipo de situación fiscal del cliente: consumidor final, exento, etc.
- o Convenio\_multilateral: indica si el cliente posee convenio multilateral.
- o Id\_clasificación: clave foránea de la clasificación del cliente: muy bueno, bueno, regular, malo, muy malo.
- o Id\_nota: clave foránea para una observación acerca del cliente.
- o Cta\_habilitada: indica si el cliente posee su cuenta habilitada.
- o Id\_rubro: clae foránea del grupo al que pertenece el cliente: bancos, construcción, educación, particular.
- o Id\_cuenta\_contable: cuenta contable asociada al cliente que se utiliza para imputar movimientos contables que se generen.
- o Eliminado: indica si el cliente fue eliminado, pues no figura en lista de clientes actuales.
- En la perspectiva "productos", los datos son:
	- o Id\_prod: clave primaria de tabla "productos" y representa a un producto en particular.
	- o Stock: stock actual del producto.
	- o Stock\_min: stock mínimo del producto, y sirve para alertar si el stock actual está cerca del mismo o si ya lo superó.
	- o Precio: precio de venta del producto.
	- o Detalle: descripción del producto.
	- o Id\_rubro: clave foránea del rubro al que pertenece el producto.
	- o Id\_marca: clave foránea para la marca del producto.
	- o Stock\_max: stock máximo del producto. Se utiliza para dar alertas del niel de stock actual.
	- o Tipo: clasificación del producto: producto, servicio.
	- o Costo: precio del producto.
	- o Código: código del producto, calculado en base a iniciales del nombre del producto, rubro al que pertenece y número secuencial.
	- o Imagen: ruta de acceso a imagen que representa al producto.
	- o Genérico: indica si el producto es genérico.
	- o Eliminado: indica si el producto fue eliminado, pues no figura en listas de productos actuales.
	- o precioR: precio de lista del producto.
- Para la perspectiva "tiempo", que determina la granularidad de los datos, los atributos a emplear son:

o Año, semestre, cuatrimestre, trimestre, número de mes, nombre de mes, quincena, semana, número de día, nombre del día.

Una vez recolectada la información se consultó con los usuarios los datos de interés para los indicadores, con los siguientes resultados:

- En la perspectiva "clientes" solo se tendría el nombre del cliente: campo razón\_soc de la tabla "clientes".
- En la perspectiva "productos" se utilizarían los campos que referencian al nombre del producto: "detalle" de la tabla "productos" y la marca: "nombre" de la tabla "marcas", obtenido a través de la unión con la tabla "productos".
- En la perspectiva "tiempo" se seleccionaron los campos "mes": nombre del mes, "trimestre" y "año".

Con esto se completa el diseño del diagrama conceptual de la figura No. 27.

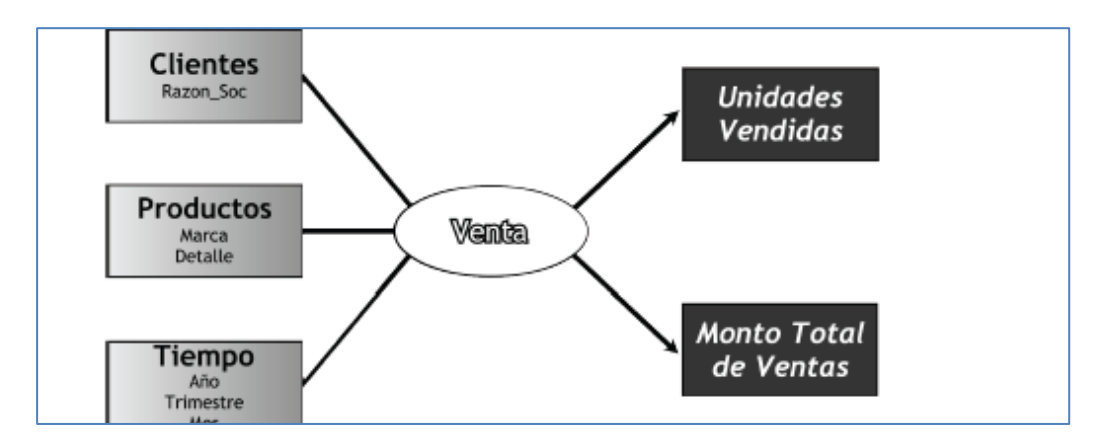

**Figura No. 27: Modelo conceptual detallado con atributos**

## **Paso 3: elaboración del modelo lógico de la estructura del datawarehouse**

Se confecciona el modelo lógico de la estructura del datawarehouse, teniendo como base el modelo conceptual creado. Se selecciona el tipo de esquema a utilizar para contener la estructura del depósito de datos que se adapte mejor a los requerimientos del usuario. Se define si se utilizará un esquema estrella, constelación o copo de nieve ya que esta decisión afectará al modelo lógico.

## **CASO PRÁCTICO:**

El esquema a utilizar será en estrella, debido a sus características, ventajas y diferencias con los otros esquemas.

## **a) Diseñar tablas de dimensiones**

Este paso se aplica por igual a todos los esquemas lógicos. Primero se crean las dimensiones del mismo, tomando cada perspectiva con sus atributos relacionados:

- Se elige un nombre que identifique la dimensión.
- Se añade un campo que represente su clave principal.
- Se definen los nombres de los atributos que no son suficientemente explicativos. Gráficamente consta en la figura No. 28:

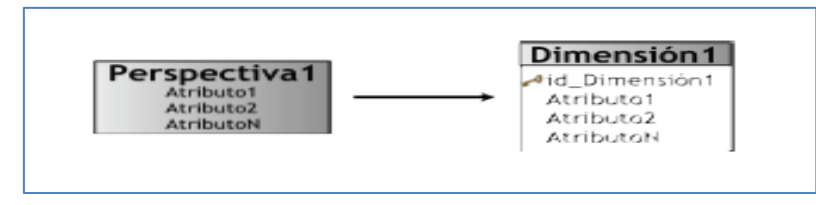

**Figura No. 28: Diseño de tablas de Dimensiones**

# **CASO PRÁCTICO**

Tablas de dimensiones que se aprecia en figura No. 29:

- Perspectiva "clientes":
	- o Nueva dimensión: "CLIENTE".
	- o Se agrega clave principal: "idCliente".
	- o Se modifica nombre del atributo "Razon\_soc" por "cliente".

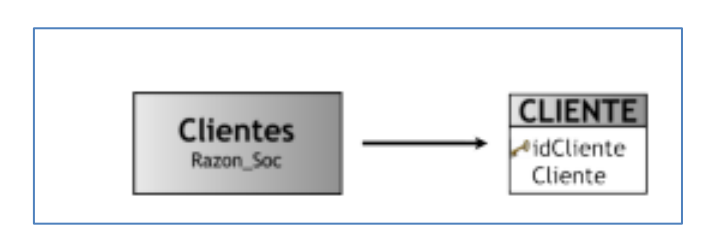

**Figura No. 29: Dimensión cliente**

- Perspectiva "productos", de la figura No. 30:
	- o Nueva dimensión: "PRODUCTO".
	- o Clave principal: "idProducto".
	- o No se cambia nombre del atributo "marca".
	- o Se modifica nombre del atributo "detalle" por "producto".

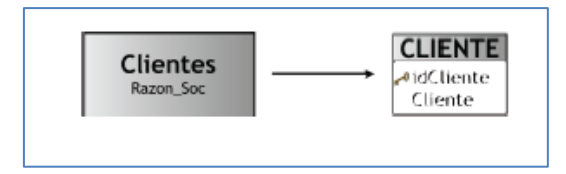

**Figura No. 30: Dimensión producto**
- Perspectiva "tiempo", de la figura No. 31:
	- o Nueva dimensión: "FECHA".
	- o Clave principal: "idFecha".
	- o Nombre de atributos no se modifican.

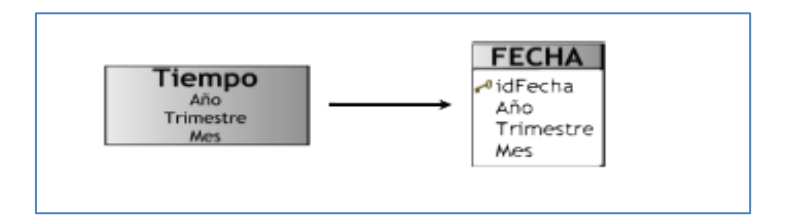

**Figura No. 31: Dimensión fecha**

### **b) Diseñar tablas de hechos**

- Para los esquemas en estrella y copo de nieve se tiene la figura No. 32.
	- o Igual que en las dimensiones, se debe asignar un nombre a la tabla de hechos que represente la información analizada.
	- o Se define su clave primaria que se compone de la combinación de las claves primarias de las dimensiones que se utilizan para generar las consultas.
	- o Se renombran los hechos o indicadores si no son suficientemente explícitos.

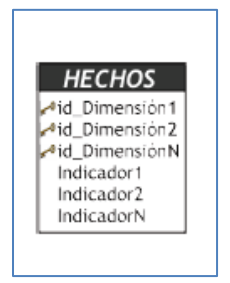

**Figura No. 32: Tabla de hechos**

- Para los esquemas constelación se tiene:
	- o Las tablas de hechos se confeccionan teniendo en cuenta el análisis de las preguntas y sus indicadores y dimensiones.
	- o Cada tabla de hechos requiere un nombre que la identifique, contener sus indicadores y su clave debe estar formada por la combinación de las claves de las dimensiones que intervienen. Las perspectivas

fueron convertidas ya en dimensiones, razón por la cual, las preguntas realizadas por el usuario se examinan a través de indicadores y dimensiones.

- o Al diseñar las tablas de hechos se debe tomar en cuenta:
	- Caso 1: si en 2 o más preguntas figuran los mismos indicadores pero con diferentes dimensiones de análisis, existirán tantas tablas de hechos como preguntas cumplan la condición como se ve en la figura No. 33.

"Analizar el Indicador1 por Dimensión1 y por Dimensión2". "Analizar el Indicador1 por Dimensión2 y por Dimensión3".

**Figura No. 33: Caso 1, preguntas**

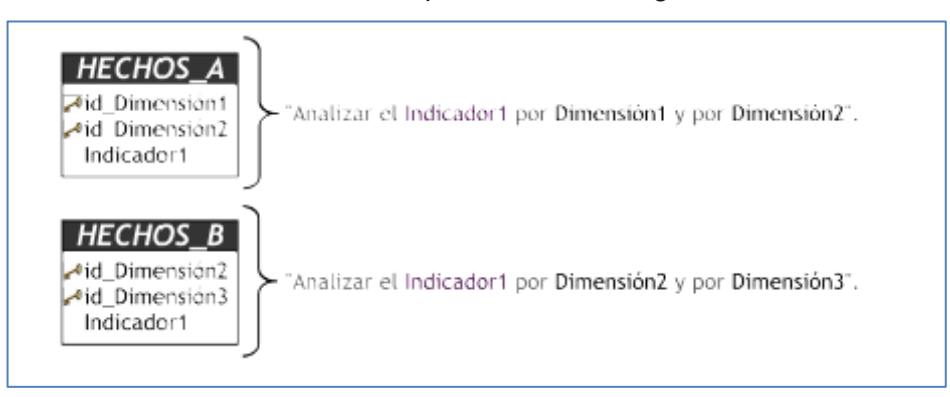

Entonces se obtiene lo que consta en la figura No. 34:

**Figura No. 34: Caso 1, diseño de tablas de hechos**

 Caso 2: si en 2 o más preguntas figuran diferentes indicadores con diferentes dimensiones de análisis, existirán tantas tablas de hechos como preguntas cumplan la condición como se ve en la figura No. 35:

"Analizar el Indicador1 por Dimensión1 y por Dimensión2". "Analizar el Indicador2 por Dimensión2 y por Dimensión3".

**Figura No. 35: Caso 2, preguntas**

Entonces se obtiene lo que consta en la figura No. 36:

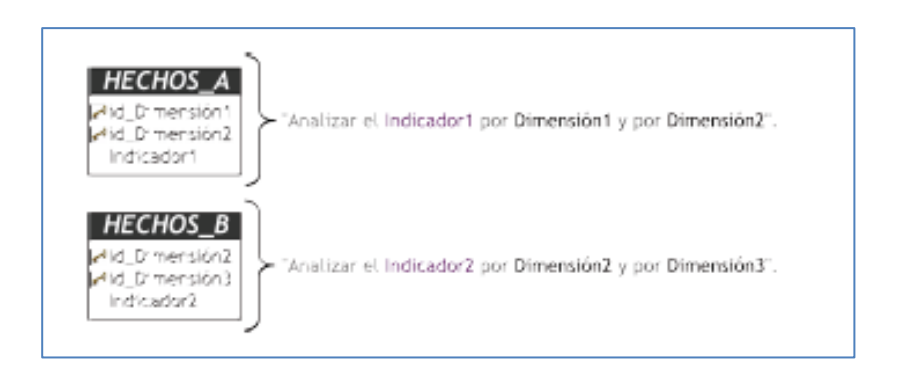

**Figura No. 36: Caso 2, diseño de tablas de hechos**

 Caso 3: si el conjunto de preguntas cumplen con las condiciones de los 2 puntos anteriores se deberán unificar aquellos interrogantes que posean diferentes indicadores pero iguales dimensiones de análisis para luego reanudar el estudio de las preguntas, como se ve en la figura No. 37:

"Analizar el Indicador1 por Dimensión1 y por Dimensión2". "Analizar el Indicador2 por Dimensión1 y por Dimensión2".

**Figura No. 37: Caso 3, preguntas**

Se unifican como se ve en la figura No. 38:

"Analizar el Indicador1 y el Indicador2 por Dimensión1 y por Dimensión2".

**Figura No. 38: Caso 3, unificación**

### **CASO PRÁCTICO**

Se confecciona la tabla de hechos, según figura No. 39:

- La tabla de hechos se llama "VENTAS".
- Su clave principal es la combinación de las claves principales de las dimensiones "idCliente", "idProducto" e "idFecha".
- Se renombran los indicadores: "unidades vendidas" por "cantidad" y "monto total de ventas" por "montoTotal".

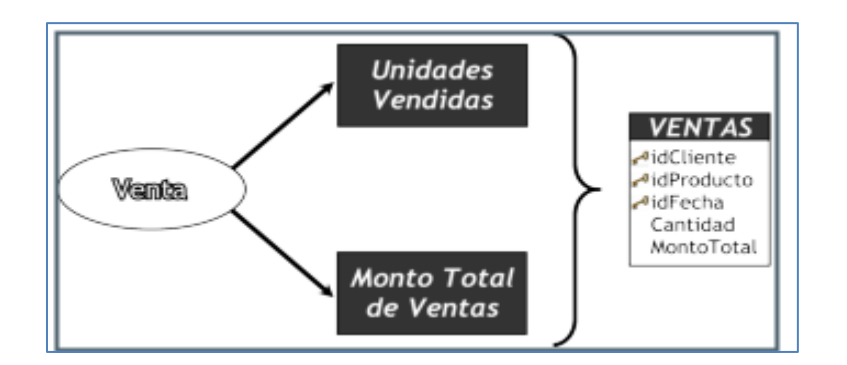

**Figura No. 39: Diseño de tabla de hechos**

### **c) Realizar uniones**

• Para los tres esquemas se realizan las uniones correspondientes entre sus tablas de dimensiones y de hechos.

## **CASO PRÁCTICO**

Se realizan las uniones como en la figura No. 40:

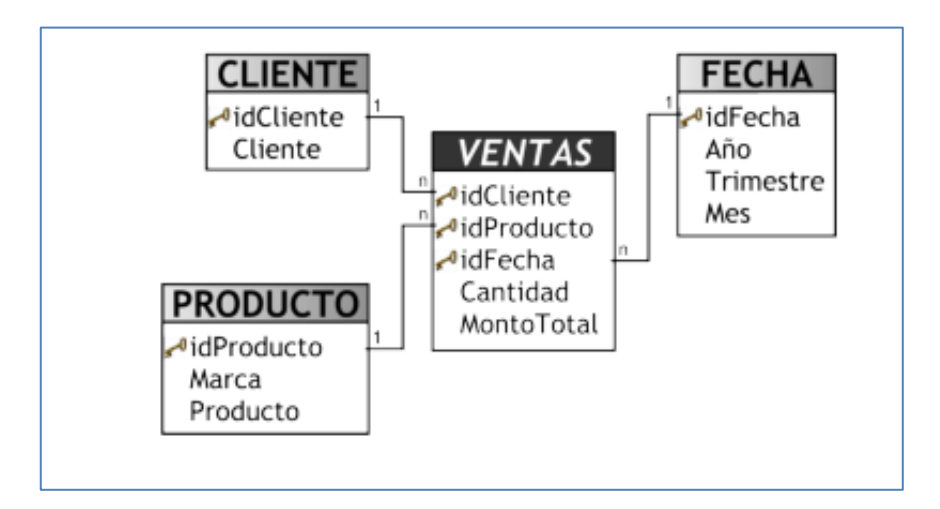

**Figura No. 40: Uniones**

## **d) Determinar jerarquías**

• Para los esquemas en estrella y constelación, se especifica las jerarquías que existirán en cada tabla de dimensión, teniendo presente el objetivo de las mismas. Para representar jerarquías en el modelo lógico, se colocan los atributos de las jerarquías en sus respectivas tablas en orden descendente y acompañado de un número ordinal en corchetes, como en la figura No. 41:

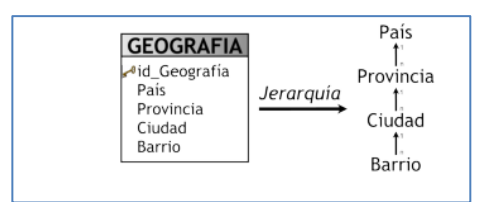

**Figura No. 41: Jerarquía de "GEOGRAFIA"**

Para representar esta jerarquía, la tabla "GEOGRAFIA" queda como en la figura No. 41:

| <b>GEOGRAFIA</b>          |     |
|---------------------------|-----|
| <sup>o</sup> id_Geografía |     |
| País                      | [1] |
| Provincia                 | (2) |
| Ciudad                    | [3] |
| Barrio                    |     |

**Figura No. 42: Representación de jerarquía GEOGRAFIAS**

• Para los esquemas copo de nieve, cuando existan jerarquías dentro de una dimensión, la tabla se normaliza. Si se toma como referencia la dimensión "GEOGRAFÍA" de la figura No. 40 y su respectiva jerarquía, al normalizar esta tabla se obtiene lo que consta en la figura No. 43:

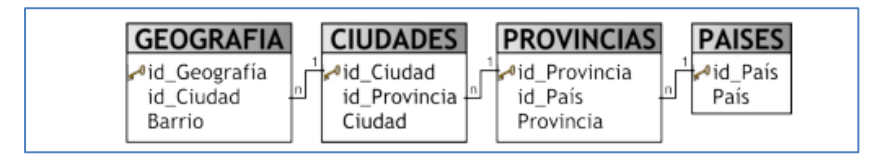

**Figura No. 43: Normalización de la jerarquía GEOGRAFIA**

## **CASO PRÁCTICO**

Se definen las jerarquías existentes.

En la dimensión "FECHA" se seleccionó lo que se aprecia en la figura No. 44:

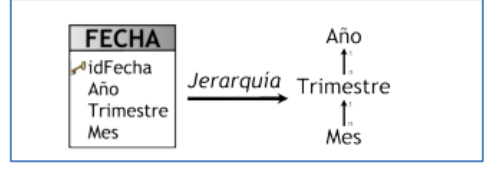

**Figura No. 44: Jerarquía de FECHA**

La tabla "FECHA" consta en la figura No. 45:

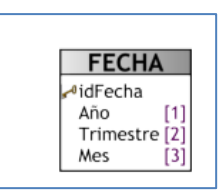

**Figura No. 45: Representación jerarquía de "FECHA"**

En la dimensión "PRODUCTO" se seleccionó la jerarquía de la figura No. 46:

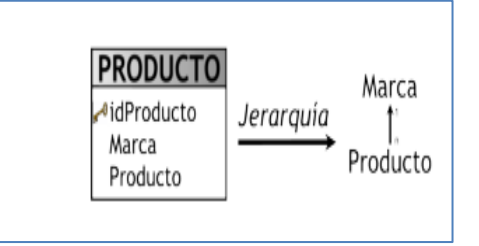

**Figura No. 46: Jerarquía de "PRODUCTO"**

La tabla "PRODUCTO" consta en la figura No. 47:

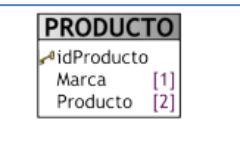

**Figura No. 47: Representación jerarquía "PRODUCTO"**

El esquema lógico del datawarehouse resultante, luego de definir sus jerarquías consta en la figura No. 48:

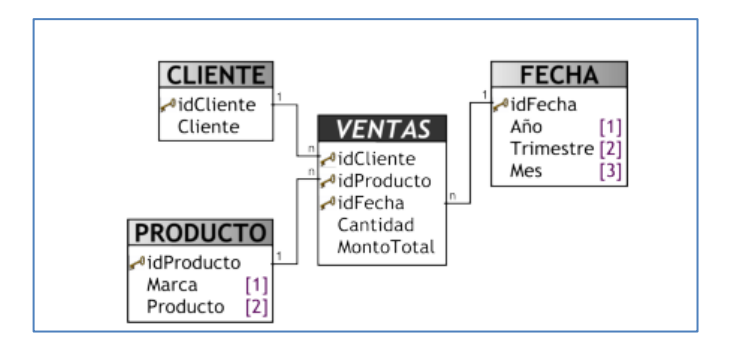

**Figura No. 48: Modelo Lógico**

#### **Paso 3: procesos ETL, limpieza de datos y sentencias SQL**

Una vez construido el modelo lógico se prueba con datos a través de procesos ETL. Para extraer datos de diferentes fuentes, para luego integrarlos, filtrarlos y depurarlos existen varios software que facilitan esas tareas, por lo que este paso se centra en la generación de las sentencias SQL que contienen los datos de interés.

Antes de realizar la carga de datos es conveniente efectuar una limpieza para evitar valores faltantes y anómalos.

Al generar los ETL se debe tomar en cuenta la información que se desea almacenar en el depósito de datos, para lo cual se pueden establecer condiciones adicionales y restricciones, mismas que deben hacerse con prudencia para evitar pérdidas de datos importantes.

En la cláusula ORDER BY de las sentencias SQL para cargar cada tabla, deben figurar los atributos, medidas y claves en orden de aparición de sus tablas. Al hacerlo se logrará aportar mayor eficiencia en las búsquedas de datos.

Al trabajar en un esquema constelación, varias dimensiones se comparten con diferentes tablas de hechos, porque algunas restricciones aplicadas sobre una tabla de dimensión en particular para analizar los indicadores de una tabla de hechos, se puedan contraponer con otras restricciones o condiciones de análisis de otros indicadores de otras tablas de hechos.

Primero se cargan los datos de las dimensiones y luego los de las tablas de hechos, teniendo en cuenta la correcta correspondencia entre cada elemento y los totalizadores que se requieren. En caso de que se esté utilizando un esquema copo de nieve, cada vez que existan jerarquías de dimensiones, se comienza cargando las tablas de dimensiones del nivel más general al más detallado.

Cuando se cargue la totalidad el datawarehouse, se establecen las políticas de actualización de datos.

### **CASO PRÁCTICO:**

Se generan las sentencias SQL para cargar las dimensiones y la tabla de hechos:

• Dimensión "CLIENTE":

Se toma como fuente de entrada la tabla "clientes" del OLTP.

Se consultó con los usuarios para determinar que solo se toman en cuentan los clientes que no estén eliminados y que tengan su cuenta habilitada.

Aunque existían numerosos movimientos de clientes que en la actualidad no poseen su cuenta habilitada o que figuran como eliminados, se decidió no incluirlos debido a que se analizan los indicadores a través de los clientes que no cuentan con estas condiciones.

Los clientes eliminados son referenciados mediante el campo "eliminado", donde un valor "1" indica que fue eliminado y un valor "0" que aún está vigente. Cuando se examinaron los registros de la tabla para muchos clientes no había valor asignado para ese campo, lo que se debía a que se agregó poco después de haberse creado la base de datos inicial, por lo cual existían valores faltantes. Además si un cliente posee en el campo "eliminado" un valor "0" o un valor faltante, se considera como vigente.

Con respecto a la cuenta habilitada, el campo del OLTP que le hace mención es "cta\_habilitada", y un valor "0" indica que no está habilitada y un valor "1" que sí.

Luego se genera la sentencia SQL sobre el OLTP "clientes" con los datos requeridos para cargar esta dimensión, como se ve en la figura No. 49:

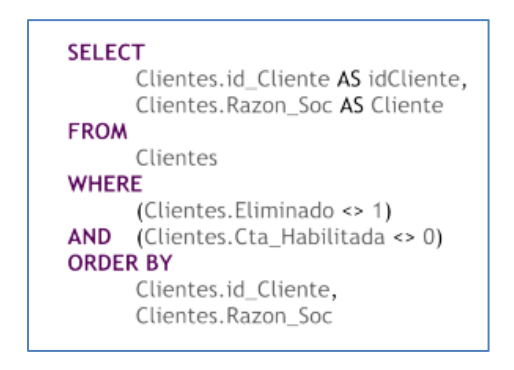

**Figura No. 49: Sentencia SQL de "CLIENTES"**

• Dimensión "PRODUCTO":

Las fuentes son las tablas "Productos" y "Marcas.

Aunque existían productos eliminados, esta condición no fue tomada en cuenta ya que habían movimientos que hacían referencia a productos con este estado.

Es necesario realizar unión entre la tabla "productos" y "marcas" por lo cual había que asegurar que ningún producto mencionara alguna marca que no exista y se tomaron medidas contra su futura aparición.

El SQL se aprecia en la figura No. 50:

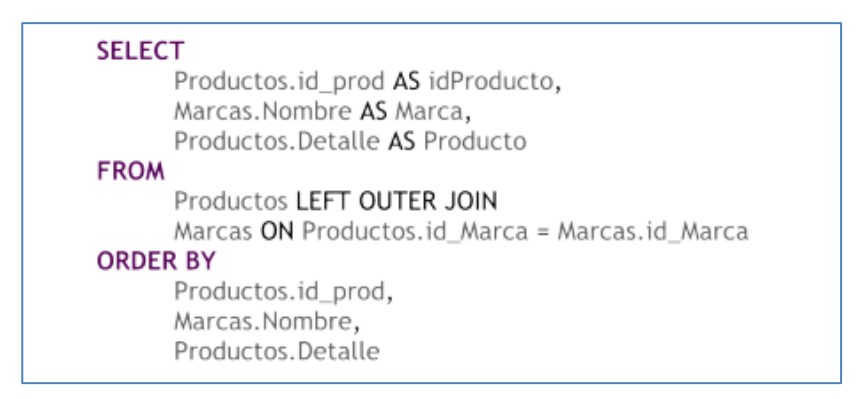

**Figura No. 50: Sentencia SQL de "PRODUCTOS"**

• Dimensión "FECHA":

Para generar esta dimensión existen varias herramientas y utilidades de software que proporcionan diversas opciones para su confección. Si no se cuenta con ninguna, se puede realizar a mano o mediante algún programa, llenando los datos en un archivo, tabla, hoja de cálculo y luego exportándolos donde se requiera.

Se realizó un programa para cargar en un archivo plano las fechas desde el año del primer movimiento de la empresa hasta la fecha actual.

En la figura No. 51 se aprecia una muestra de los datos generados:

"idFecha";"Año";"Trimestre";"Mes" 20000101;2000;"1er Tri";"Enero" 20000102:2000:"1er Tri": "Enero" 20000103;2000;"1er Tri";"Enero" 20000104;2000;"1er Tri";"Enero" 20000105;2000;"1er Tri";"Enero" 20000106;2000;"1er Tri";"Enero" 20000107;2000;"1er Tri";"Enero" 20000108;2000;"1er Tri";"Enero" 20000109;2000;"1er Tri";"Enero" 20000110;2000;"1er Tri";"Enero"

**Figura No. 51: Datos de "FECHA"**

La primera fila representa los nombres de las columnas, que están separadas entre sí, y para establecer delimitadores por ",", y sus nombres figuran entre comillas dobles. De la segunda fila en adelante están todos los datos de la dimensión. Los campos que del tipo texto están entre comillas dobles, los que son numéricos, no.

La clave principal es un campo numérico representado por el formato "yyyymmdd". La misma puede calcularse con la fórmula de la figura No. 52:

 $((YEAR(fecha) * 10000) + (MONTH(fecha) * 100) + (DAY(fecha)))$ 

#### **Figura No. 52: Fórmula "yyyymmdd"**

• Tabla de hechos "VENTAS

Se tomó como fuente las tablas "facturas\_ventas" y "detalles\_venta". Al igual que en las tablas de dimensiones, se recolectaron las condiciones que deben cumplir los datos, y se trabajará con las facturas que no han sido anuladas.

El campo que da la información en "anulada" de la tabla "facturas\_ventas" y si tiene el valor "1" significa que fue anulada.

La fecha se debe convertir al formato numérico "yyyymmdd".

Se realizarán los totalizadores correspondientes de los hechos, para lo que se usa la cláusula GROUP BY para agrupar todos los registros a través de las claves primarias de esta tabla.

La sentencia SQL consta en la figura No. 53:

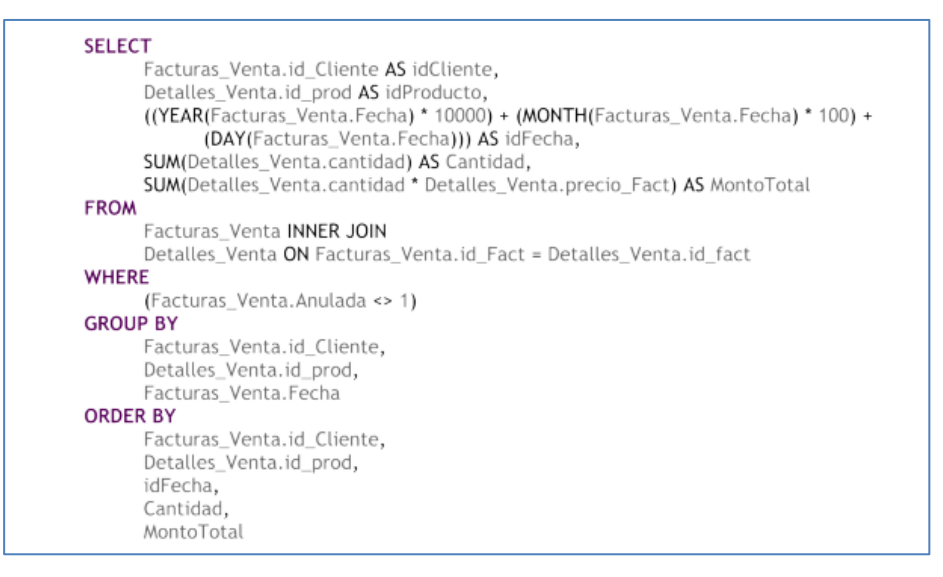

**Figura No. 53: Sentencia SQL de "VENTAS"**

Para las actualizaciones del depósito de datos, existen varias herramientas de datawarehouse que proveen muchas facilidades, debiendo establecer por escrito las políticas convenidas:

- La información se refresca cada semana.
- Los datos de las dimensiones "PRODUCTO" y "CLIENTE" se cargan totalmente cada vez.
- Los datos de la dimensión "FECHA" se cargan de manera incremental teniendo en cuenta la fecha de la última actualización.
- Los datos de la tabla de hechos que corresponden al último año a partir de la fecha actual se reemplazarán cada vez.
- Estas acciones se realizarán durante un periodo de prueba, para analizar la manera más eficiente de generar actualizaciones, basadas en el estudio de los cambios en los OLTP y que afectan al contenido del datawarehouse.

# **ANEXO No. 2: Listado de Indicadores (KPI) financieros**

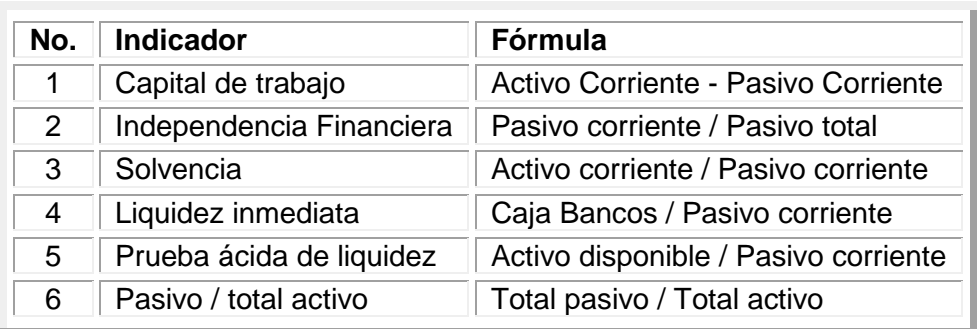

#### **Tabla No. 11: Listado de indicadores financieros**

**Fuente: Autora**

### **ANEXO No. 3: Análisis de herramientas de BI Gartner**

En la figura No. 54 se aprecian las herramientas de BI bajo el enfoque de Gartner para los años 2011, 2012 y 2013. (Envisn's IBM Cognos Blog, 2014)

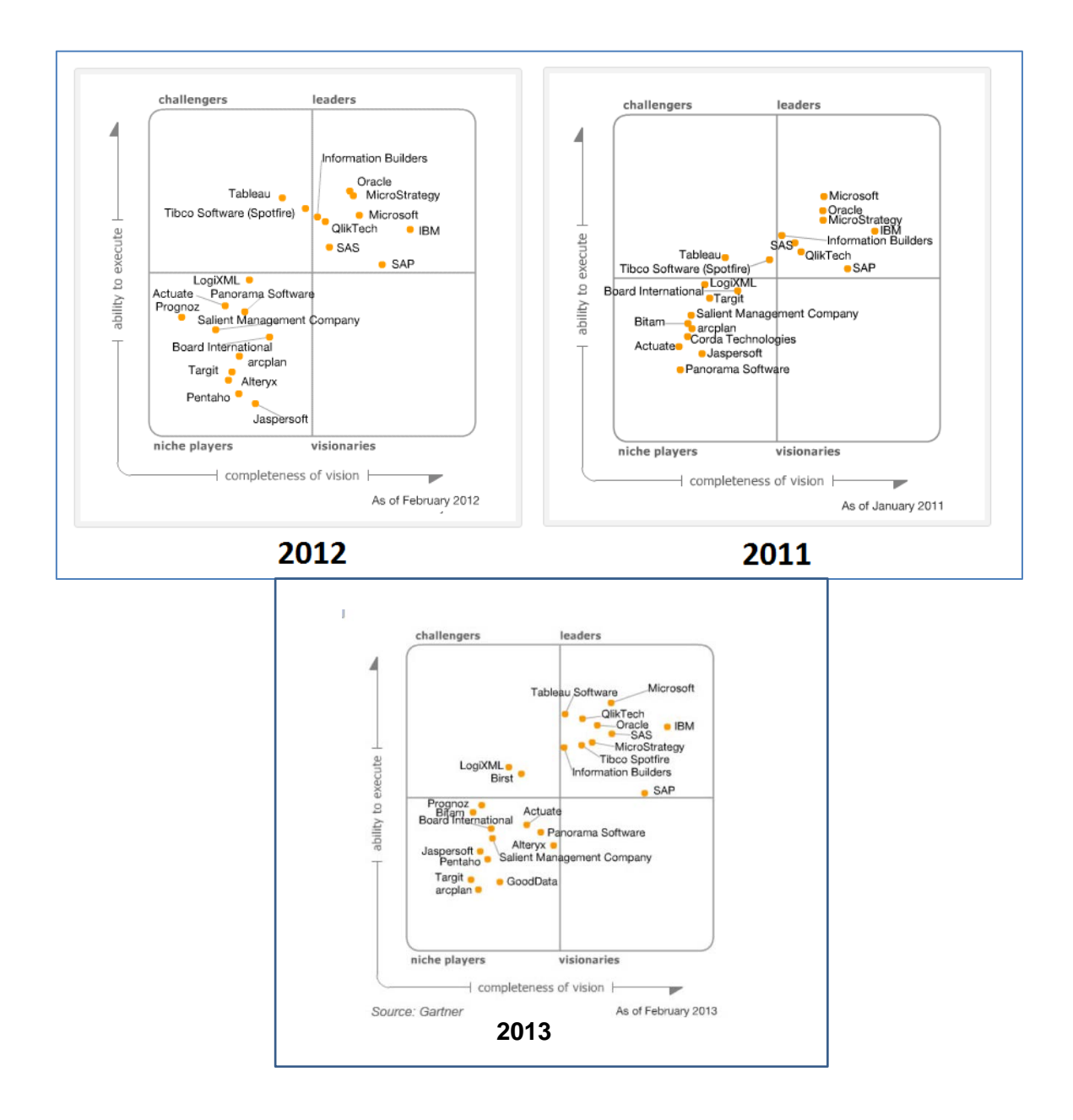

**Figura No. 54: Análisis de herramientas Gartner**

<http://www.bi.dev42.es/2012/02/19/cuadrante-magico-de-gartner-2012/>

## **ANEXO No. 4: Pasos necesarios para utilizar COGNOS BI (CORP., 2010)**

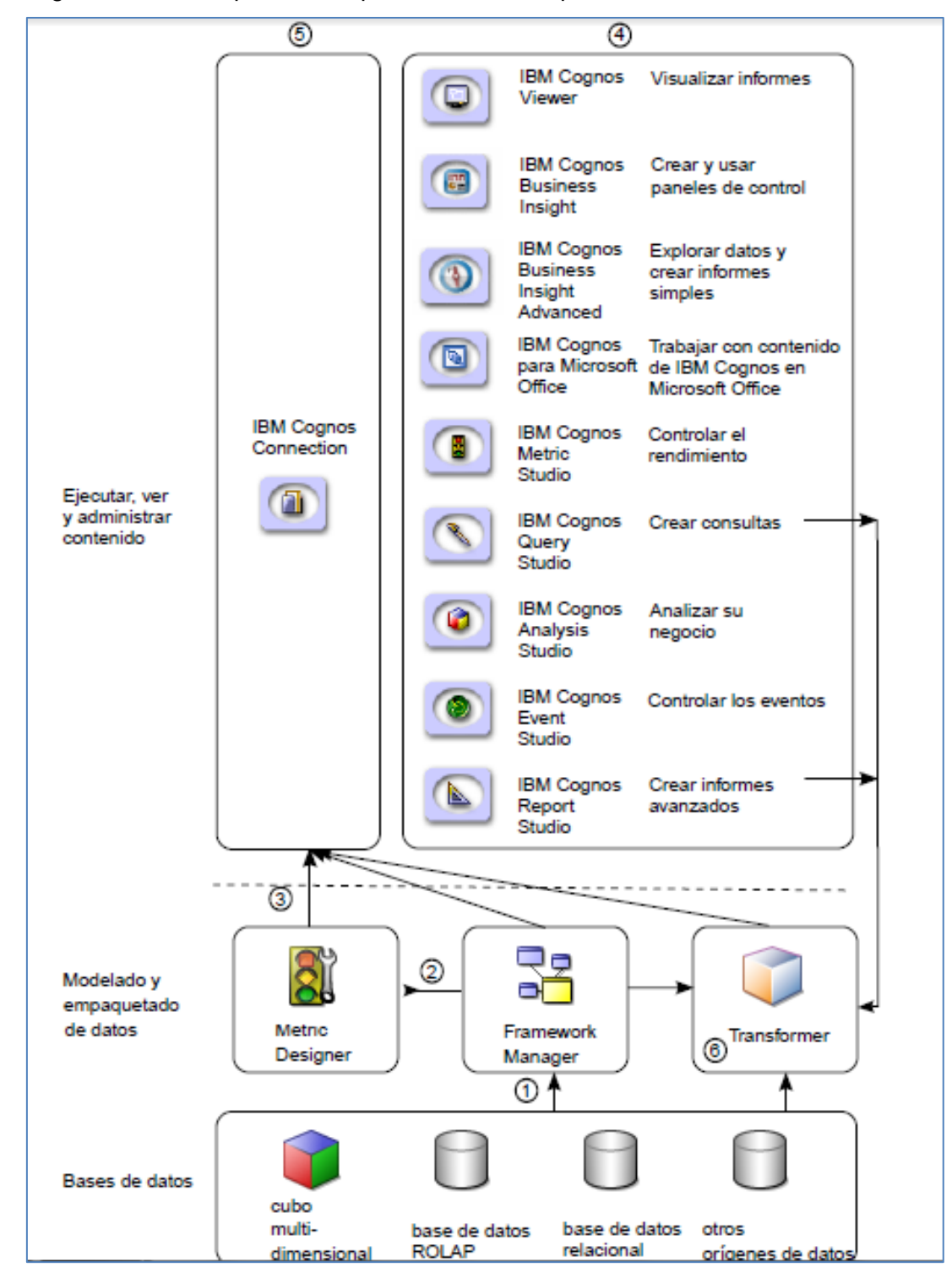

En la figura No. 55 se aprecian los pasos necesarios para utilizar COGNOS BI:

**Figura No. 55: Pasos necesarios para utilizar COGNOS BI**

- 1. En IBM Cognos Framework Manager, el modelador garantiza que los metadatos se presenten de una forma comprensible para los usuarios de las empresas. Los modeladores importan los metadatos de una o varias bases de datos y posteriormente los añaden al modelo para ajustarse a los requisitos del usuario.
- 2. En IBM Cognos Metric Designer, el modelador identifica los elementos de datos y los cálculos que componen los destinos y los resultados reales de cada métrica.
- 3. A continuación, el modelador publica y actualiza los paquetes en IBM Cognos Connection de modo que los creadores puedan usarlos para crear informes, agentes y tablas de puntuación.
- 4. Los usuarios de las empresas y los creadores de informes utilizan los paquetes publicados para interpretar sus datos de negocio.
- 5. Los usuarios pueden ejecutar, visualizar y administrar su contenido en IBM Cognos Connection. Dependiendo de cuáles sean sus permisos de seguridad, sólo podrán ejecutar y visualizar informes, o también administrar las planificaciones, el diseño del portal y los permisos de otros usuarios.
- 6. En IBM Cognos Transformer, puede aprovechar las consultas de los paquetes publicados, las consultas de los informes de IBM Cognos BI y los orígenes de datos personales, como el software de hoja de cálculoExcel, para crear un modelo especial exclusivo de su negocio. Transformer es la herramienta de modelado OLAP, diseñada para que los usuarios de las empresas puedan modelar por sí mismos una vista de su empresa que se ajuste a las necesidades de su departamento o especialidad.

## **ANEXO No. 5: Aplicación de Data Manager de COGNOS**

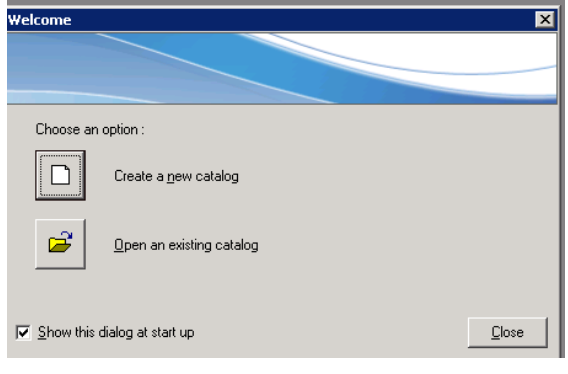

Para el inicio, se presenta la pantalla de la figura No. 56:

**Figura No. 56: Inicio Data Manager**

En las figuras No. 57 y 58 se presentan las pantallas para la creación del catálogo:

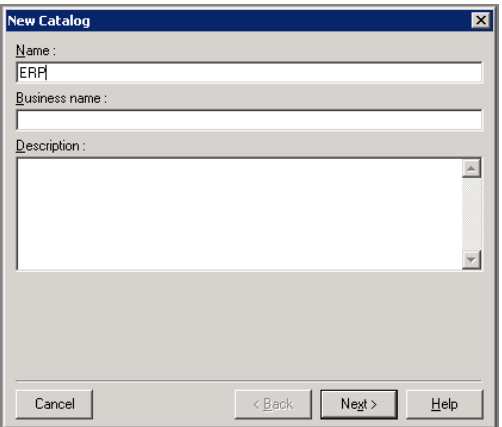

**Figura No. 57: Creación del catálogo (1)**

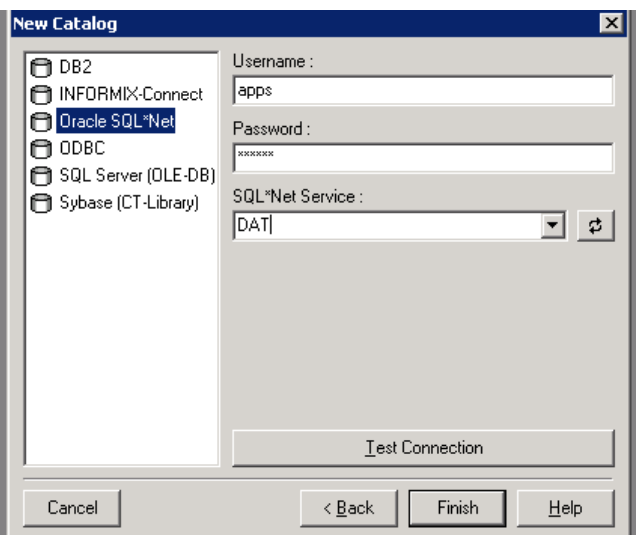

**Figura No. 58: Creación del catálogo (2)**

Para la conexión a la base de datos, se utilizó como fuente de datos Oracle, como muestra la figura No. 59:

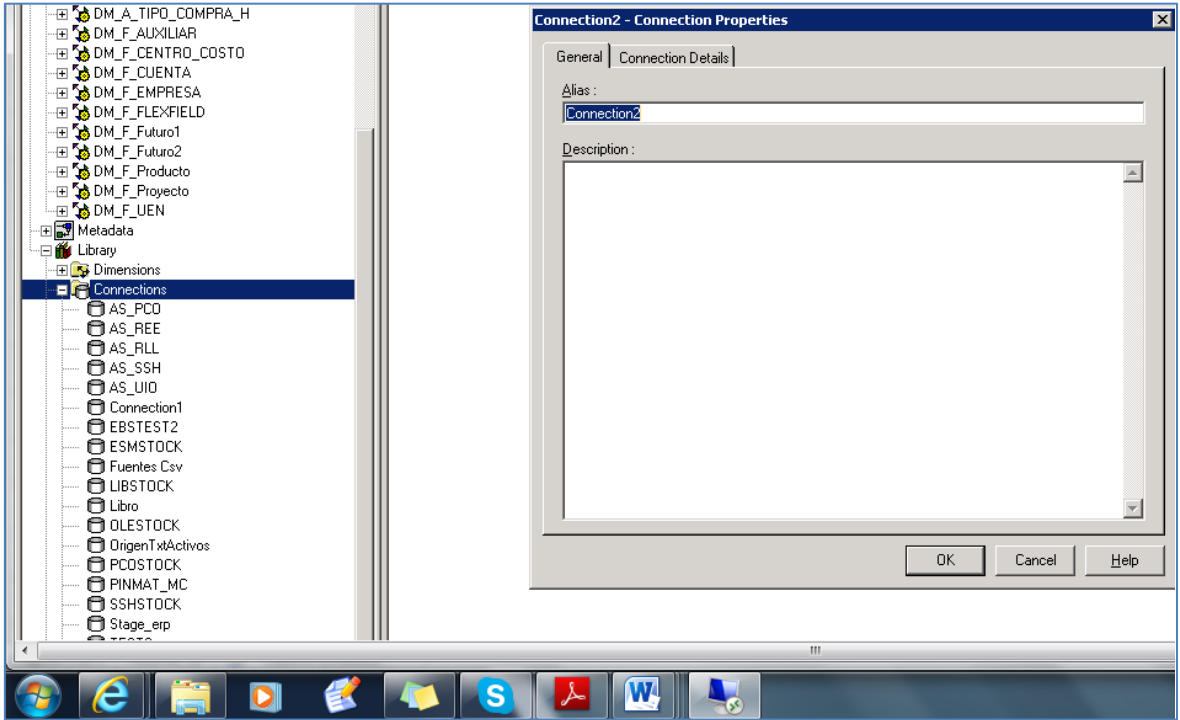

**Figura No. 59: Conexión a la base de datos Oracle**

Luego se crea el esquema de dimensiones, como se aprecia en la figura No. 60:

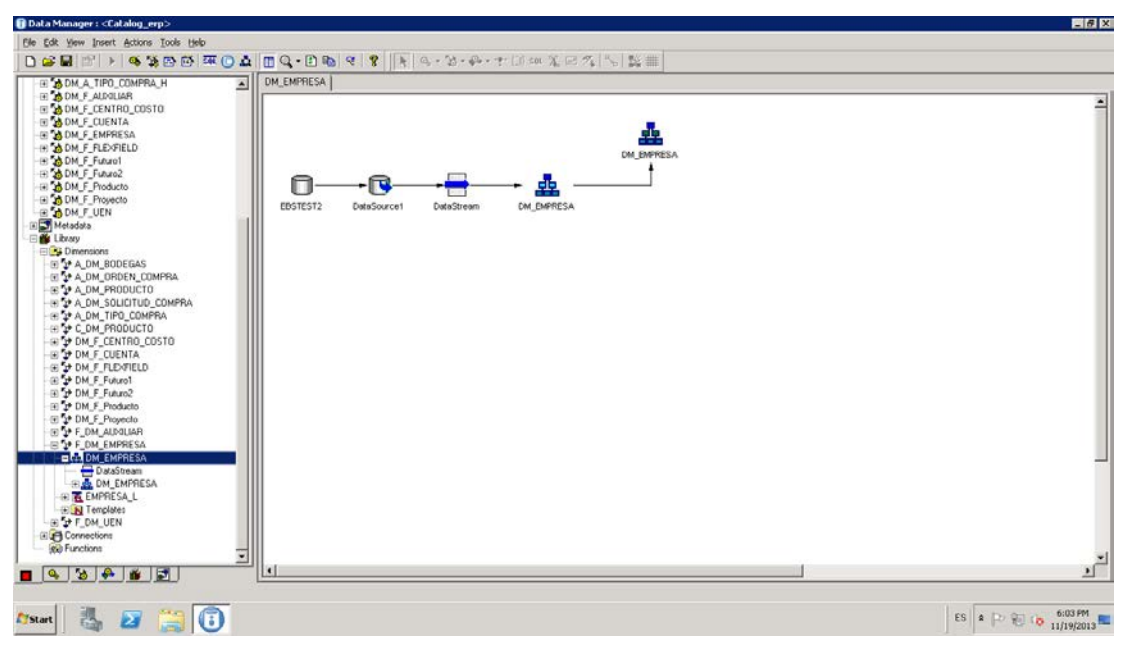

**Figura No. 60: Esquema de dimensiones**

Utilizando el esquema de dimensiones, se extrajo la información del origen al destino. En la figura No. 61 se aprecia el query para la DM\_CENTRO\_COSTO:

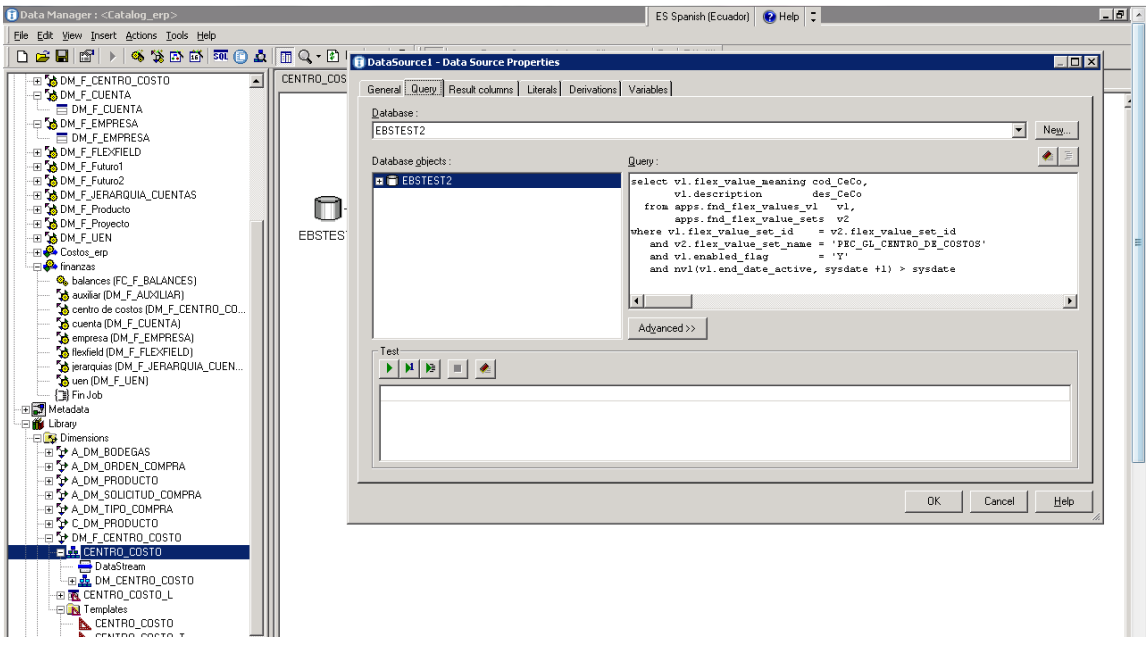

**Figura No. 61: Extracción de datos del origen al destino**

La figura No. 62 presenta la creación de los campos de la dimensión en un "template":

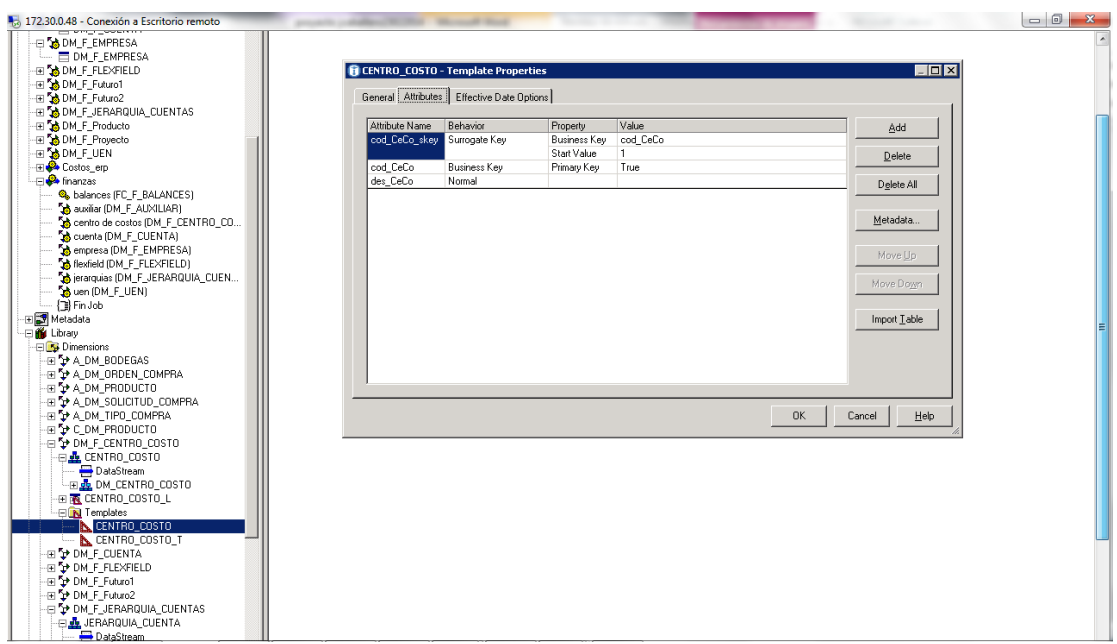

**Figura No. 62: Campos de una dimensión**

La figura No. 63 presenta el diagrama para extraer los datos para la dimensión:

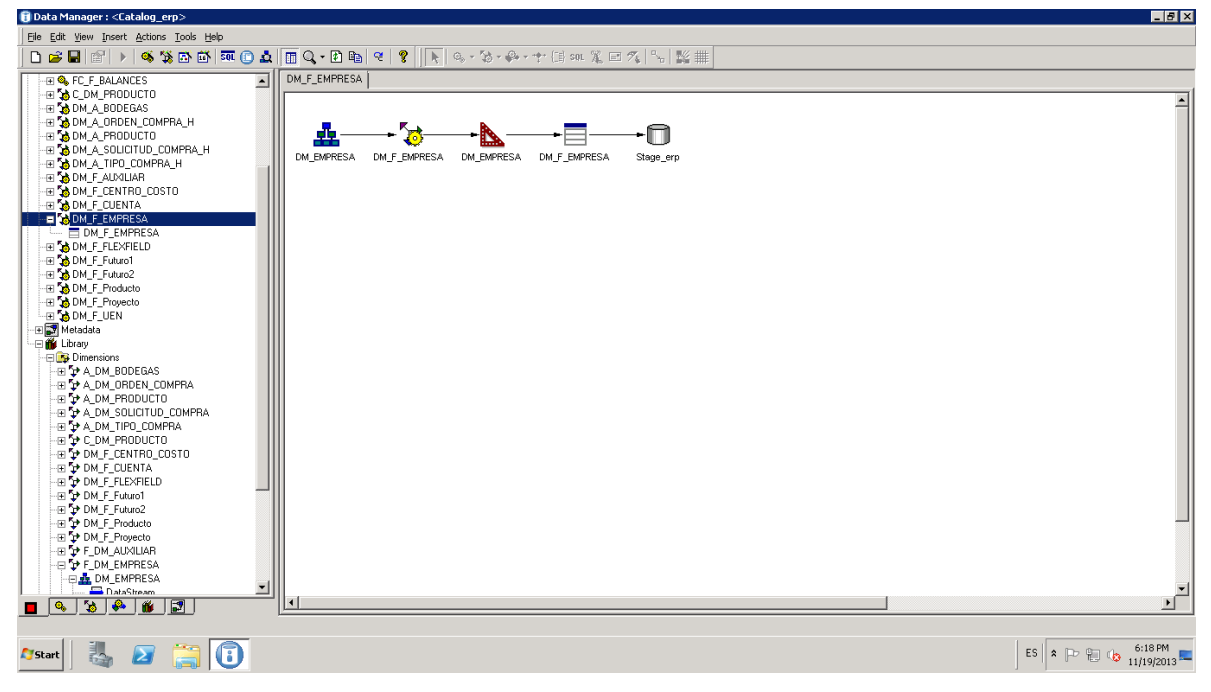

**Figura No. 63: Extraer los datos para la dimensión**

La figura No. 64 presenta la construcción de la tabla de hechos:

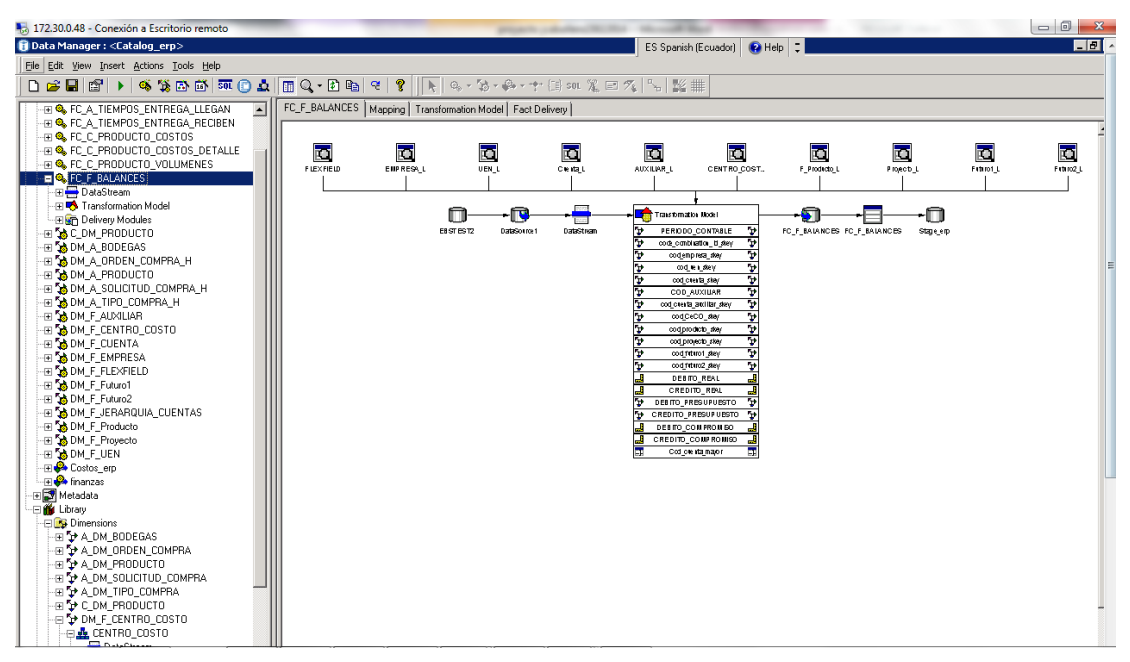

**Figura No. 64: Construcción de tabla de hechos**

En la figura No. 65 se indica el origen de datos:

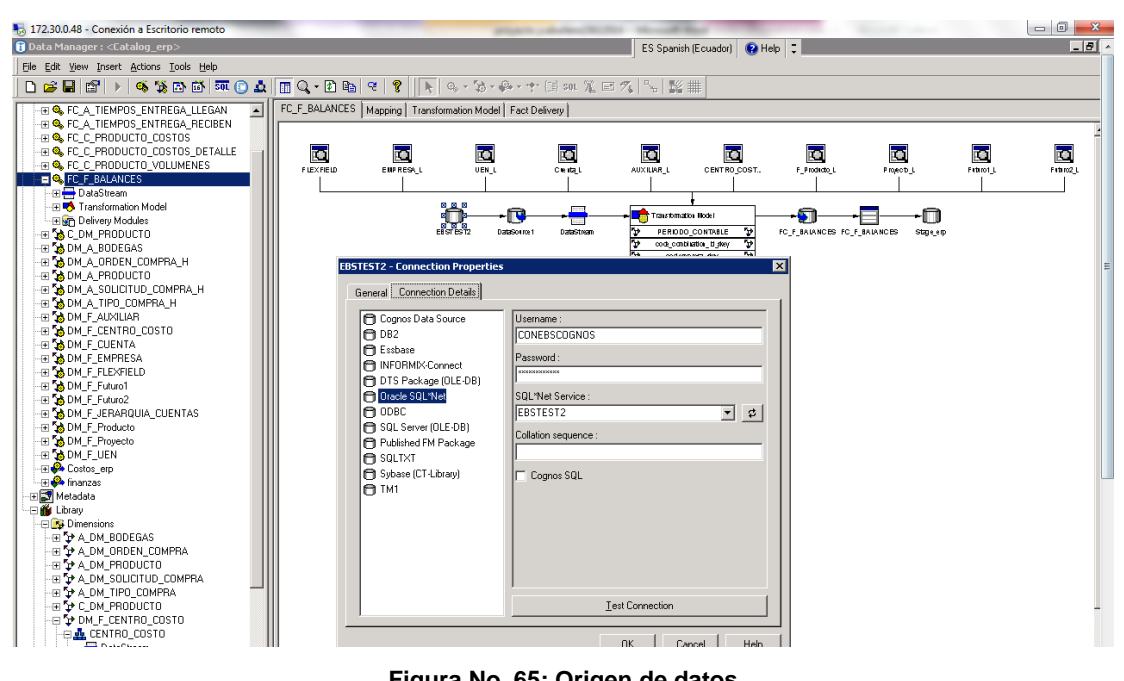

**Figura No. 65: Origen de datos**

En la figura No. 66 se muestra el query para poblar la tabla de hechos FC\_BALANCE:

| General Query Result columns   Literals   Derivations   Variables |                                                                                                    |                                           |
|-------------------------------------------------------------------|----------------------------------------------------------------------------------------------------|-------------------------------------------|
| Database:                                                         |                                                                                                    |                                           |
| EBSTEST2                                                          |                                                                                                    | $\blacktriangledown$<br>New.              |
|                                                                   |                                                                                                    |                                           |
| Database objects:                                                 | Query:                                                                                                    |                                           |
| <b>D B</b> EBSTEST2                                               | SELECT TO DATE(gb.period name, 'HON-YY', 'NLS DATE LANGUAGE = Spanish')<br>periodo contable,<br>gb. CODE COMBINATION ID code combination id,<br>cod empresa.<br>gcc.segmentl<br>cod uen.<br>gcc.segment2<br>cod cuenta,<br>gcc.segment3<br>cod cuenta mayor,<br>gcc.segment3<br>cod auxiliar,<br>gcc.segment4<br>gcc.segment3  ' '   gcc.segment4<br>cod auxiliar unico,<br>cod ccosto,<br>gee.segment5<br>cod producto.<br>gcc.segment6<br>cod provecto.<br>gcc.segment7<br>cod futurol.<br>gcc.segment8<br>cod futuro2.<br>gcc.segment9<br>sum(decode(gb.actual flag, 'A', nvl(gb.period net dr,0), NULL)) Debito Real,<br>sum(decode(qb.actual flag, 'A', nvl(qb.period net cr,0), NULL)) Credito Real,<br>sum(decode(qb.actual flag, 'B', nvl(qb.period net dr,0), NULL)) Debito Presupuesto,<br>sum(decode(qb.actual flaq, 'B', nvl(qb.period net cr,0), NULL)) Credito Presupuesto,<br>sum(decode(qb.actual flaq, 'E', nvl(qb.period net dr,0), NULL)) Debito Compromiso,<br>sum (decode (gb. actual flag, 'E', nvl (gb. period net cr, 0), NULL)) Credito Compromiso<br>FROM apps. gl balances gb,<br>apps.gl code combinations gcc,<br>apps.gl ledgers gl<br>WHERE gb.code combination id = gcc.code combination id<br>AND gcc.detail budgeting allowed flag = 'Y'<br>AND gb.ledger id = gl.ledger id<br>AND gl. ledger category code = 'PRIMARY' -- Libro contable ppal de PEC<br>AND gb.period year = '2014'<br>AND to number (gb.period_num) >= 01 and to_number (gb.period_num) <= 03<br>AND gcc.segment1 <> 'T'<br>GROUP BY qb.period name,<br>gb. CODE COMBINATION ID,<br>gcc.segmentl.<br>gcc.segment2,<br>gcc.segment3,<br>gcc.segment4,<br>gcc.segment5,<br>gcc.segment6,<br>gcc.segment7,<br>gcc.segment8,<br>gcc.segment9 |                                           |
| e<br>$\bullet$                                                    | <b>W</b><br>S.<br>P.<br>K.<br>$\bullet$                                                                                                    | $\triangle$ $\mathbb{R}$ $\mathbb{C}$ all |

**Figura No. 66: Query para tabla de hechos**

En la figura No. 67 se presenta el mapeo de los campos:

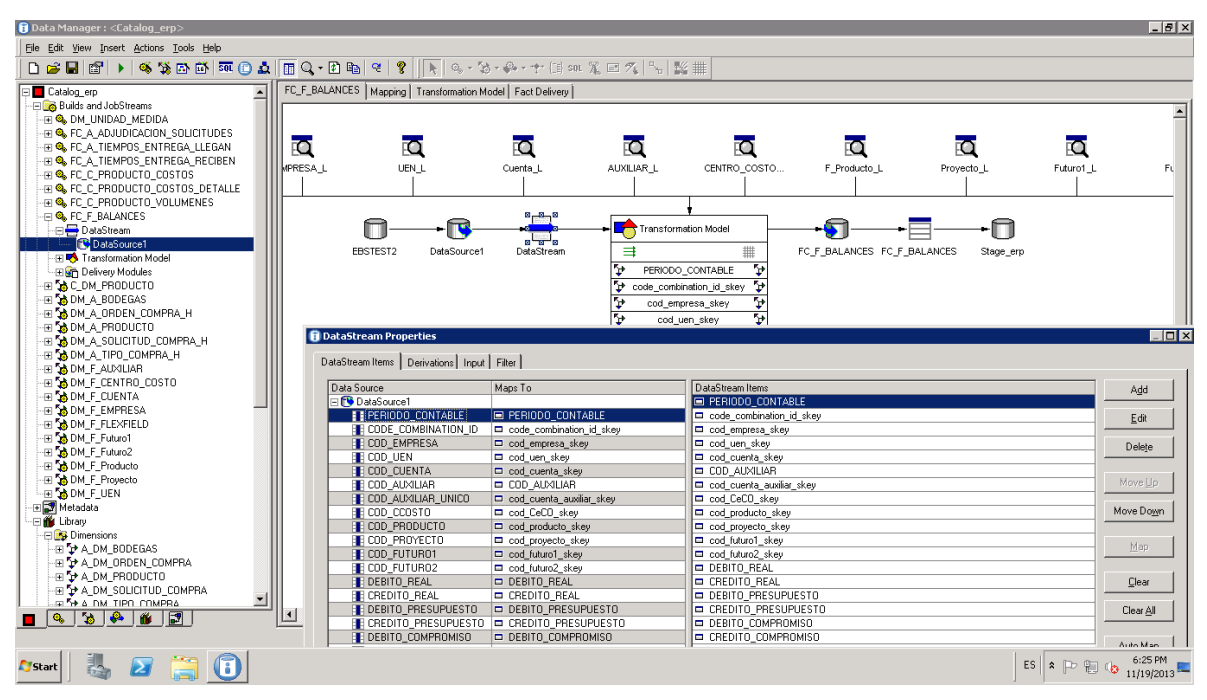

**Figura No. 67: Mapeador de campos**

En la figura No. 68 se presenta el "job stream" construido:

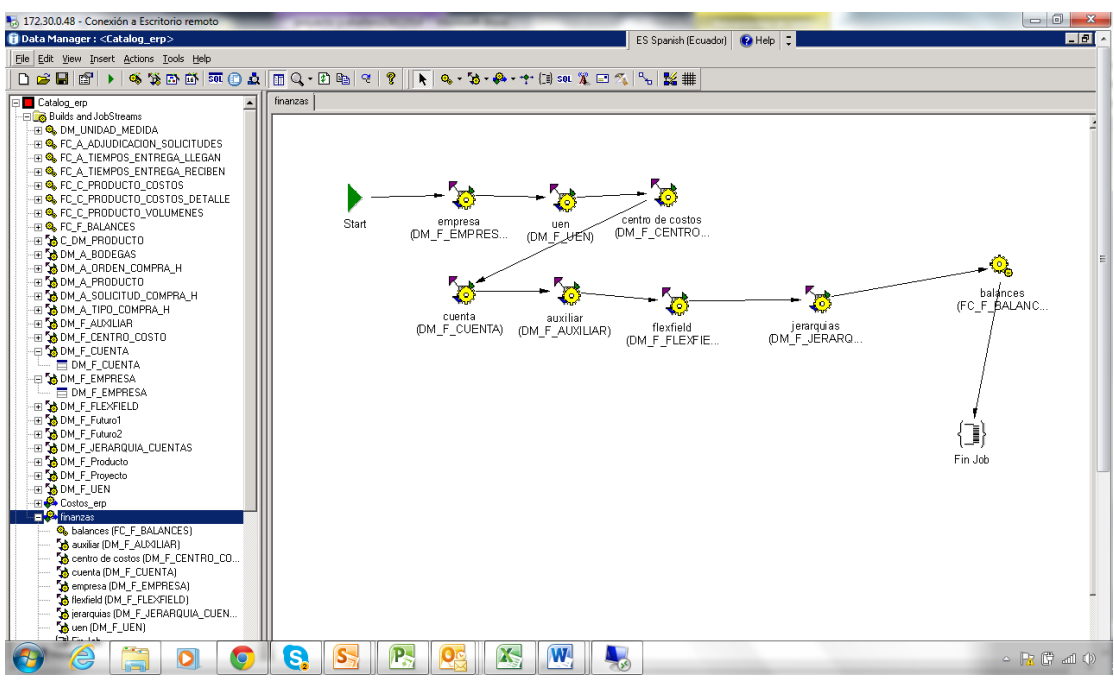

**Figura No. 68: Job Stream**

# **ANEXO No. 6: utilización de TRANSFORMER para insertar la fuente de datos, las medidas y las dimensiones y la creación del cubo**

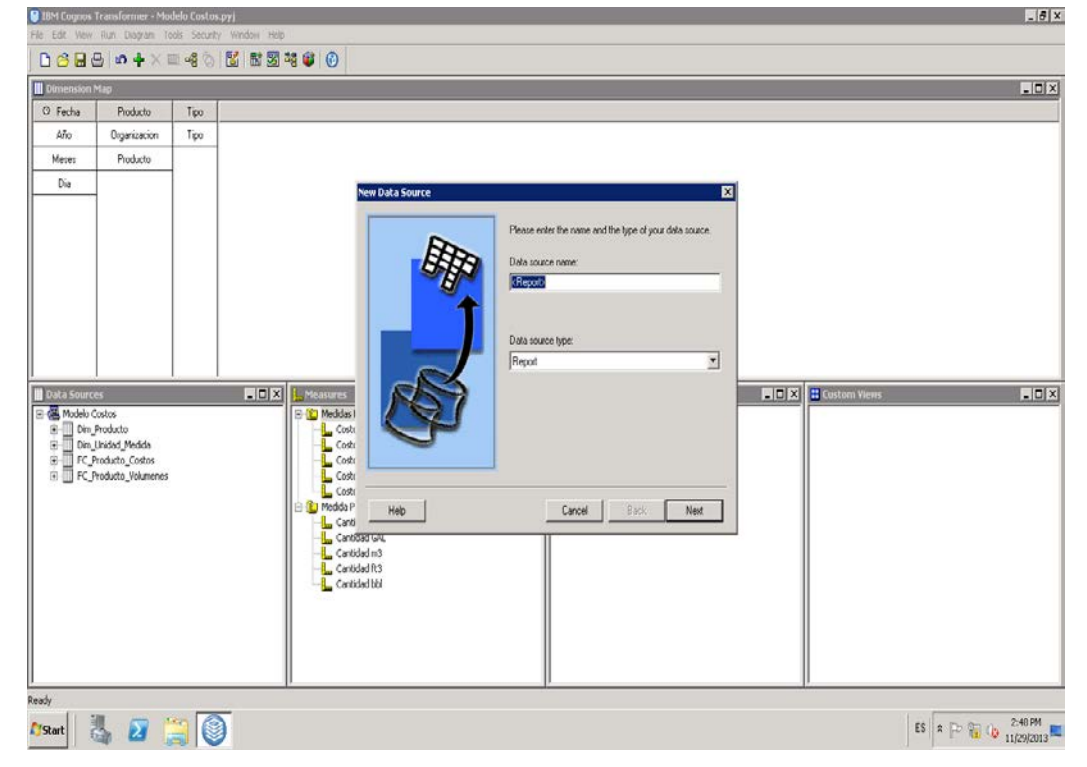

En la figura No. 69 se presenta la inserción de la fuente de datos:

**Figura No. 69: Inserción de fuente de datos**

En la figura No. 70 consta la inserción de las medidas:

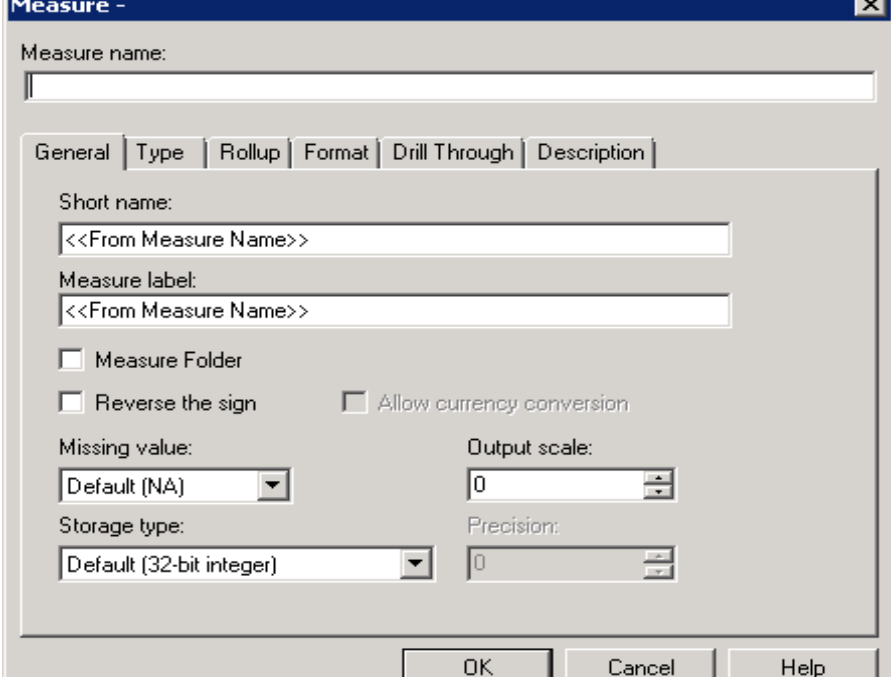

**Figura No. 70: Inserción de medidas**

En la figura No. 71 se presenta la manera de insertar las dimensiones:

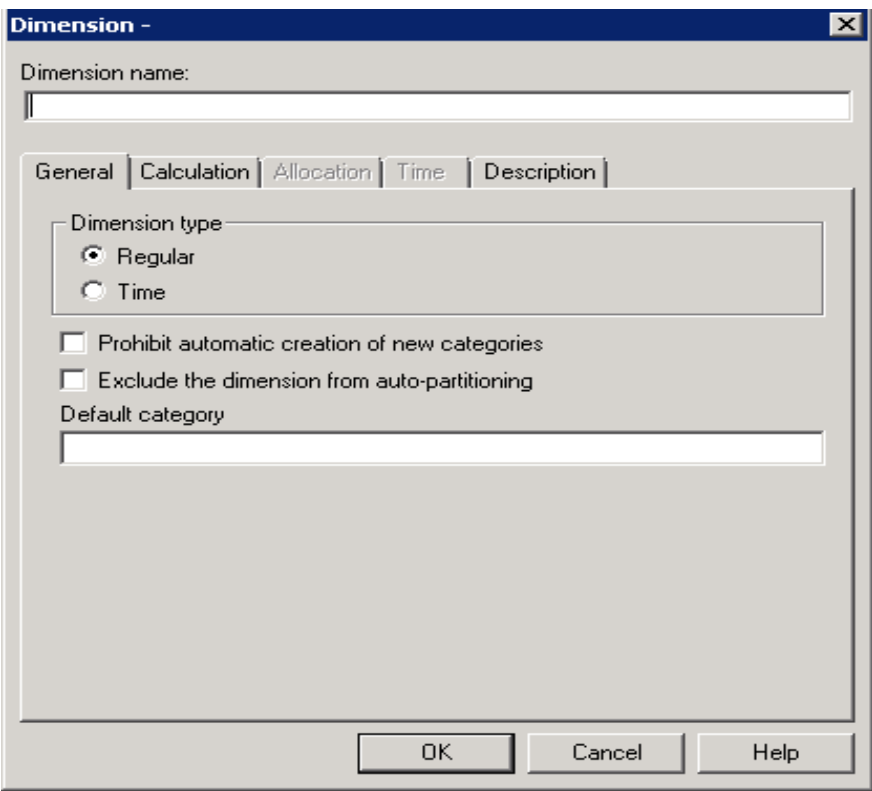

**Figura No. 71: Inserción de dimensiones**

### **ANEXO No. 7: Poblar Modelo**

El query utilizado para poblar el modelo es:

select a.flex\_value,a.description, b.flex\_value, b.description, c.flex\_value, c.description, d.flex\_value, d.description, e.flex\_value, e.description

from apps.FND\_FLEX\_VALUES\_VL a, apps.FND\_FLEX\_VALUES\_VL b, apps.FND\_FLEX\_VALUES\_VL c,apps.FND\_FLEX\_VALUES\_VL d, apps.FND\_FLEX\_VALUES\_VL e

where a.VALUE\_CATEGORY = 'PEC\_GL\_CUENTA'

and a.value\_category = b.value\_category

and a.value\_category = c.value\_category

and a.value\_category = d.value\_category

and  $a$ .value\_category =  $e$ .value\_category

and a.summary\_flag = 'N'

and  $length(a.flex_value) = 7$ 

and substr(a.flex\_value, $1,5$ ) = b.flex\_value

and substr(a.flex\_value, $1,3$ ) = c.flex\_value

and substr(a.flex\_value, $1,2$ ) = d.flex\_value

and substr(a.flex\_value, $1,1$ ) = e.flex\_value

order by 1

El modelo se puebla desde el Datamanager de Cognos:

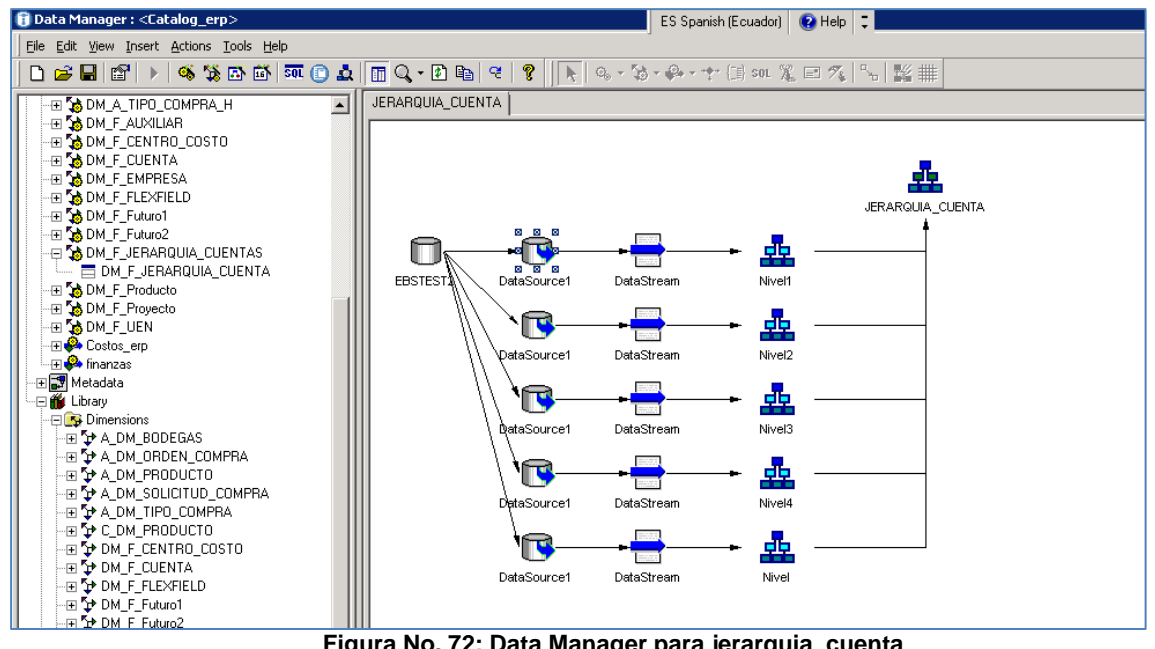

**Figura No. 72: Data Manager para jerarquia\_cuenta**

Para probar el query se tiene que hacer un test del mismo:

|                                                                                                    | File Edit yew Insert Actions Tools Help                   |                  |                                                                                      |      |                 |                         |           |                                                                                                    |                       |               |  |
|----------------------------------------------------------------------------------------------------|-----------------------------------------------------------|------------------|--------------------------------------------------------------------------------------|------|-----------------|-------------------------|-----------|----------------------------------------------------------------------------------------------------|-----------------------|---------------|--|
|                                                                                                    |                                                           |                  |                                                                                      |      |                 |                         |           |                                                                                                    |                       |               |  |
|                                                                                                    | <b>B</b> DataSource1 - Data Source Properties             |                  |                                                                                      |      |                 |                         |           |                                                                                                    | $\Box$ olxi           |               |  |
| General                                                                                                    | Query Result columns   Literals   Derivations   Variables |                  |                                                                                      |      |                 |                         |           |                                                                                                    |                       |               |  |
|                                                                                                    |                                                           |                  |                                                                                      |      |                 |                         |           |                                                                                                    |                       |               |  |
| Database                                                                                                    |                                                           |                  |                                                                                      |      |                 |                         |           |                                                                                                    |                       |               |  |
| <b>EBSTEST2</b>                                                                                                    |                                                           |                  |                                                                                      |      |                 |                         |           | 트                                                                                                    | New                   |               |  |
|                                                                                                    |                                                           |                  |                                                                                      |      |                 |                         |           |                                                                                                    | э<br>$\bullet$        |               |  |
| Database objects                                                                                                    |                                                           | Query            |                                                                                      |      |                 |                         |           |                                                                                                    |                       |               |  |
| $\Box$ <b>B</b> EBSTEST2                                                                                                    |                                                           |                  |                                                                                      |      |                 |                         |           | select a flex value as id nivelS, a description as des nivelS, b. flex value as id nivel4, b. desc   |                       | <b>CUENTA</b> |  |
|                                                                                                    |                                                           |                  |                                                                                      |      |                 |                         |           | from apps. FMD FLEX VALUES VL a, apps. FMD_FLEX VALUES VL b, apps. FMD_FLEX VALUES VL c, apps. FMD_F |                       |               |  |
|                                                                                                    |                                                           |                  | where a. VALUE CATEGORY = 'PEC CL CUENTA'<br>and a.value category = b.value category |      |                 |                         |           |                                                                                                    |                       |               |  |
|                                                                                                    |                                                           |                  | and a.value_category = c.value_category                                              |      |                 |                         |           |                                                                                                    |                       |               |  |
|                                                                                                    |                                                           |                  | and a.value category = d.value category                                              |      |                 |                         |           |                                                                                                    |                       |               |  |
|                                                                                                    |                                                           |                  | and a.value category = e.value category<br>and a guarant flag a 'B'                  |      |                 |                         |           |                                                                                                    |                       |               |  |
|                                                                                                    |                                                           |                  |                                                                                      |      |                 |                         |           |                                                                                                    | $\blacktriangleright$ |               |  |
|                                                                                                    |                                                           |                  |                                                                                      |      |                 |                         |           |                                                                                                    |                       |               |  |
|                                                                                                    |                                                           | Advanced >>      |                                                                                      |      |                 |                         |           |                                                                                                    |                       |               |  |
|                                                                                                    |                                                           |                  |                                                                                      |      |                 |                         |           |                                                                                                    |                       |               |  |
|                                                                                                    |                                                           |                  |                                                                                      |      |                 |                         |           |                                                                                                    |                       |               |  |
|                                                                                                    |                                                           |                  |                                                                                      |      |                 |                         |           |                                                                                                    |                       |               |  |
|                                                                                                    | Read 555 rows                                             |                  |                                                                                      |      |                 |                         |           |                                                                                                    |                       |               |  |
|                                                                                                    | ID NIVELS DES NIVELS                                      |                  | ID NIVEL4 DES NIVEL4 ID NIVEL3 DES NIVEL3 ID NIVEL2 DES NIVEL2 ID NIVEL1 DES NIVEL1  |      |                 |                         |           |                                                                                                    | ∣⊶                    |               |  |
|                                                                                                    | <b>Cata</b>                                               | 11111            | Cata                                                                                 | 1222 | Disponible 11   | $ $ ACTIVO $ c_1, c_2 $ |           | ACTIVO                                                                                               |                       |               |  |
|                                                                                                    | Fondo Rotativo                                            | 11111            | Caja                                                                                 | 111  | Disponible 11   | ACTIVO C 1              |           | ACTIVO                                                                                               |                       |               |  |
|                                                                                                    | Caja Chica                                                | 11111            | Caja                                                                                 | 111  | Disponible 11   | ACTIVO C 1              |           | ACTIVO                                                                                               |                       |               |  |
|                                                                                                    | Valores en Transito                                       | 11111            | Caja                                                                                 | 111  | Disponible 11   | ACTIVO C 1              |           | ACTIVO                                                                                               |                       |               |  |
|                                                                                                    | Transferencias Bancari                                    | 11111            | Caja                                                                                 | 111  | Disponible 11   | ACTIVO C 1              |           | <b>ACTIVO</b>                                                                                        |                       |               |  |
|                                                                                                    | Cuenta Puente Carga de                                    | 11111            | Caia                                                                                 | 111  | Disponible 11   | ACTIVO C 1              |           | <b>ACTIVO</b>                                                                                        |                       |               |  |
|                                                                                                    | Cuentas Corrientes                                        | 11124            | Bancos                                                                               | 111  | Disponible 11   | ACTIVO C 1              |           | <b>ACTIVO</b>                                                                                        |                       |               |  |
|                                                                                                    | Cuenta Puente Saldos i                                    | 11124            | Bancos                                                                               | 111  | Disponible 11   | ACTIVO C 1              |           | <b>ACTIVO</b>                                                                                        |                       |               |  |
|                                                                                                    | Inversiones Financieras                                   | 11210            | Inversio 112                                                                         |      | Inversiones 11  | ACTIVO C 1              |           | <b>ACTIVO</b>                                                                                        |                       |               |  |
|                                                                                                    | Cuentas por Cobrar Bie                                    | 11321            | Cuentas  113                                                                         |      | Activo C 11     | ACTIVO C 1              |           | <b>ACTIVO</b>                                                                                        |                       |               |  |
|                                                                                                    | Cuentas por Cobrar Bie                                    | 11321            | Cuentas  113                                                                         |      | Activo C 11     | ACTIVO C 1              |           | <b>ACTIVO</b>                                                                                        |                       |               |  |
|                                                                                                    | Prestance a Conigariator                                  | 11921            | Cuentas  110                                                                         |      | Activo C 11     | ACTIVO C 1              |           | ACTIVO                                                                                               |                       |               |  |
|                                                                                                    | Anticipos y Prestanos                                     | 11921            | Cuentas  110                                                                         |      | Activo C 11     | ACTIVO C 1              |           | ACTIVO                                                                                               |                       |               |  |
|                                                                                                    | GRAN VALL BYAN LL. VM STRANGE                             | <b>La School</b> | $A = 1$                                                                              | AAA. | Allegal and the | LABVILLA.               |           | A chair Marach                                                                                       | ᅬ                     |               |  |
| Test<br>$= 1$ e $ A $<br>1111102<br>1111103<br>1111104<br>1111105<br>1111106<br>1111199<br>1112402<br>1112499<br>1121002<br>1132101<br>1132102<br>1192109<br>1192104<br>AAAAAAA |                                                           |                  |                                                                                      |      |                 |                         |           |                                                                                                    |                       |               |  |
|                                                                                                    |                                                           |                  |                                                                                      |      |                 |                         | <b>OK</b> | Cancel                                                                                               | Help                  |               |  |
|                                                                                                    |                                                           |                  |                                                                                      |      |                 |                         |           |                                                                                                    |                       |               |  |

**Figura No. 73: Test del query para poblar modelo**

Luego se realiza el mapeo para los niveles 1 al 5 de la jerarquía de cuentas, como se aprecia en las figuras números 74 a 78

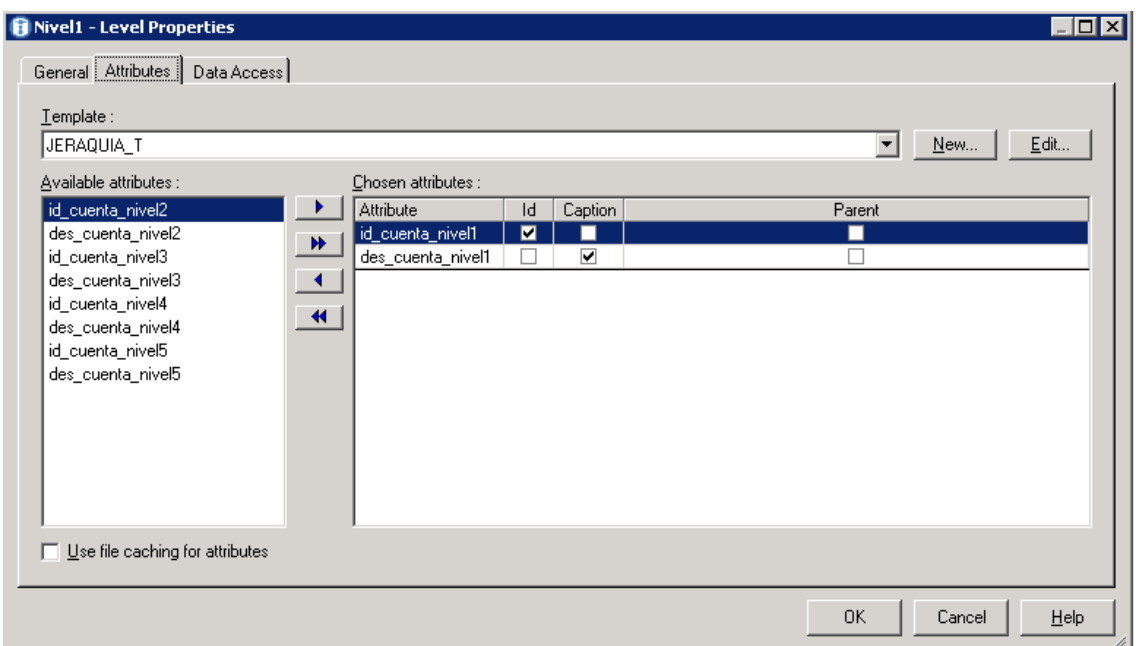

**Figura No. 74: Mapeo nivel 1 para jerarquía de cuenta**

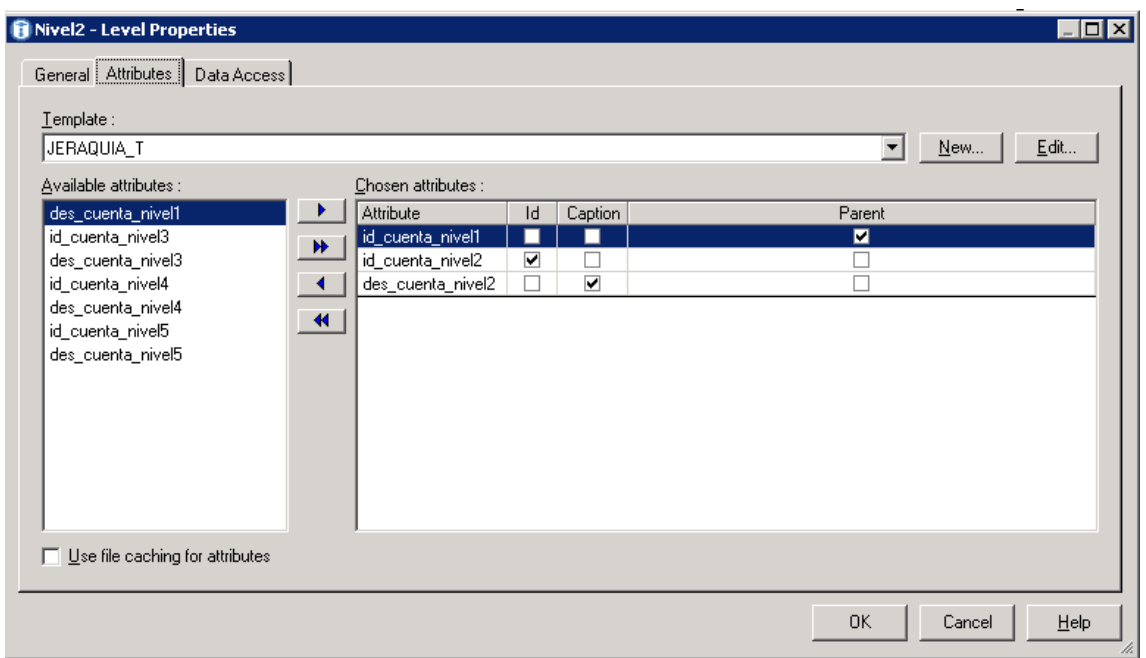

**Figura No. 75: Mapeo nivel 2 para jerarquía de cuenta**

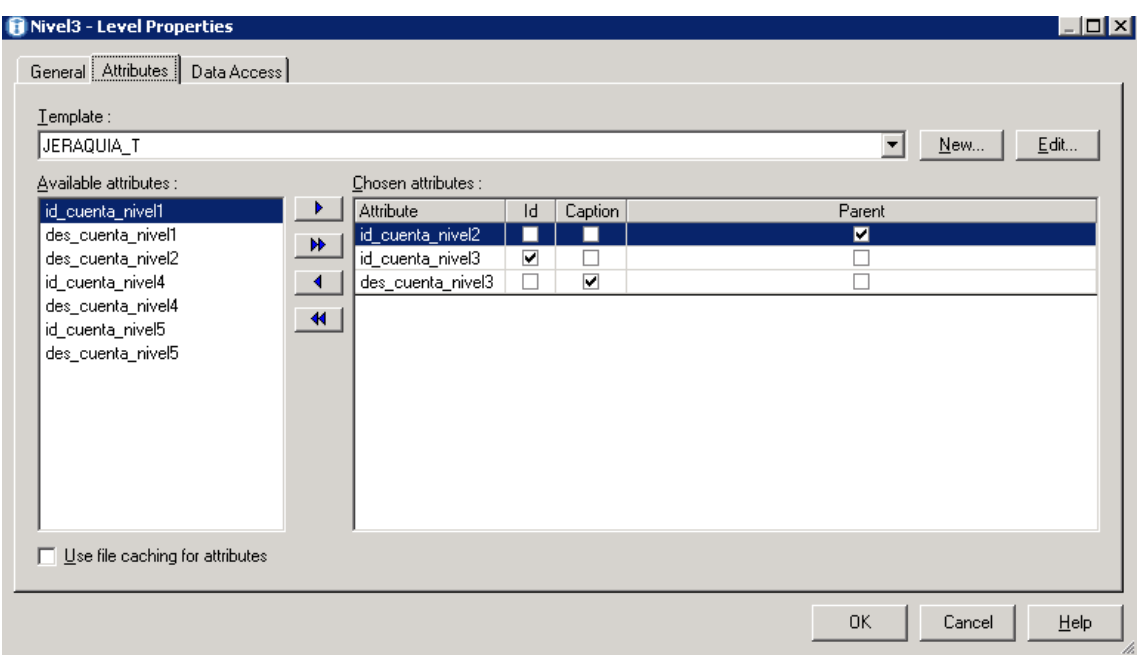

**Figura No. 76: Mapeo nivel 3 para jerarquía de cuenta**

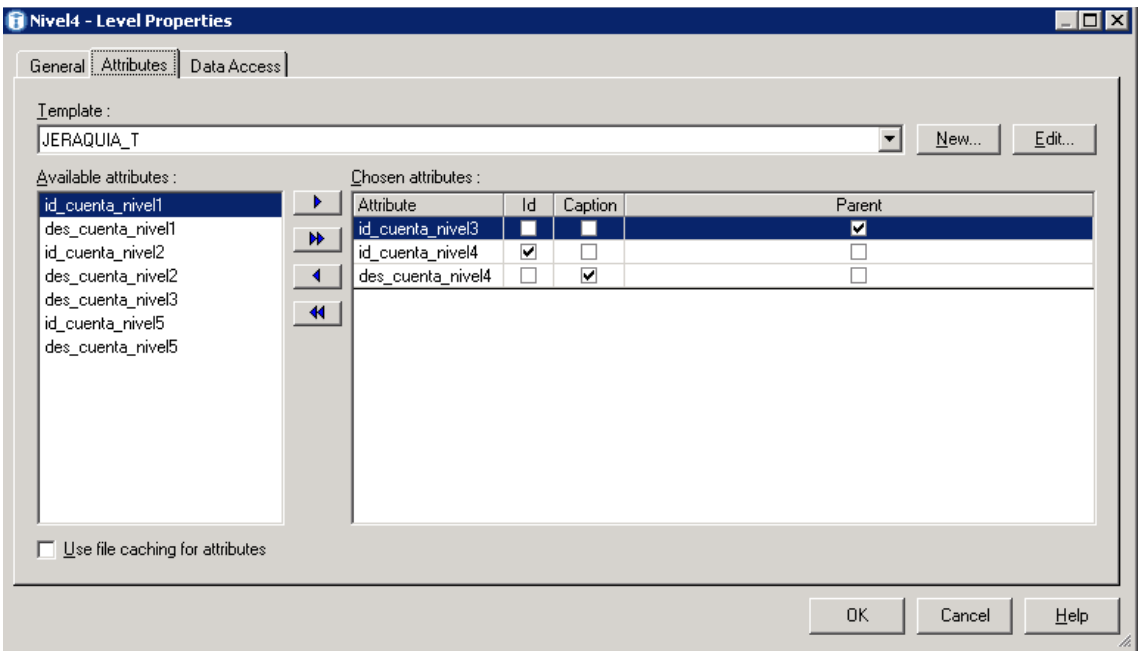

**Figura No. 77: Mapeo nivel 4 para jerarquía de cuenta**

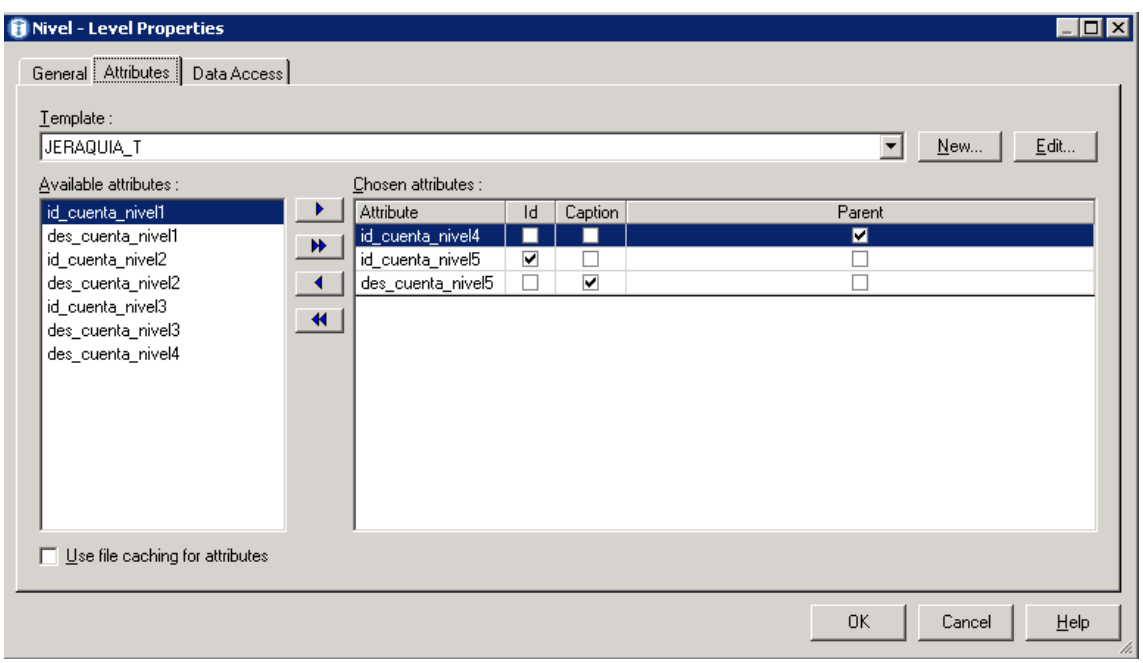

**Figura No. 78: Mapeo nivel 5 para jerarquía de cuenta**

Luego se validan los datos cargados en la jerarquía:

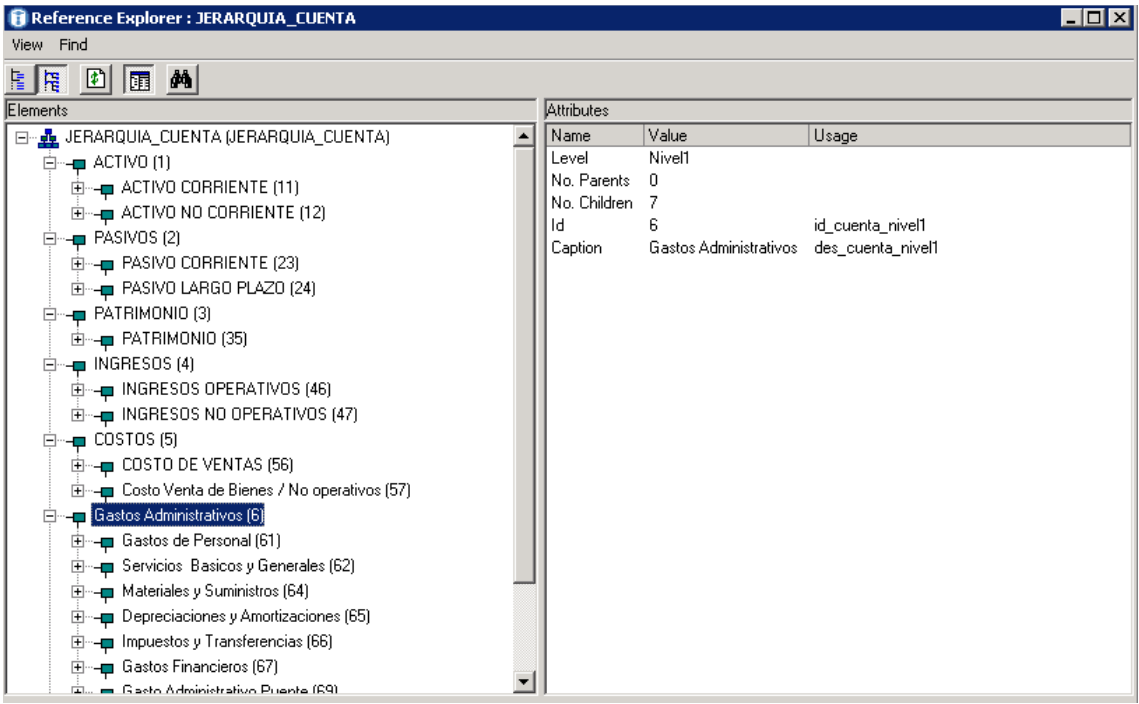

**Figura 79: Validación de datos jerarquía de cuenta**

## **ANEXO No. 8: Manual de Usuario Reportes COGNOS**

En este manual se presentan reportes para el modelo de Finanzas, desarrollado con la herramienta de inteligencia de negocios COGNOS BI.

### **1. OBJETIVOS**

- Presentar la organización de las Carpetas Públicas, para facilitar la navegación en el aplicativo.
- Comprender la utilización de la herramienta Cognos Connection para los modelos y reportes de Finanzas.
- Facilitar la utilización de la herramienta Cognos Report Studio.

## **2. REQUERIMIENTOS DE INFORMACIÓN**

Los cubos y modelos diseñados utilizan la información financiera del ERP E-Business Suite de EP PETROECUADOR.

## **3. REQUERIMIENTOS DE ACCESO**

El acceso a Cognos se realiza vía web, a través de la Intranet de EP PETROECUADOR, utilizando Internet Explorer 6.0 o superior.

El link para acceder de manera directa al aplicativo es:

[http://172.30.8.48/ibmcognos/](http://172.30.8.48/ibmcognos/cgi-bin/cognos.cgi)

## **4. ROLES Y USUARIOS**

Cognos contempla tres tipos de usuarios: Administradores, Autores y Consumidores.

- Administradores: pueden configurar el entorno de trabajo de IBM Cognos, manejar la metadata, asignar permisos sobre las carpetas, paquetes de análisis de información y reportes.
- Autores: pueden construir reportes y publicarlos para que otros usuarios los puedan visualizar.
- Consumidores: pueden visualizar, manejar los parámetros y ejecutar los reportes creados por los usuarios autores.

# **5. UTILIZACIÓN DEL APLICATIVO**

# **5.1. INGRESO AL APLICATIVO**

En la figura No. 80 se presenta la página de ingreso al Cognos:

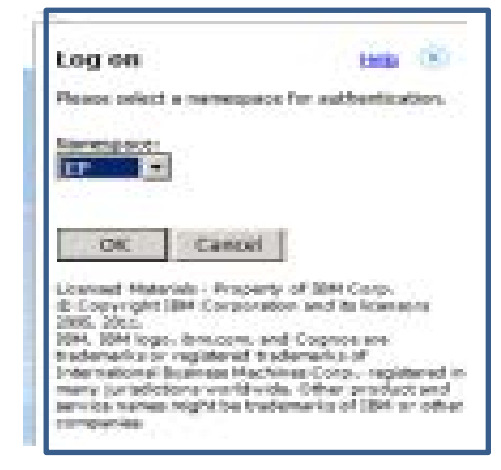

**Figura No. 80: Pantalla de ingreso al COGNOS**

En la figura No. 81 se presenta la pantalla para registrar el usuario y la contraseña:

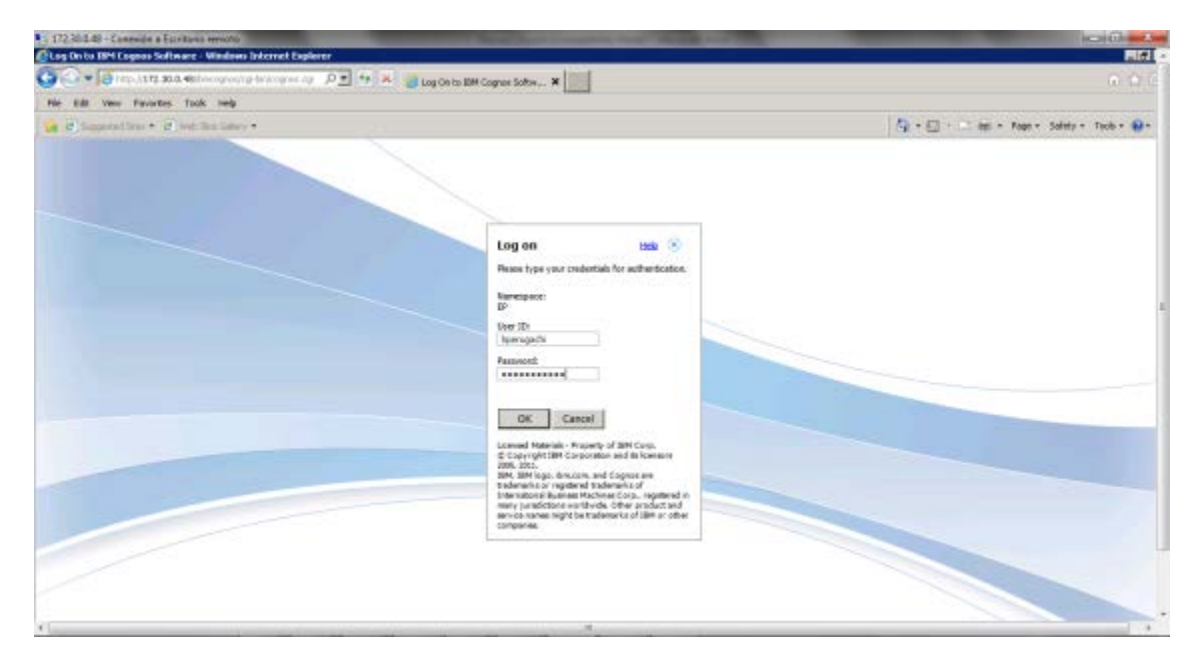

**Figura No. 81: Usuario y contraseña en COGNOS**

En la figura No. 82 se presenta la pantalla inicial del Cognos Connection:

| G C = G Fin, 117 300-60 home of the start of D = ++ A create police - EM Cog. . A |                                                |                                | <b>D. D.</b>                                     |
|-----------------------------------------------------------------------------------|------------------------------------------------|--------------------------------|--------------------------------------------------|
| Edit View Favorites. Tools look-                                                  |                                                |                                |                                                  |
| of C. Superaddress # (C. Web Box Gallery #)                                       |                                                |                                | <b>Co</b> - Co - Mi - Foot - Soldy - Took - 60 - |
| PETROECUADOR                                                                      | Hector Grossowy Penagocki Paz Data: unain = Et |                                | B = 8 - 1 - use - 7 - IBM                        |
| Carpetas publicas<br>Indicadores Gostión Ambiental<br><b>Mix carpetas</b><br>⊷    |                                                |                                |                                                  |
| Corpel as publican                                                                |                                                | 网络西兰尼安斯人名日文江苏                  |                                                  |
|                                                                                   |                                                | Estudios: $1 - 8$              | $0 - 100$                                        |
| Membre O                                                                          |                                                | <b>Huddicado O</b>             | Acciones                                         |
| <b>E Abadedranter</b>                                                             |                                                | 5 de junio de 2013 16:41:40    | TP Mic.                                          |
| <b>Codes</b>                                                                      |                                                | 3 de junio de 2813 17:11:26    | <b>OF No. .</b>                                  |
| <b>C. St. Finness</b>                                                             |                                                | 24 de junio de 2013 13:38:22   | <b>OF No. .</b>                                  |
| <b>CO</b> develop de Cameroskopios                                                |                                                | 16 de eaço de 2013 18 52-44    | <b>OF NALL</b>                                   |
| <b>T Defeatures Gestile Antiquital</b>                                            |                                                | 15 de Sabreto de 2013 17:12:02 | <b>OF NALL</b>                                   |
| <b>D</b> Call Hyllon                                                              |                                                | 1 de agosto de 2813 14:26:63   | <b>OF HALL</b>                                   |
| <b>F B</b> Products Center                                                        |                                                | 11 de abril de 2013 18:07:56   | <b>TO HAT</b>                                    |
| <b>Contractor</b> de tradestas                                                    |                                                | 15 de marco de 2013 13 03:85   | <b>CP Nic</b>                                    |

**Figura No. 82: Pantalla inicial de COGNOS CONNECTION**

## **5.2. MODELOS DE ANÁLISIS DE INFORMACIÓN**

Es la base de información del Data Mart de Finanzas de la EP PETROECUADOR. Está compuesto por dimensiones, jerarquías y medidas, que permiten al usuario visualizar la información desde diferentes puntos de vista con el objetivo de identificar patrones, tendencias, deficiencias y señales que apoyen una toma acertada de decisiones. Se ubican en:

Cognos > Public Folders > Modelo de Finanzas > Paquetes Fuentes

Luego se requiere ingresar al Report Studio, como se aprecia en la Figura No.83:

| Public Folders - IBM Cognos Connection - Windows Internet Explorer       |                                                                                                    |                                                                                                    | $\blacksquare$ $\blacksquare$ $\times$                            |
|--------------------------------------------------------------------------|----------------------------------------------------------------------------------------------------|----------------------------------------------------------------------------------------------------|-------------------------------------------------------------------|
| G<br>http://localhost/ibmcognos                                          | $\boxed{\mathcal{P} \times \left[\begin{array}{c c} \mathbb{R} & \mathsf{A} \\ \hline \mathsf{A} & \mathsf{B} \end{array}\right] \times} \quad \text{Q} \text{ Public Folders - IBM Cognos } \times \boxed{\phantom{\mathcal{P} \times \mathcal{P} \times \mathcal{$ |                                                                                                    | 命☆發                                                               |
| PETROECUADOR                                                             | Pablo Fernando Vasconez Ortiz Log On T   2                                                                                                    | 图 ·   合 · i · Launch · ? · IBM.<br><b>Business Insight</b>                                                                                                    |                                                                   |
| 凾<br><b>Public Folders</b><br><b>My Folders</b><br><b>Public Folders</b> |                                                                                                    | $\mathcal{M}% _{G}\left( t\right) \sim\mathcal{M}_{G}\left( t\right) ,$<br><b>Business Insight Advanced</b><br>2 Query Studio<br>国典值<br>m<br><b>Analysis Studio</b><br><b>A</b> Report Studio<br><b>Event Studio</b> | <b>临义哲的</b><br><b>O</b><br>$ 4 $ $ 4 $ $ 1 $ $ 1 $                |
| Name ☆<br>г.                                                             |                                                                                                    | Modified <b>☆</b><br><b>D</b> IBM Cognos Administration                                                                                                    |                                                                   |
| <b>Active Report</b><br>п.                                               |                                                                                                    | December 4, 2013 4: 49: 45 PM<br>E More                                                                                                    |                                                                   |
| г.<br>Costos                                                             |                                                                                                    | 图 More<br>June 3, 2013 5:11:26 PM                                                                                                    |                                                                   |
| п.<br><b>Modelo Costos</b><br>m                                          |                                                                                                    | 图 More<br>September 26, 2013 4:48:35 PM                                                                                                    |                                                                   |
| <b>Modelo Finanzas</b><br>п.                                             |                                                                                                    | More<br>December 2, 2013 5:13:02 PM                                                                                                    |                                                                   |
| n<br>п.<br>Mylton                                                        |                                                                                                    | 图 More<br>October 31, 2013 10:09:08 AM                                                                                                    |                                                                   |
| <b>Producto Costo</b><br>г.                                              |                                                                                                    | 图 More<br>April 11, 2013 6:07:56 PM                                                                                                    |                                                                   |
| п.<br>◠<br>Prueba                                                        |                                                                                                    | More<br>August 7, 2013 11:35:45 AM                                                                                                    |                                                                   |
| п.<br>0<br>pruebas                                                       |                                                                                                    | More<br>September 23, 2013 2:43:45 PM                                                                                                    |                                                                   |
| Reportes de Incidentes<br>п.                                             |                                                                                                    | More<br>March 15, 2013 11:03:53 AM                                                                                                    |                                                                   |
|                                                                          |                                                                                                    |                                                                                                    |                                                                   |
| 悲<br>ê<br>E<br><b>Start</b>                                              |                                                                                                    |                                                                                                    | ES $\  \cdot \  \cdot \ $ (b $\frac{3:04 \text{ PM}}{12/17/2013}$ |

**Figura No. 83: Arranque de IBM COGNOS REPORT STUDIO**

En la figura No. 84 se indica la pantalla para escoger el paquete, que se encuentra en:

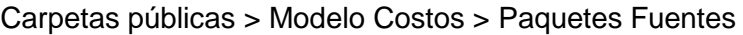

| Public Folders - IBM Cognos Connection - Windows Internet Explorer |                                                                                                    | $-10x$                                                                                                    |
|--------------------------------------------------------------------|----------------------------------------------------------------------------------------------------|----------------------------------------------------------------------------------------------------|
| http://localhost/ibmcognos                                         | $\boxed{\mathcal{Q} \times \left[\begin{array}{c} \boxed{12} \\ \boxed{12} \end{array}\right]\left[\begin{array}{c} \boxed{4} \\ \boxed{2} \end{array}\right] \left[\begin{array}{c} \boxed{2} \\ \boxed{3} \end{array} \right] \text{Public Folders - IBM Cognos } \times \left[\begin{array}{c} \boxed{12} \\ \boxed{12} \end{array}\right] \left[\begin{array}{c} \boxed{12} \\ \boxed{2} \\ \boxed{12} \end{array}\right] \left[\begin{array}{c} \boxed{12} \\ \boxed{12} \\ \boxed{12} \end{array}\right] \left[\begin{array}{c} \boxed{$ | 命女命                                                                                                    |
| PETROECUADOR                                                       | Pablo Fernando Vasconez Ortiz Log On ▼ 2                                                                                                    | 励▼  合▼ :▼ _iaunch▼ ?▼ IBM.                                                                                                    |
| <b>DE</b><br><b>Public Folders</b><br><b>My Folders</b>            | <b>HOX</b><br>Select a package (Navigate) - Windows Internet Explorer                                                                                                    | кÞ                                                                                                    |
| <b>Public Folders</b>                                              | Help $\mathbf C$<br>Select a package (Navigate)                                                                                                    | 国羽首团隆<br>SS DE X De<br>虚膽<br>職                                                                                                    |
|                                                                    | Select which package to use.<br>Search                                                                                                    | $\circ$<br>$-9$<br>$ A $ 44 $ A $ $ A $<br>Entries: 1                                                                                                    |
| Name <del>◇</del>                                                  | <b>Recently used packages:</b>                                                                                                    | dified ☆<br><b>Actions</b>                                                                                                    |
| <b>Active Report</b>                                               | <b>Modelo Costos</b>                                                                                                    | 图 More<br>ember 4, 2013 4:49:45 PM                                                                                                    |
| Costos                                                             | <b>Modelo Costos Detalles</b><br>Costos                                                                                                    | 图 More<br>b 3, 2013 5:11:26 PM                                                                                                    |
| Modelo Costos                                                      | $\overline{\phantom{a}}$<br><b>Modelo Finanzas</b>                                                                                                    | More<br>tember 26, 2013 4:48:35 PM                                                                                                    |
| Modelo Finanzas                                                    | <b>List of all packages:</b>                                                                                                    | 图 More<br>ember 2, 2013 5:13:02 PM                                                                                                    |
| Mylton                                                             | Cognos > Public Folders > Modelo Costos > Paquetes Fuentes > Cubos<br>$-2$<br>Entries: 1                                                                                                    | 图 More<br>bber 31, 2013 10:09:08 AM                                                                                                    |
| <b>Producto Costo</b>                                              | Name ☆                                                                                                    | 图 More<br>11, 2013 6:07:56 PM                                                                                                    |
| <b>Prueba</b>                                                      | Modelo Costos 2                                                                                                    | 图 More<br>lust 7, 2013 11:35:45 AM                                                                                                    |
| Ò<br>pruebas                                                       | Modelo Costos Detalles                                                                                                    | 图 More<br>ltember 23, 2013 2:43:45 PM                                                                                                    |
| Reportes de Incidentes                                             |                                                                                                    | 图 More<br>kh 15, 2013 11:03:53 AM                                                                                                    |
|                                                                    | Cancel                                                                                                    |                                                                                                    |
|                                                                    |                                                                                                    |                                                                                                    |
|                                                                    |                                                                                                    |                                                                                                    |
|                                                                    |                                                                                                    |                                                                                                    |
|                                                                    |                                                                                                    |                                                                                                    |
|                                                                    |                                                                                                    |                                                                                                    |
|                                                                    |                                                                                                    |                                                                                                    |
|                                                                    |                                                                                                    |                                                                                                    |
|                                                                    |                                                                                                    |                                                                                                    |
|                                                                    |                                                                                                    |                                                                                                    |
| 諷<br>Ø<br>Start                                                    |                                                                                                    | ES $\left  \begin{array}{c} \text{A} \\ \text{B} \end{array} \right $ $\left  \begin{array}{c} \text{B} \\ \text{C} \end{array} \right $ $\left  \begin{array}{c} \text{C} \\ \text{D} \end{array} \right $ $\left  \begin{array}{c} \text{D} \\ \text{D} \end{array} \right $ $\left  \begin{array}{c} \text{D} \\ \text{D} \end{array} \right $ |

**Figura No. 84: Escoger el paquete**

## **5.3. USO DE REPORT STUDIO**

En la figura No. 85 se presenta la pantalla inicial del Cognos Report Studio con una vista de análisis en blanco:

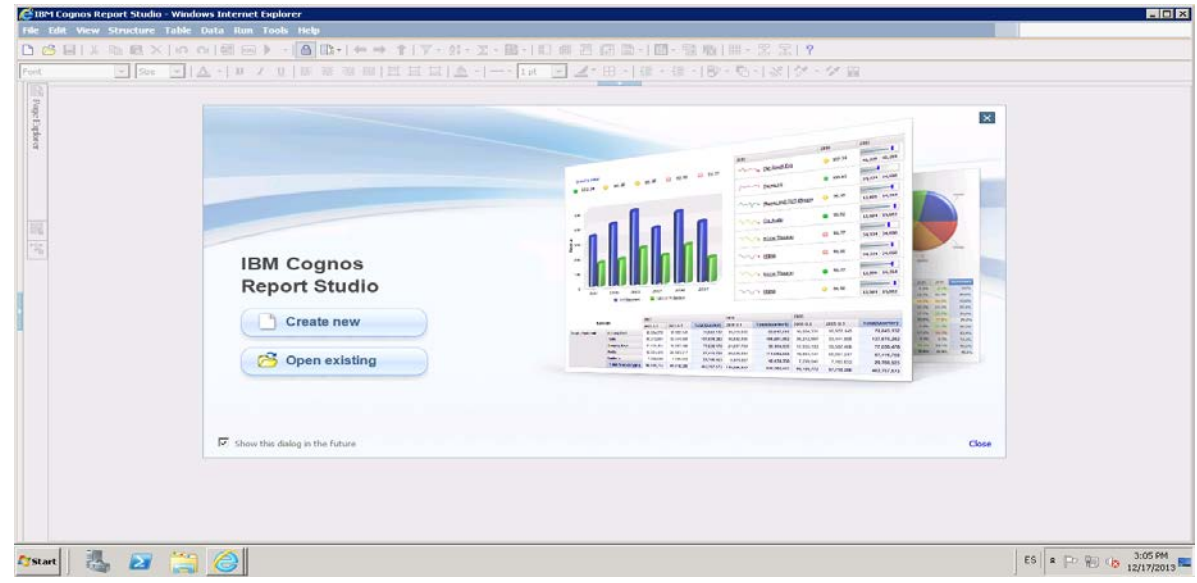

**Figura No. 85: Análisis en blanco**

A la izquierda de la ventana se aprecia la lista de dimensiones y medidas que conforman el modelo de análisis de información, como se aprecia en la Figura No.86:

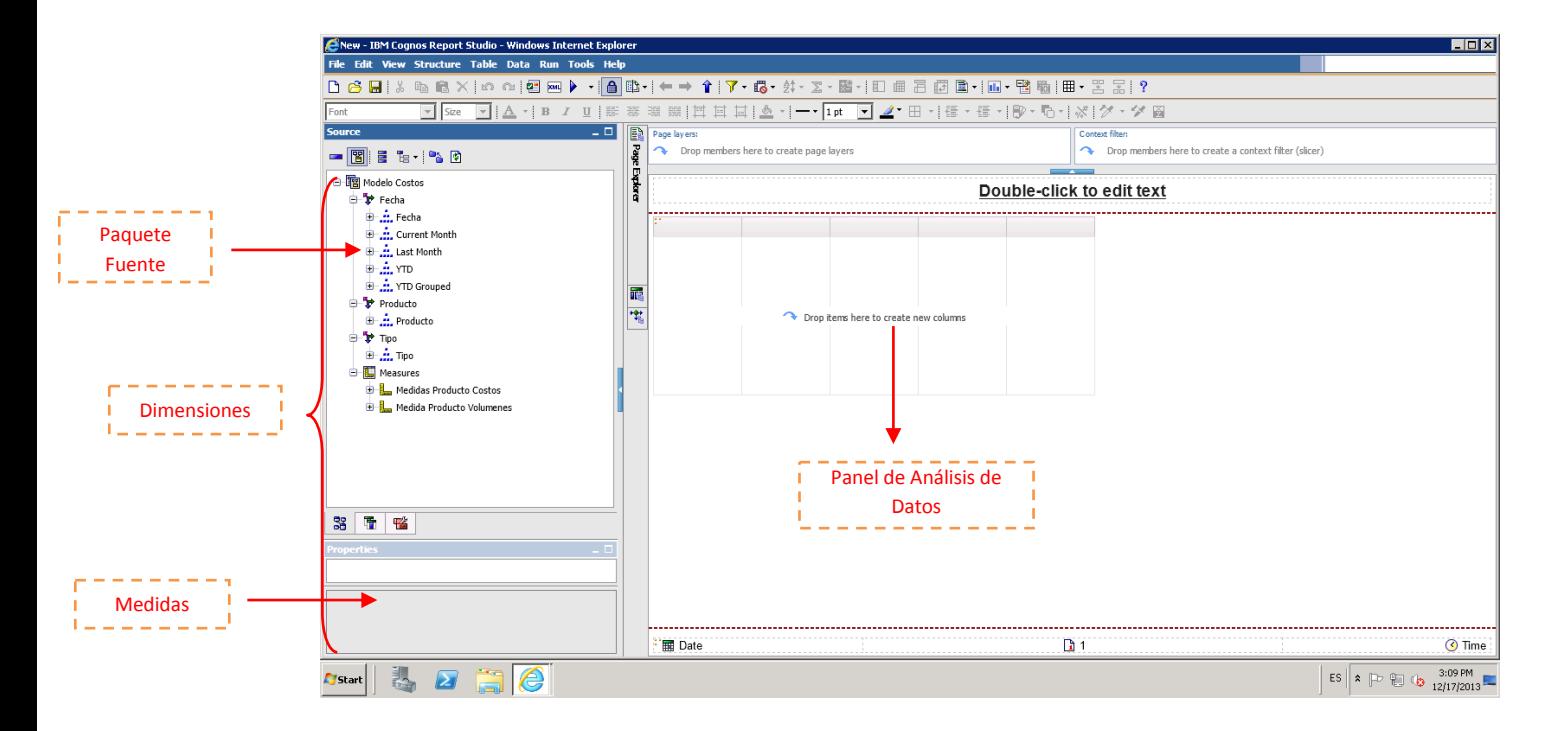

**Figura No. 86: IBM COGNOS REPORT STUDIO**

### **5.4. VISTAS PREDETERMINADAS**

Permiten iniciar el análisis de la información con un grupo de dimensiones y medidas preseleccionadas. Además, se pueden crear nuevas vistas que se requieran. En la figura No. 87 se presentan las vistas predeterminadas para el modelo financiero:

| PETROECUADOR                                                                                           |                              | D - n - i - tene - 2 - IBM. |
|----------------------------------------------------------------------------------------------------|------------------------------|-----------------------------|
| for:<br>Carpetes públicas<br>Indicadores Gestión Ambiental<br><b>His carpeters</b>                     |                              |                             |
| Cassetas públicos > Gerencia de Comercialización > Paquetos Fuentes > GLP > Weitas Prosáeteconomicales |                              | 图书 日本自由者图 × 图画 × 125        |
|                                                                                                    | Britisdas: IT                | $-0.11111$<br>$-9$          |
| <b>FI-</b><br><b>Hembre O</b>                                                                          | <b>Hedditords O</b>          | Acciones                    |
| <b>F</b> N December                                                                                    | 23 de julo de 2013 01:39:34  | ff▶ 飞田司/mi                  |
| <b>C N</b> Expandiaments                                                                               | 10 de julo de 2013 11:38:53  | 世▶气团四Ha                     |
| $\Gamma$ N ap                                                                                          | 1 de agosto de 2013 14:18:04 | d ▶ 气田司Ha                   |
| <b>C. N. Hermerto A/T</b>                                                                              | 13 de julo de 2813 11/48/41  | <b>ぼ♪飞田閉所…</b>              |
| T. N. Havinardo A/T Analogo                                                                            | 23 de julo de 2013 11/40/92  | <b>ゴト入田</b> 日№…             |
| T. N. Havesento Clindres                                                                               | 33 de julo de 2013 11/40 d7  | <b>虚ト入田間mi</b>              |
| [7] [N] Havinanto Clindras Analishes                                                                   | 31 de julo de 2013 11/40:17  | d → 飞田周mic                  |
| <b>C. N. Playmento Oaks</b>                                                                            | 23 de julo de 2013 11/40 28  | 虚 ▶ / H 可mic                |
| C N Stock Clindres - Exformat                                                                          | 33 de julio de 2013 11:41:12 | 虚) 飞目同mi                    |

**Figura No. 87: Vistas predeterminadas del modelo financiero**

En la figura No. 88 se presenta el contenido de la vista, que se obtiene al dar clic en el nombre de la vista:

| Gasolina Extra Reginería Esmeraldas - IBM Cognos Report Studio - Windows Internet Explorer                                                                                                    |              |                |                                                                                                    |                                                                                        |                                             |            |                                                              | EIEIX                                       |
|----------------------------------------------------------------------------------------------------|--------------|----------------|----------------------------------------------------------------------------------------------------|----------------------------------------------------------------------------------------|---------------------------------------------|------------|--------------------------------------------------------------|---------------------------------------------|
| Tile Edit View Structure Table Data Run Tools Help                                                                                                    |              |                |                                                                                                    |                                                                                        |                                             |            |                                                              |                                             |
| D B B   X 4 B X   10 0   2 B   +   0   4   +   +   1   7 · 5 · # · Z · H ·   1   5   5   4   1   + 2   5   7                                                                                                    |              |                |                                                                                                    |                                                                                        |                                             |            |                                                              |                                             |
| ▼ See ▼   △ -   B /   U   陈 孫 瀬 間   西 国   △ -   → 「pt マ ⊿ ・田 -   徐 - 様 -   砂 - 毛 -  水   ク - ク - 聞<br>Font                                                                                                    |              |                |                                                                                                    |                                                                                        |                                             |            |                                                              |                                             |
|                                                                                                    |              | B <sub>2</sub> | <b>Page layers:</b>                                                                                                    |                                                                                        |                                             |            | Context filter:                                              |                                             |
| $ \mathbb{R}$<br>■ 「 」 → 「 」 「 」                                                                                                    |              | Þ              | Orop members here to create page layers                                                                                                   |                                                                                        |                                             |            | Orop members here to create a context filter (slicer)        |                                             |
| <b>El Members</b><br>Producto - Short Name                                                                                                    | $\mathbf{x}$ |                |                                                                                                    |                                                                                        |                                             |            | Volumen de Gasolina Extra Producido por Refinería Esmeraldas |                                             |
| Producto - Long Name<br>Producto - Category Code                                                                                                    |              |                |                                                                                                    | Canbdad bbl                                                                            |                                             | atMesestro | <b>Total</b>                                                 |                                             |
| M Member Description                                                                                                    |              |                | <organizacion -="" long="" name=""> <producto -="" long="" name=""> <producto -="" name="" short=""></producto></producto></organizacion> |                                                                                        |                                             |            | <012348> <012340>                                            |                                             |
| <sup>94</sup> Organizacion                                                                                                    |              |                |                                                                                                    |                                                                                        | <producto -="" name="" short=""></producto> |            | $ct(2340)$ $ct(2340)$                                        |                                             |
| <b>El Members</b>                                                                                                    |              | ίř,            |                                                                                                    | Total                                                                                  |                                             | <012340>   | <b1234b></b1234b>                                            |                                             |
| Organizacion - Short Name<br>Organizacion - Long Name                                                                                                    |              | 197            | <organizacion -="" long="" name=""></organizacion>                                                                                        | <producto -="" long="" name=""> <producto -="" name="" short=""></producto></producto> |                                             | $-112348+$ | <#1234#>                                                     |                                             |
| Organizacion - Category Code                                                                                                    |              |                |                                                                                                    |                                                                                        | <producto -="" name="" short=""></producto> | $-012348$  | <812340>                                                     |                                             |
| Member Description                                                                                                    |              |                |                                                                                                    | Total                                                                                  |                                             |            | <012340><br>C012340                                          |                                             |
| <b>El Gio Producto1</b><br><b>B</b> Members<br>Producto - Short Name<br>Producto - Long Name<br>Producto - Category Code<br>M Member Description<br>iii <sup>1</sup> Tipo<br><b>El IVeasures</b><br><b>B. R. Madden Panduska Caskas</b> |              |                |                                                                                                    |                                                                                        |                                             |            |                                                              |                                             |
| W.<br><b>T</b><br>s                                                                                                    |              |                |                                                                                                    |                                                                                        |                                             |            |                                                              |                                             |
| Properties - [S] Page Body                                                                                                    |              |                |                                                                                                    |                                                                                        |                                             |            |                                                              |                                             |
| Conditional<br>Conditional Order                                                                                                    | 高            |                |                                                                                                    |                                                                                        |                                             |            |                                                              |                                             |
|                                                                                                    |              |                | <b>Hill</b> Date                                                                                                    |                                                                                        |                                             |            |                                                              | <b>O</b> Time                               |
| <b>Start</b>                                                                                                    |              |                |                                                                                                    |                                                                                        |                                             |            |                                                              | ES & $\Box$ $\Box$ $\Box$ $\Box$ 12/17/2013 |

**Figura No. 88: Contenido de la vista**

### **5.5. REPORTES**

Se localizan en:

[Carpetas públicas](http://172.30.0.48/ibmcognos/cgi-bin/cognos.cgi?b_action=xts.run&m=portal/cc.xts&m_folder=i788DC99BE70E4ABAA5F493DF6C054A61) > Reportes

En la figura No. 89 se presenta las carpetas del modelo de finanzas:

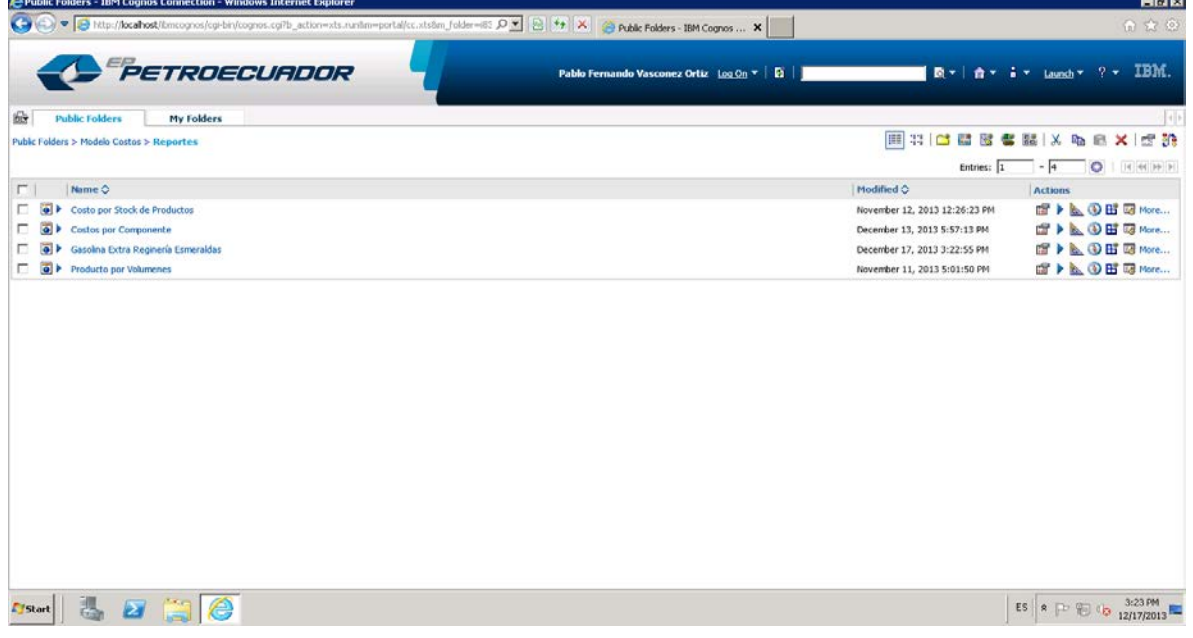

**Figura No. 89: Carpetas del modelo de Finanzas**

| Public Folders - IBM Cognos Connection - Windows Internet Explorer                                                                          | ES Spanish (Ecuador) (2 Help   3            |                               | $-17x$                                  |
|----------------------------------------------------------------------------------------------------|---------------------------------------------|-------------------------------|-----------------------------------------|
| O D v B http://locahost/bmcognos/cgi-bin/cognos.cg/b_action=xts.run8m=portal/cc.xts8m_folder=i06 O v B + X G Public Folders - IBM Cognos  X |                                             |                               | 命☆◎                                     |
|                                                                                                    |                                             |                               |                                         |
| PETROECUADOR                                                                                                    | Amparito Margot Granizo Barreno Log On ▼ 20 |                               | IBM.<br>■ → 合 → i → Launch → ? →        |
| <b>DE</b><br><b>Public Folders</b><br><b>My Folders</b>                                                                                     |                                             |                               |                                         |
| <b>Public Folders &gt; Modelo Finanzas</b>                                                                                                  |                                             | 图书 的过去分词 医心理 X 的复数            | 虚體                                      |
|                                                                                                    |                                             | Entries: 1                    | $-5$<br>$\circ$<br>$ A $ 44 $ A $ $ A $ |
| $\Box$<br>Name ☆                                                                                                    |                                             | Modified <b>☆</b>             | <b>Actions</b>                          |
| $\Box$ $\overline{\bullet}$ $\triangleright$ CAPITAL                                                                                        |                                             | March 21, 2014 4:34:30 PM     | <b>fa ▶ A + B Hi E More</b>             |
| $\Box$ $\overline{\bullet}$ $\triangleright$ CAPITAL V1                                                                                     |                                             | March 21, 2014 4:46:54 PM     | <b>ff ▶ A + B Hi Ed More</b>            |
| $\overline{\bullet}$ > INDICADORES<br>п.                                                                                                    |                                             | March 12, 2014 11:59:46 AM    | <b>ff ▶ A ① Hi Ed More</b>              |
| <b>O</b> PERSONAL<br>п.                                                                                                    |                                             | March 25, 2014 9:51:33 AM     | <b>ff ▶ A + B Hi E More</b>             |
| Reporte Agrupacion Financiera                                                                                                    |                                             | February 26, 2014 12:26:15 PM | <b>f &gt; △ ① Hi E More</b>             |
|                                                                                                    |                                             |                               |                                         |
| http://localhost/ibmcognos/cgi-bin/cognos.cgi?b_action=cognosViewer8ui.action=run8ui.object=%2fcont                                         |                                             |                               |                                         |
| 63<br>$\mathbf{z}$<br>Start<br>$\sum$                                                                                                    |                                             |                               | * P © + 6:30 PM                         |

En la figura No. 90 se presentan los reportes del modelo de finanzas:

**Figura No. 90: Reportes desarrollados para Finanzas**
Al dar clic en el nombre del reporte se puede ejecutar, como se aprecia en las figuras No. 91 y 92:

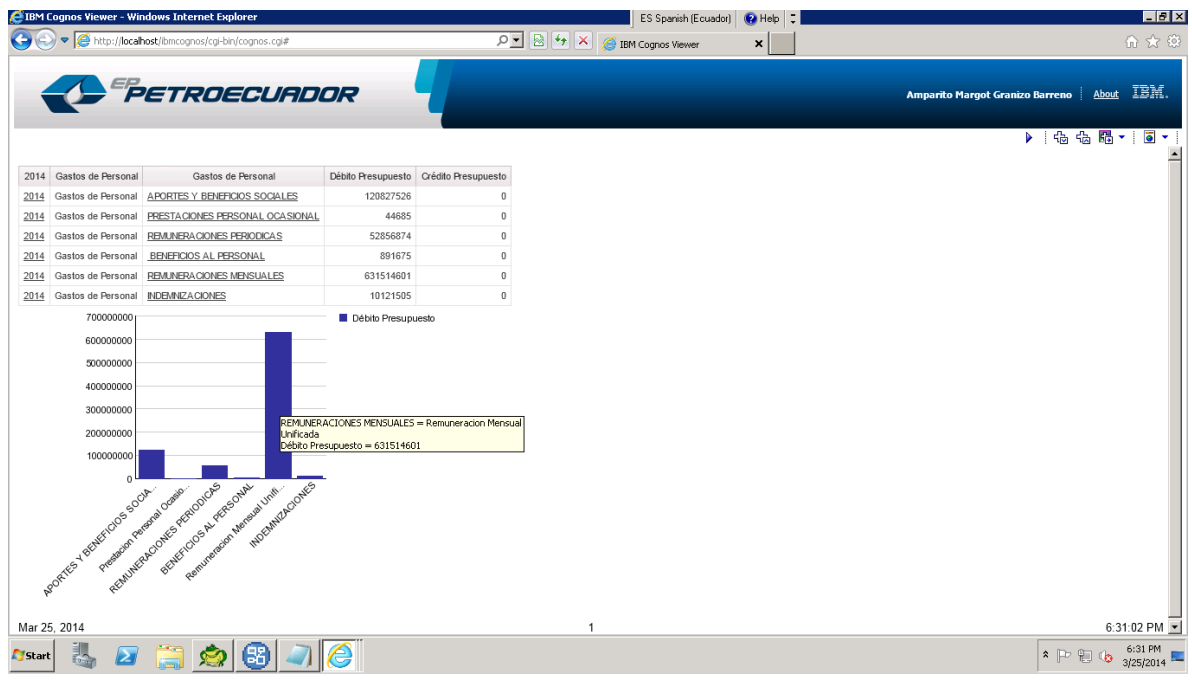

**Figura No. 91: Reporte de gastos**

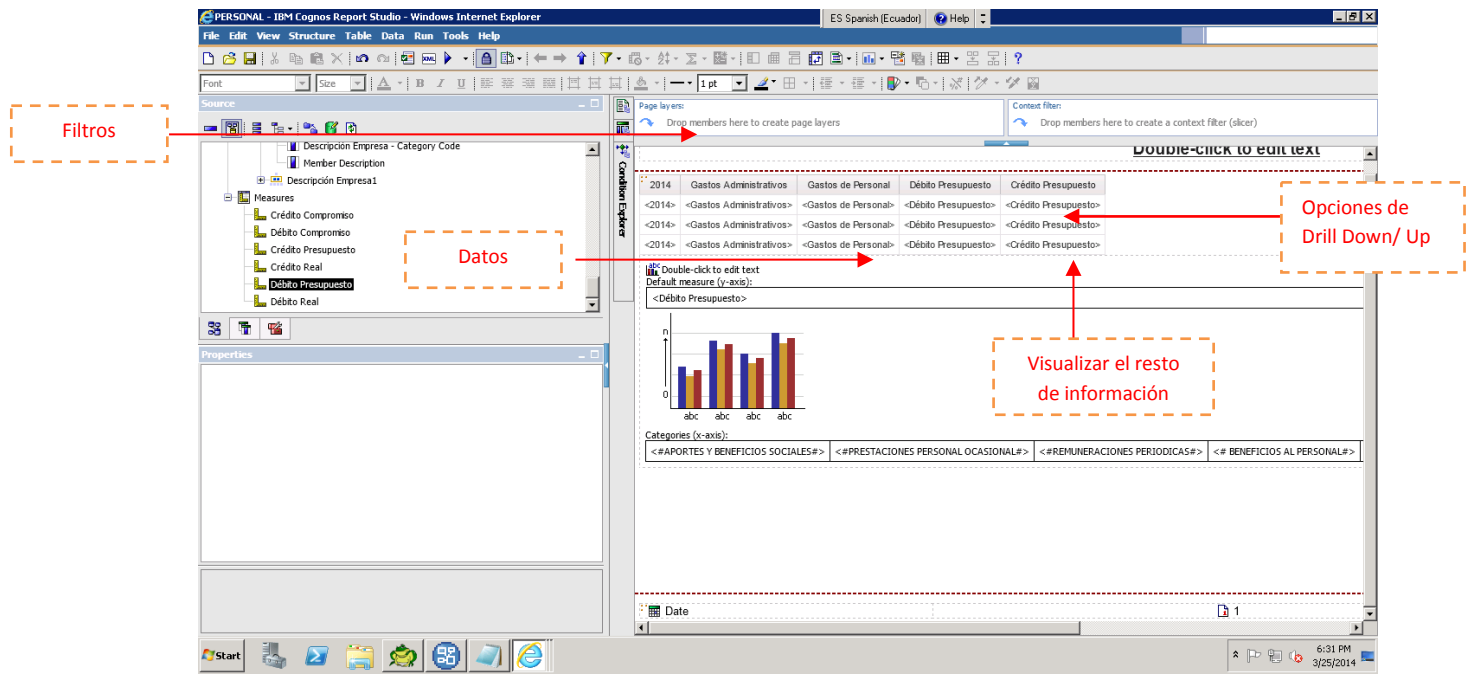

**Figura No. 92: Drill down del reporte de gastos**

**ANEXO No. 9: Autorización de Trabajo de Titulación de EP PETROECUADOR**